# <span id="page-0-0"></span>**Backup and Restore Guide**

## for Informix<sup>®</sup> Dynamic Server<sup>™</sup>

Informix Dynamic Server Informix Dynamic Server, Developer Edition Informix Dynamic Server, Workgroup Edition

Version 7.3 February 1998 Part No. 000-4346 Published by INFORMIX<sup>®</sup> Press Informix Software, Inc.

4100 Bohannon Drive Menlo Park, CA 94025-1032

Copyright © 1981-1998 by Informix Software, Inc. or its subsidiaries, provided that portions may be copyrighted by third parties, as set forth in documentation. All rights reserved.

The following are worldwide trademarks of Informix Software, Inc., or its subsidiaries, registered in the United States of America as indicated by "," and in numerous other countries worldwide:

Answers OnLine<sup>™</sup>; INFORMIX<sup>®</sup>; Informix<sup>®</sup>; Illustra<sup>™</sup>; C-ISAM<sup>®</sup>; DataBlade®; Dynamic Server<sup>™</sup>; Gateway<sup>™</sup>; NewEra<sup>T</sup>

All other names or marks may be registered trademarks or trademarks of their respective owners.

Documentation Team: Twila Booth, Jennifer Leland, Karen Goldman Smith

RESTRICTED RIGHTS/SPECIAL LICENSE RIGHTS

Software and documentation acquired with US Government funds are provided with rights as follows: (1) if for civilian agency use, with Restricted Rights as defined in FAR 52.227-19; (2) if for Dept. of Defense use, with rights as restricted by vendor's standard license, unless superseded by negotiated vendor license as prescribed in DFAR 227.7202. Any whole or partial reproduction of software or documentation marked with this legend must reproduce the legend.

#### Table of **Contents**

## **Table of Contents**

#### **[Introduction](#page-6-0)**

**Chapter 1** 

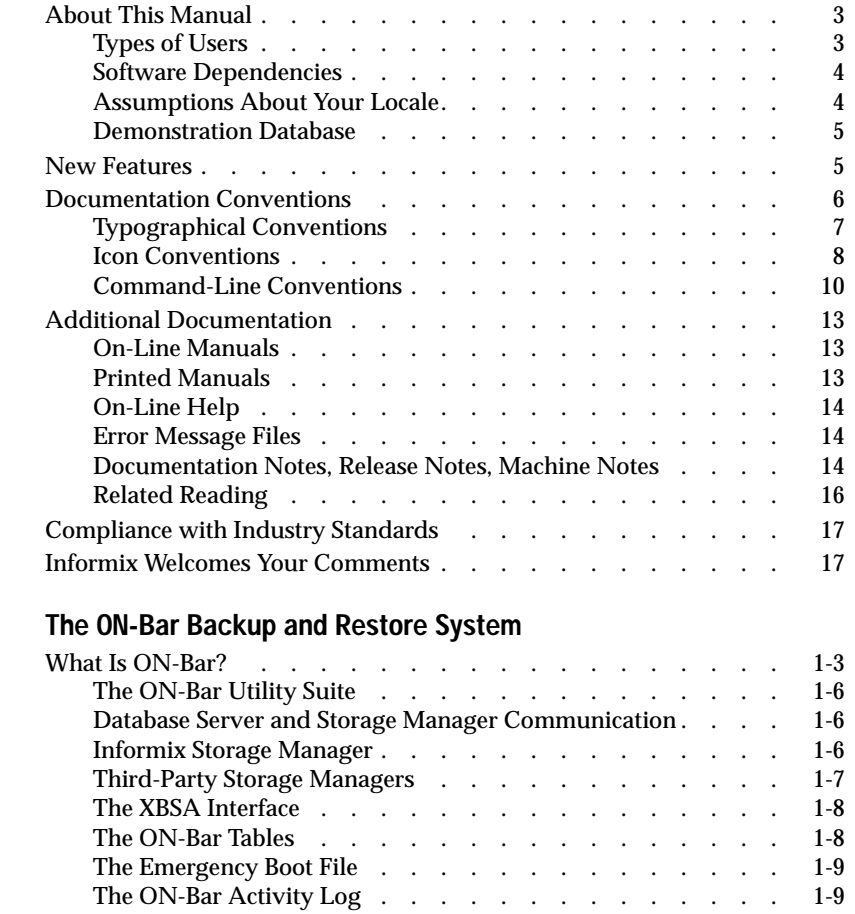

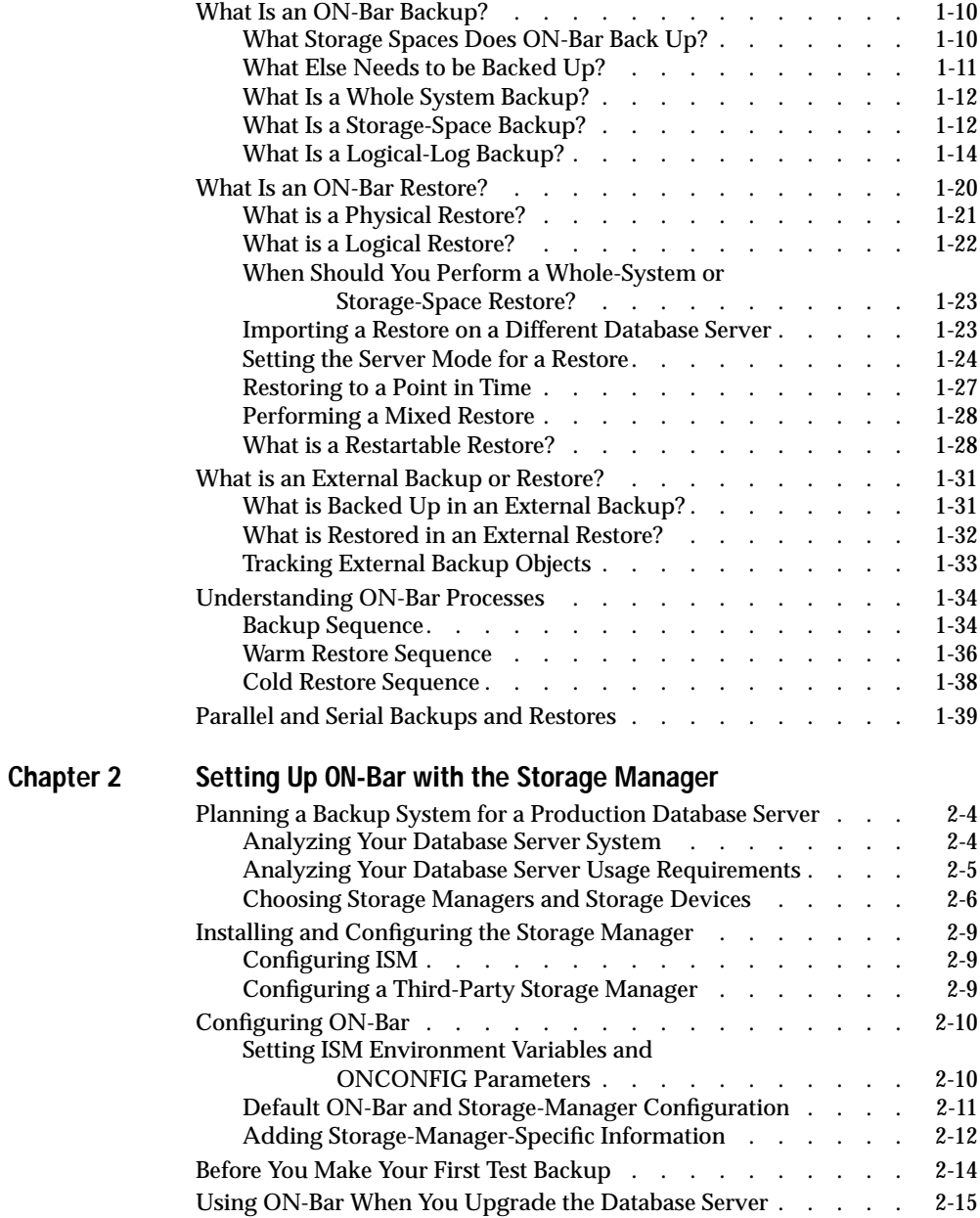

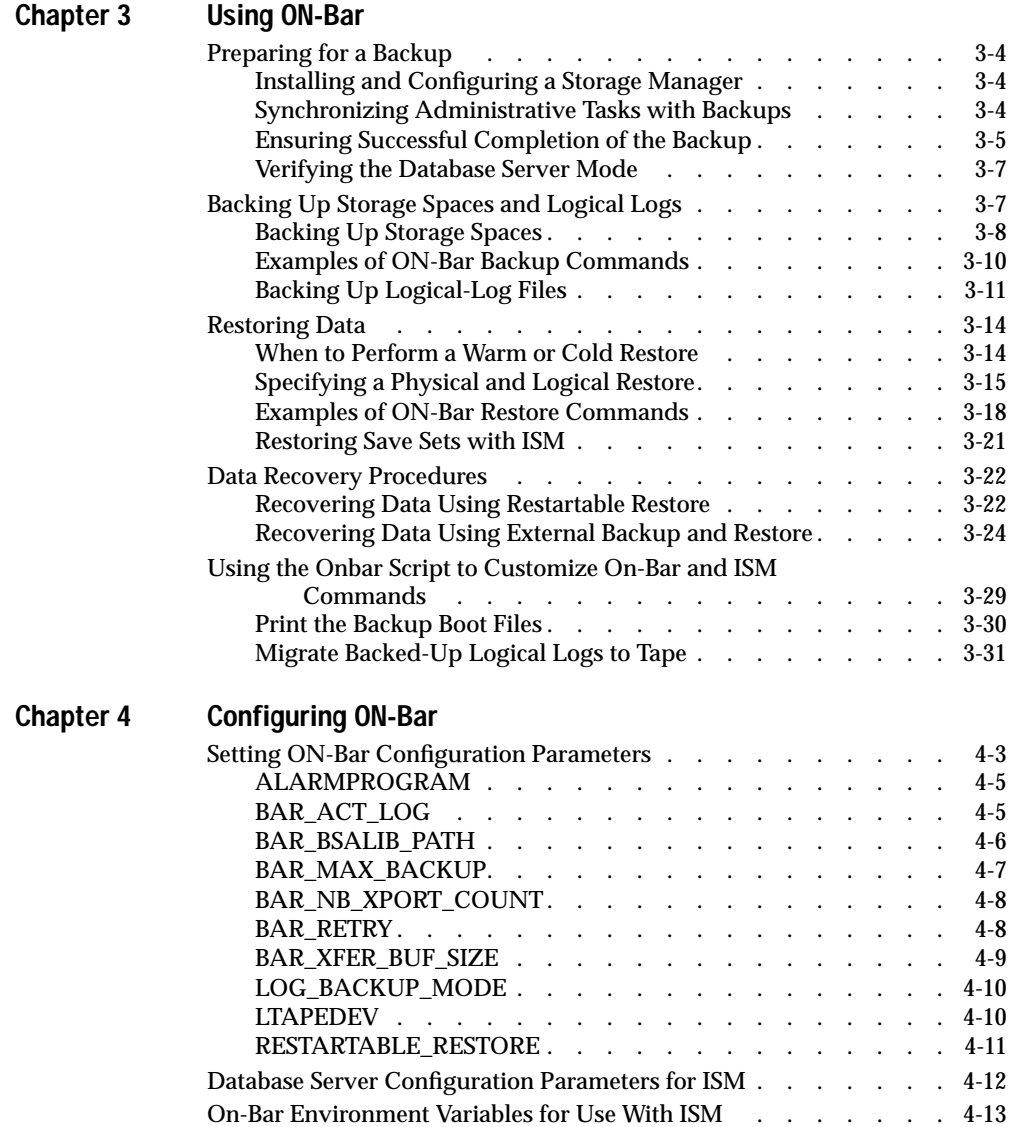

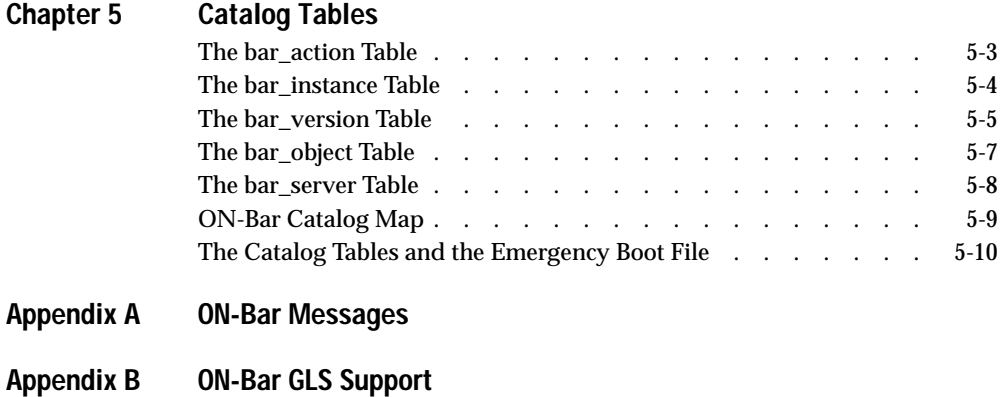

**[Index](#page-152-0)**

#### Introduction

## <span id="page-6-0"></span>**Introduction**

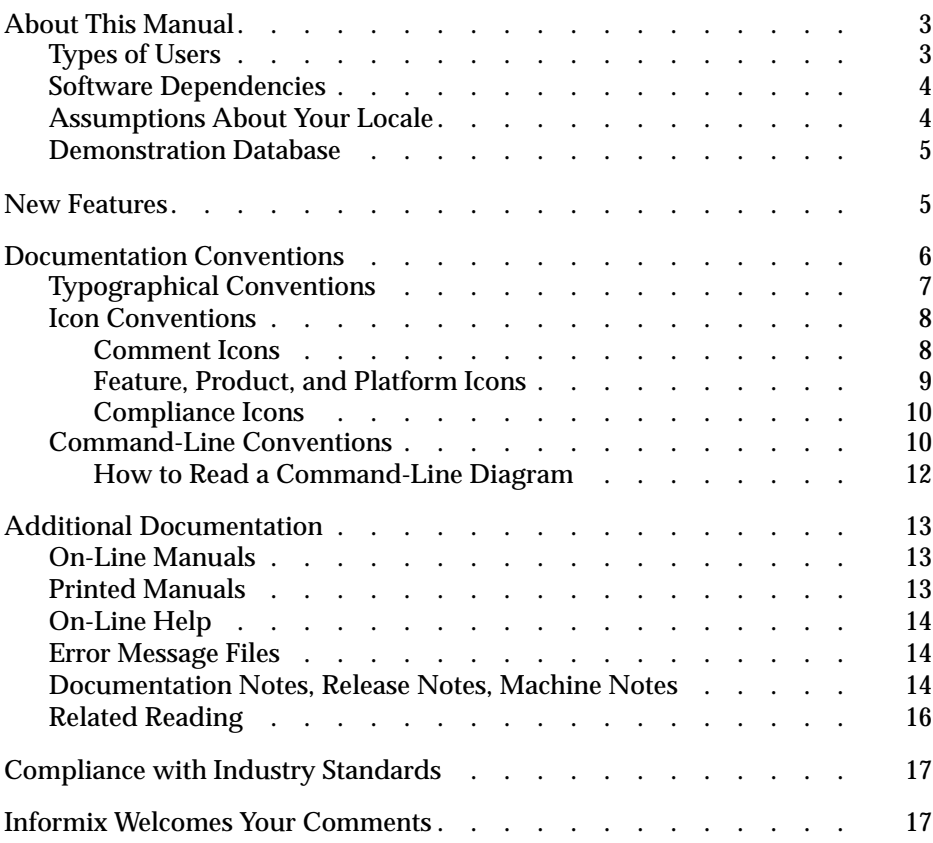

Backup and Restore Guide for Informix Dynamic Server

<span id="page-8-0"></span>**Read this introduction for an overview of the information**<br>provided in this manual and for an understanding of the documentation conventions used.

## **About This Manual**

This manual is both a reference manual and a user guide for backing up and restoring data that Informix Dynamic Server manages. This manual explains the concepts and methods that you can use to back up and restore your data.

#### **Types of Users**

This manual is for the following users:

- Database server administrators
- Backup operators

This manual assumes that you have the following background:

- A working knowledge of your computer, your operating system, and the utilities that your operating system provides
- Some experience working with relational databases or exposure to database concepts
- Some experience with database server administration, operatingsystem administration, or network administration

If you have limited experience with relational databases, SQL, or your operating system, refer to *[Getting Started with Informix Dynamic Server](#page-0-0)* for a list of supplementary titles.

#### <span id="page-9-0"></span>**Software Dependencies**

This manual assumes that your database server is one of the following products:

- Informix Dynamic Server, Version 7.3
- Informix Dynamic Server, Developer Edition, Version 7.3.
- Informix Dynamic Server, Workgroup Edition, Version 7.3.

#### **Assumptions About Your Locale**

Informix products can support many languages, cultures, and code sets. All culture-specific information is brought together in a single environment, called a GLS (Global Language Support) locale.

This manual assumes that you are using the default locale, **en\_us.8859-1**. This locale supports U.S. English format conventions for dates, times, and currency. In addition, this locale supports the ISO 8859-1 code set, which includes the ASCII code set plus many 8-bit characters such as é, è, and ñ.

If you plan to use nondefault characters in your data or your SQL identifiers, or if you want to conform to the nondefault collation rules of character data, you need to specify the appropriate nondefault locale.

For instructions on how to specify a nondefault locale, additional syntax, and other considerations related to GLS locales, see the *[Informix Guide to GLS](#page-0-0) [Functionality](#page-0-0)*.

#### <span id="page-10-0"></span>**Demonstration Database**

The DB-Access utility, which is provided with your Informix database server products, includes a demonstration database called **stores7** that contains information about a fictitious wholesale sporting-goods distributor. You can use SQL scripts provided with DB-Access to derive a second database, called **sales\_demo**. This database illustrates a dimensional schema for datawarehousing applications. Sample command files are also included for creating and populating these databases.

Many examples in Informix manuals are based on the **stores7** demonstration database. The **stores7** database is described in detail and its contents are listed in the *[Informix Guide to SQL: Reference](#page-0-0)*.

The scripts that you use to install the demonstration databases reside in the **\$INFORMIXDIR/bin** directory on UNIX platforms and the **%INFORMIXDIR%\bin** directory on Windows NT platforms. For a complete explanation of how to create and populate the **stores7** demonstration database, refer to the *[DB-Access User Manual](#page-0-0)*. For an explanation of how to create and populate the **sales\_demo** database, refer to the *[Informix Guide to](#page-0-0) [Database Design and Implementation](#page-0-0)*.

## **New Features**

Most of the new features for Version 7.3 of Informix Dynamic Server fall into five major areas:

- Reliability, availability, and serviceability
- Performance
- Windows NT-specific features
- Application migration
- Manageability

Several additional features affect connectivity, replication, and the optical subsystem. For a comprehensive list of new features, see the release notes for your database server.

<span id="page-11-0"></span>This manual describes the following new features that are implemented in Version 7.3 of Dynamic Server:

- Informix Enterprise Command Center (IECC), a new graphical interface for performance monitoring and administration
- Informix Storage Manager (ISM), a native storage manager for backup media
- The **onbar** shell script, which allows you to set up ISM and execute multiple backup and restore commands at once
- Restartable restore, which allows you to restart a cold restore at the place it failed
- Restore of on-line storage spaces
- External backup and restore, which allows you to copy disks containing storage spaces to an off-line location and to restore them using ON-Bar

## **Documentation Conventions**

This section describes the conventions that this manual uses. These conventions make it easier to gather information from this and other Informix manuals.

The following conventions are covered:

- Typographical conventions
- Icon conventions
- Command-line conventions
- Sample-code conventions

## <span id="page-12-0"></span>**Typographical Conventions**

This manual uses the following standard set of conventions to introduce new terms, illustrate screen displays, describe command syntax, and so forth.

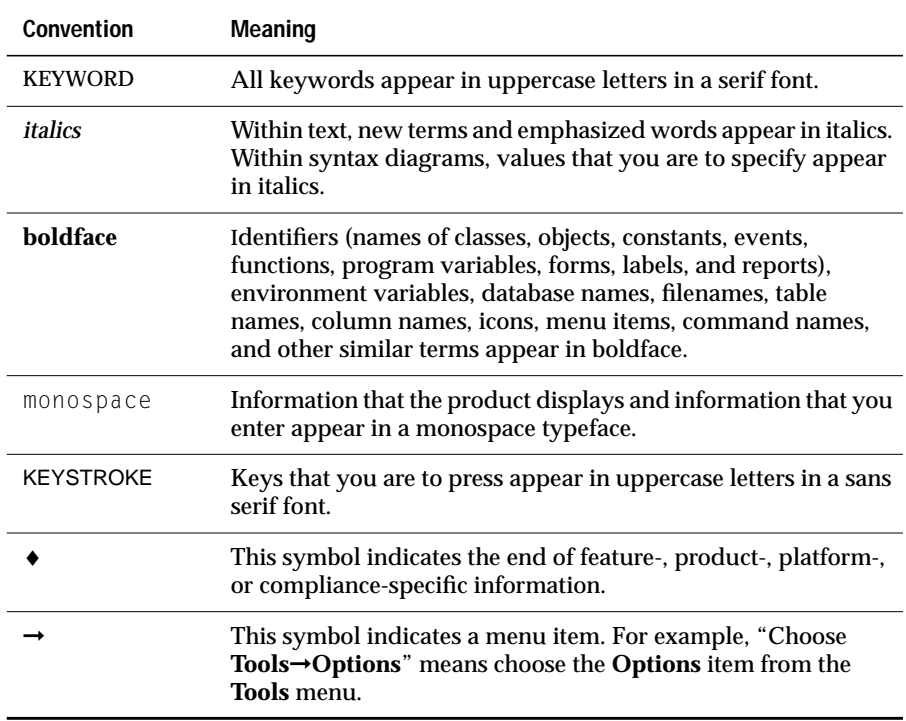

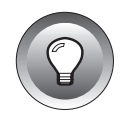

**Tip:** *When you are instructed to "enter" characters or to "execute" a command, immediately press* RETURN *after you type the indicated information on your keyboard. When you are instructed to "type" the text or to "press" other keys, you do not need to press* RETURN*.*

#### <span id="page-13-0"></span>**Icon Conventions**

Throughout the documentation, you will find text that is identified by several different types of icons. This section describes these icons.

#### **Comment Icons**

Comment icons identify warnings, important notes, or tips. This information is always displayed in italics.

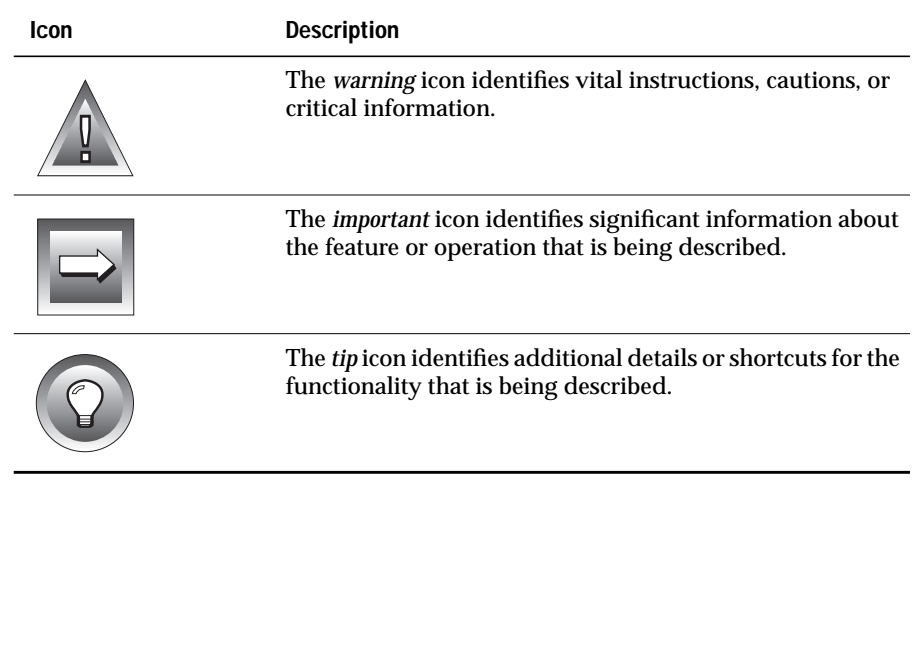

#### <span id="page-14-0"></span>**Feature, Product, and Platform Icons**

Feature, product, and platform icons identify paragraphs that contain feature-specific, product-specific, or platform-specific information.

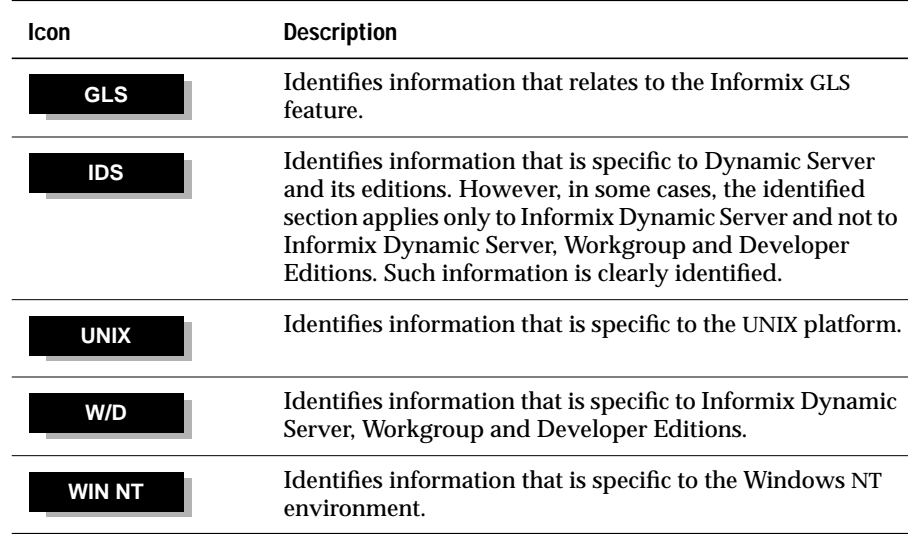

These icons can apply to a row in a table, one or more paragraphs, or an entire section. If an icon appears next to a section heading, the information that applies to the indicated feature, product, or platform ends at the next heading at the same or higher level. A  $\bullet$  symbol indicates the end of the feature-, product-, or platform-specific information that appears within a table or a set of paragraphs within a section.

#### <span id="page-15-0"></span>**Compliance Icons**

Compliance icons indicate paragraphs that provide guidelines for complying with a standard.

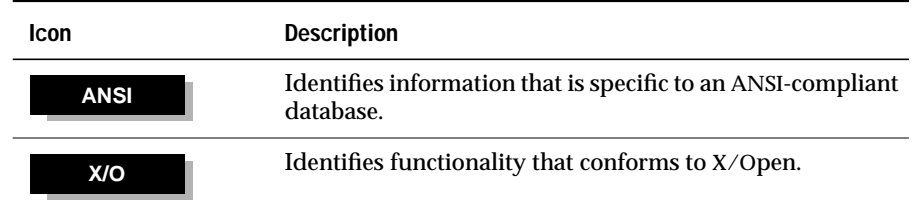

These icons can apply to a row in a table, one or more paragraphs, or an entire section. If an icon appears next to a section heading, the compliance information ends at the next heading at the same or higher level. A  $\bullet$  symbol indicates the end of compliance information that appears in a table row or a set of paragraphs within a section.

#### **Command-Line Conventions**

This section defines and illustrates the format of commands that are available in Informix products. These commands have their own conventions, which might include alternative forms of a command, required and optional parts of the command, and so forth.

Each diagram displays the sequences of required and optional elements that are valid in a command. A diagram begins at the upper-left corner with a command. It ends at the upper-right corner with a vertical line. Between these points, you can trace any path that does not stop or back up. Each path describes a valid form of the command. You must supply a value for words that are in italics.

You might encounter one or more of the following elements on a commandline path.

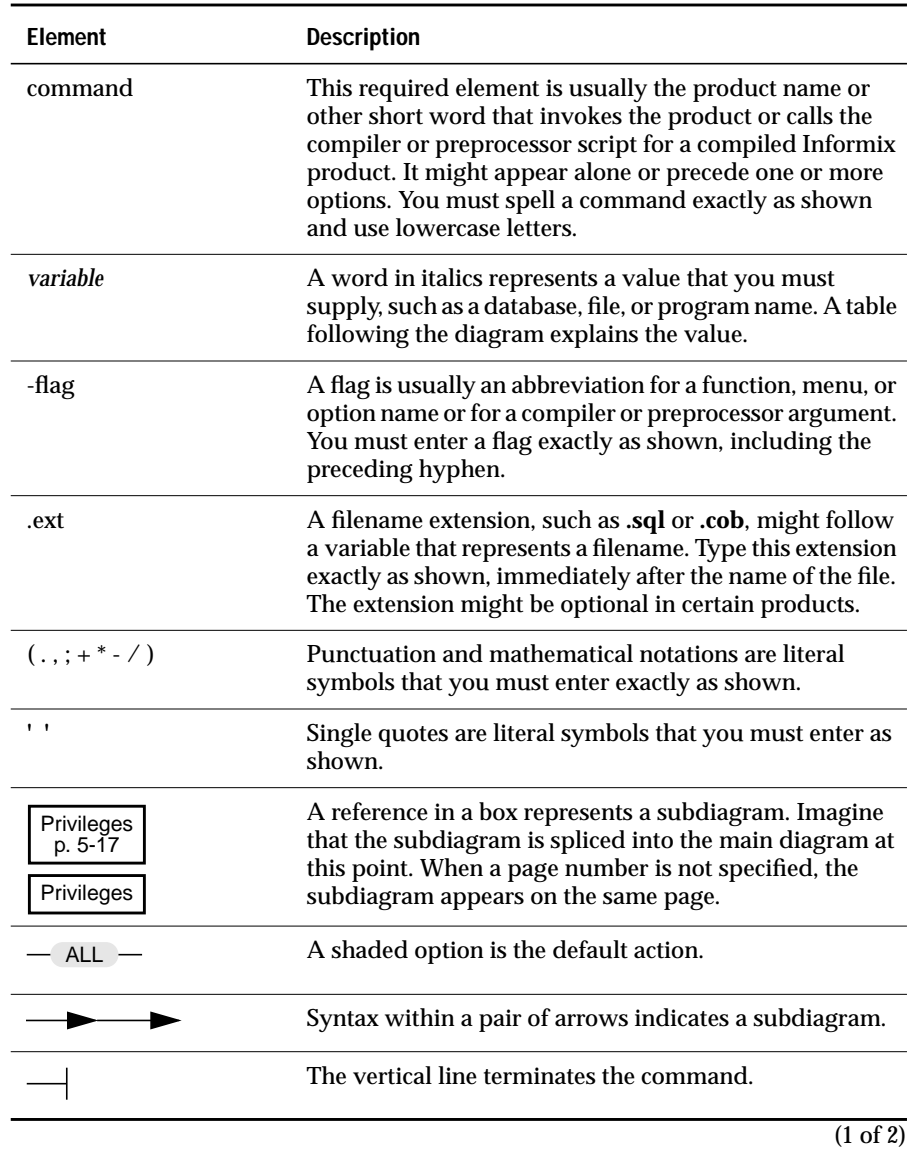

<span id="page-17-0"></span>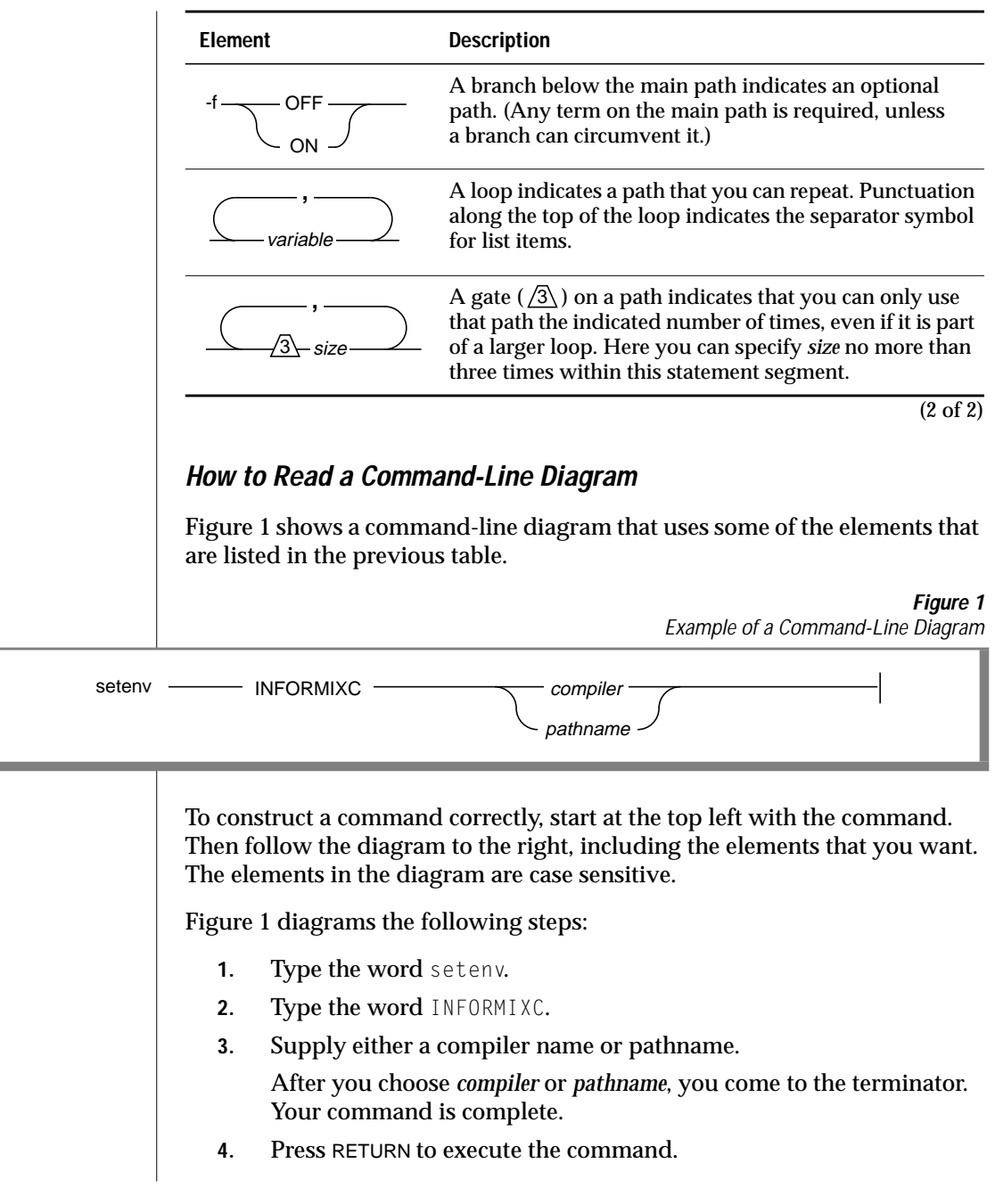

## <span id="page-18-0"></span>**Additional Documentation**

For additional information, you might want to refer to the following types of documentation:

- On-line manuals
- Printed manuals
- On-line help
- Error message files
- Documentation notes, release notes, and machine notes
- Related reading

#### **On-Line Manuals**

An Answers OnLine CD that contains Informix manuals in electronic format is provided with your Informix products. You can install the documentation or access it directly from the CD. For information about how to install, read, and print on-line manuals, see the installation insert that accompanies Answers OnLine.

#### **Printed Manuals**

To order printed manuals, call 1-800-331-1763 or send email to moreinfo@informix.com. Please provide the following information when you place your order:

- The documentation that you need
- The quantity that you need
- Your name, address, and telephone number

#### <span id="page-19-0"></span>**WIN NT**

#### **On-Line Help**

Informix provides Help screens with each graphical user interface (GUI) that display information about the interfaces and the functions that they perform. To display these Help screens, use the Help facilities provided with each GUI.

#### **Error Message Files**

Informix software products provide ASCII files that contain all the Informix error messages and their corrective actions. For a detailed description of these error messages, refer to *Informix Error Messages* in Answers OnLine.

To read error messages in UNIX, use the following commands.

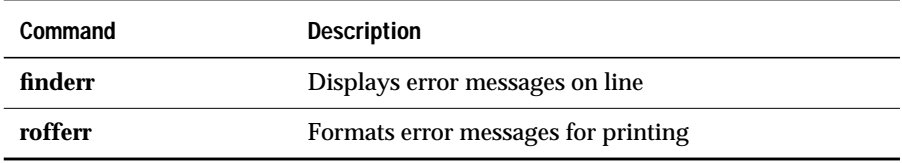

♦

**WIN NT**

**UNIX**

To read error messages and corrective actions on Windows NT, use the **Informix Find Error** utility. To display this utility, choose **Start**➞**Programs**➞**Informix** from the Task Bar. ♦

#### **Documentation Notes, Release Notes, Machine Notes**

In addition to printed documentation, the following sections describe the online files that supplement the information in this manual. Please examine these files before you begin using your database server. They contain vital information about application and performance issues.

#### On UNIX platforms, the following on-line files appear in the **\$INFORMIXDIR/ release/en\_us/0333** directory.

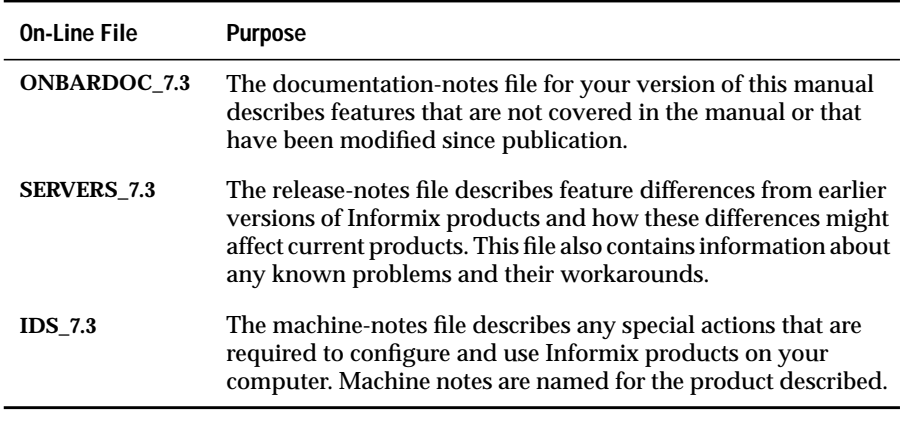

#### **WIN NT**

**UNIX**

♦

The following items appear in the Informix folder. To display this folder, choose **Start**➞**Programs**➞**Informix** from the Task Bar.

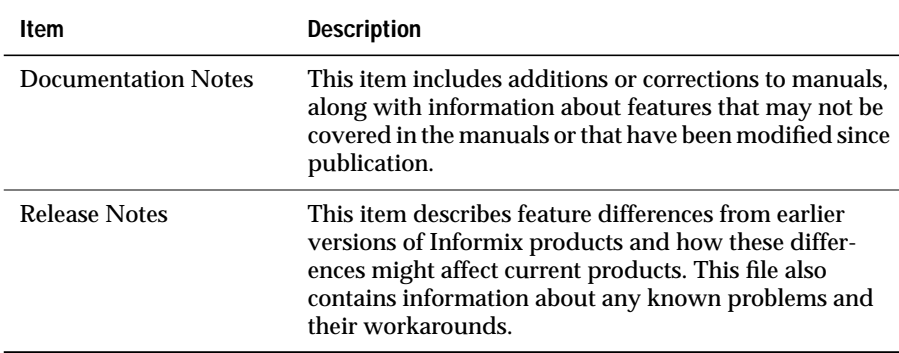

Machine notes do not apply to Windows NT platforms. ♦

## <span id="page-21-0"></span>**Related Reading**

The following publications provide additional information about the topics that are discussed in this manual. For a list of publications that provide an introduction to database servers and operating-system platforms, refer to *[Getting Started with Informix Dynamic Server](#page-0-0)*.

- An Introduction to Database Systems by C. J. Date (Addison-Wesley) Publishing, 1995)
- *Transaction Processing: Concepts and Techniques* by Jim Gray and Andreas Reuter (Morgan Kaufmann Publishers, Inc., 1993)

Informix manuals assume that you are familiar with your computer operating system. If you have limited experience with your operating system, consult your operating-system manual or a good introductory text before you read this manual.

The following texts provide a good introduction to UNIX systems:

- *Introducing the UNIX System* by H. McGilton and R. Morgan (McGraw-Hill Book Company, 1983)
- Learning the *UNIX Operating System* by G. Todino, J. Strang, and J. Peek (O'Reilly & Associates, 1993)
- *A Practical Guide to the UNIX System* by M. Sobell (Benjamin/Cummings Publishing, 1989)
- *UNIX System V: A Practical Guide* by M. Sobell (Benjamin/Cummings Publishing, 1995) ♦

The following texts provide a good introduction to Windows NT:

- *Using Windows NT Workstation 3.51* by Paul Sanna (Que, 1996)
- *Microsoft Windows NT Resource Kit* by Russ Blake (Microsoft Press, 1995)
- *NT Server Management and Control by Kenneth L. Spencer (Prentice-*Hall, 1995)
- *Windows NT Administration* by Marshall Brain and Shay Woodard (Prentice-Hall, 1994)
- *Windows NT Network Programming by Ralph Davis (Addison-Wesley,*  $1994$ )  $\bullet$

#### **UNIX**

#### **WIN NT**

## <span id="page-22-0"></span>**Compliance with Industry Standards**

The American National Standards Institute (ANSI) has established a set of industry standards for SQL. Informix SQL-based products are fully compliant with SQL-92 Entry Level (published as ANSI X3.135-1992), which is identical to ISO 9075:1992. In addition, many features of Informix database servers comply with the SQL-92 Intermediate and Full Level and X/Open SQL CAE (common applications environment) standards.

## **Informix Welcomes Your Comments**

Please tell us what you like or dislike about our manuals. To help us with future versions of our manuals, we want to know about corrections or clarifications that you would find useful. Include the following information:

- The name and version of the manual that you are using
- Any comments that you have about the manual
- Your name, address, and phone number

Write to us at the following address:

Informix Software, Inc. SCT Technical Publications Department 4100 Bohannon Drive Menlo Park, CA 94025

If you prefer to send email, our address is:

doc@informix.com

Or send a facsimile to the Informix Technical Publications Department at:

650-926-6571

We appreciate your feedback.

#### **Chapter**

**1**

## <span id="page-24-0"></span>**The ON-Bar Backup and Restore System**

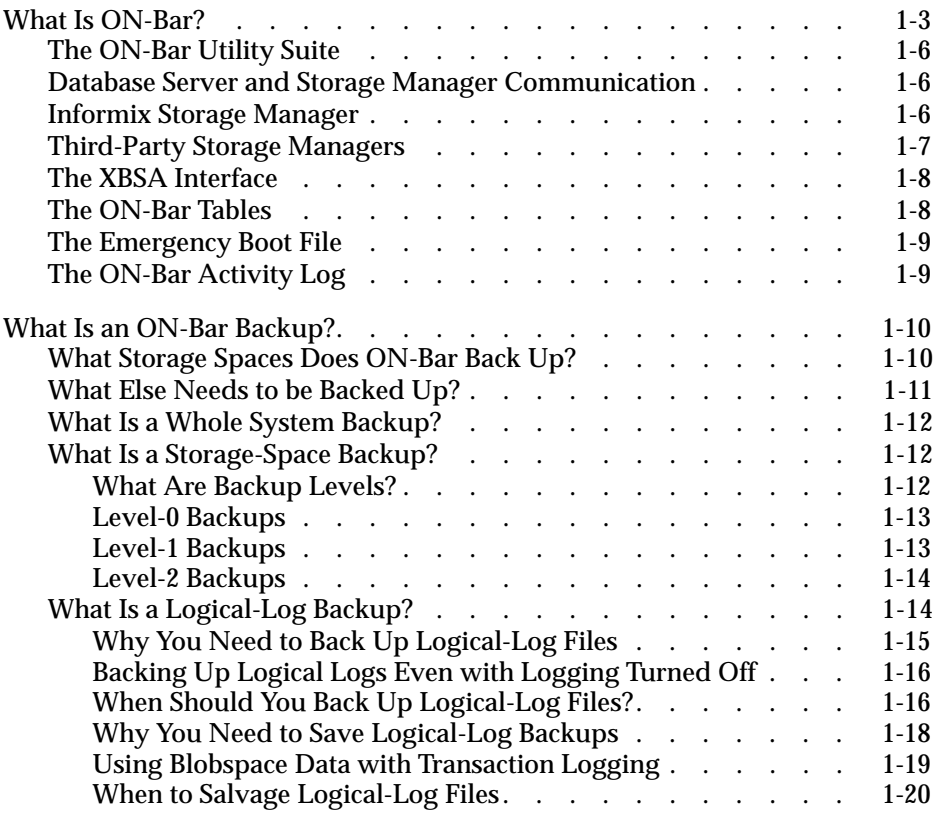

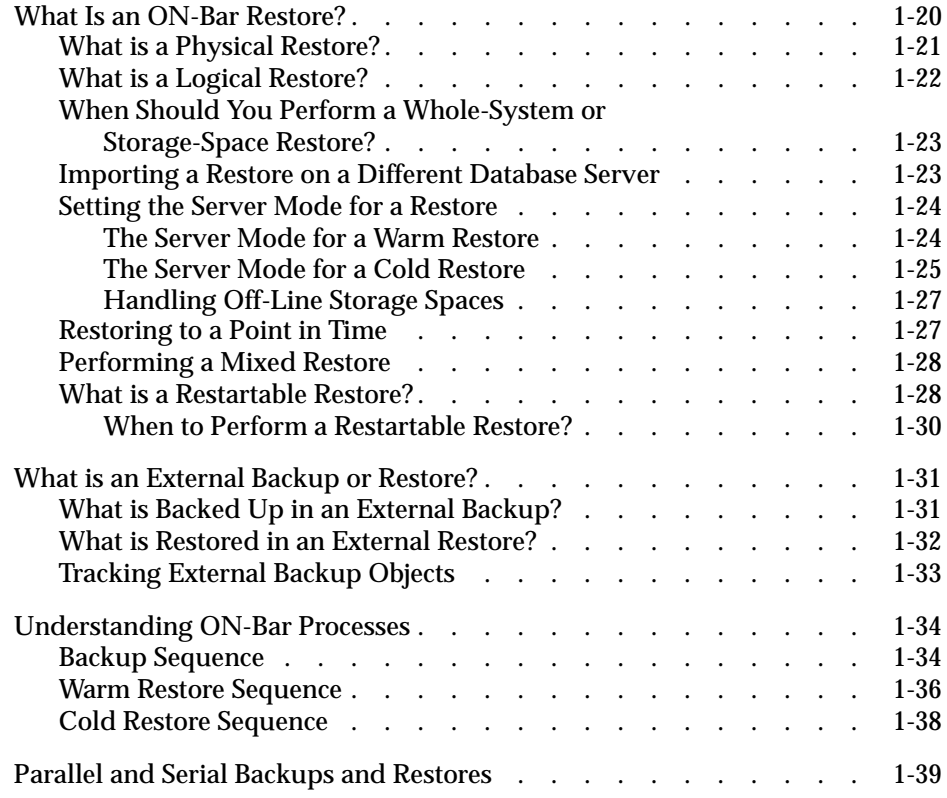

<span id="page-26-0"></span>**This chapter explains the following concepts of the ON-Bar backup** and restore system for Informix Dynamic Server:

- What is ON-Bar?
- What is an ON-Bar backup?
- What is an ON-Bar logical-log backup?
- What is an ON-Bar restore?
- What is an ON-Bar external backup and restore?
- Understanding ON-Bar processes

## **What Is ON-Bar?**

ON-Bar is a *backup and restore system* for Dynamic Server on UNIX and Windows NT. Use ON-Bar to make a backup copy of your database server data and logical logs as insurance against lost or corrupted data. Data might be lost or corrupted for reasons that range from a program error to a disk failure to a disaster that damages the facility in which your computer resides.

To recover data, restore the database in two steps: First restore the backup copy of the data and then restore the logical logs to bring data as close as possible to the most recent state.

If you restore noncritical data while the database server is on-line or quiescent, that process is called a *warm restore*. If you restore critical data while the database server is off-line, it is called a *cold restore*. A *mixed restore* is a cold restore followed by a warm restore. (For information on changing database server modes, see your *[Administrator's Guide](#page-0-0)*.)

[Figure 1-1 on page 1-5](#page-28-0) shows the following components of the ON-Bar backup and restore system:

- *Storage spaces* (dbspaces and blobspaces) and logical logs to be backed up or restored
- The ON-Bar catalog tables in the **sysutils** database
- Dynamic Server
- The **onbar** and **onbar\_d** utilities
- The XBSA interface shared library for each storage manager that your system uses.

You can use either Informix Storage Manager (ISM) or a storage manager that a third-party vendor provides.

- Backup data on storage media
- The ON-Bar activity log
- The ON-Bar emergency boot file

**Figure 1-1** ON-Bar Components

<span id="page-28-0"></span>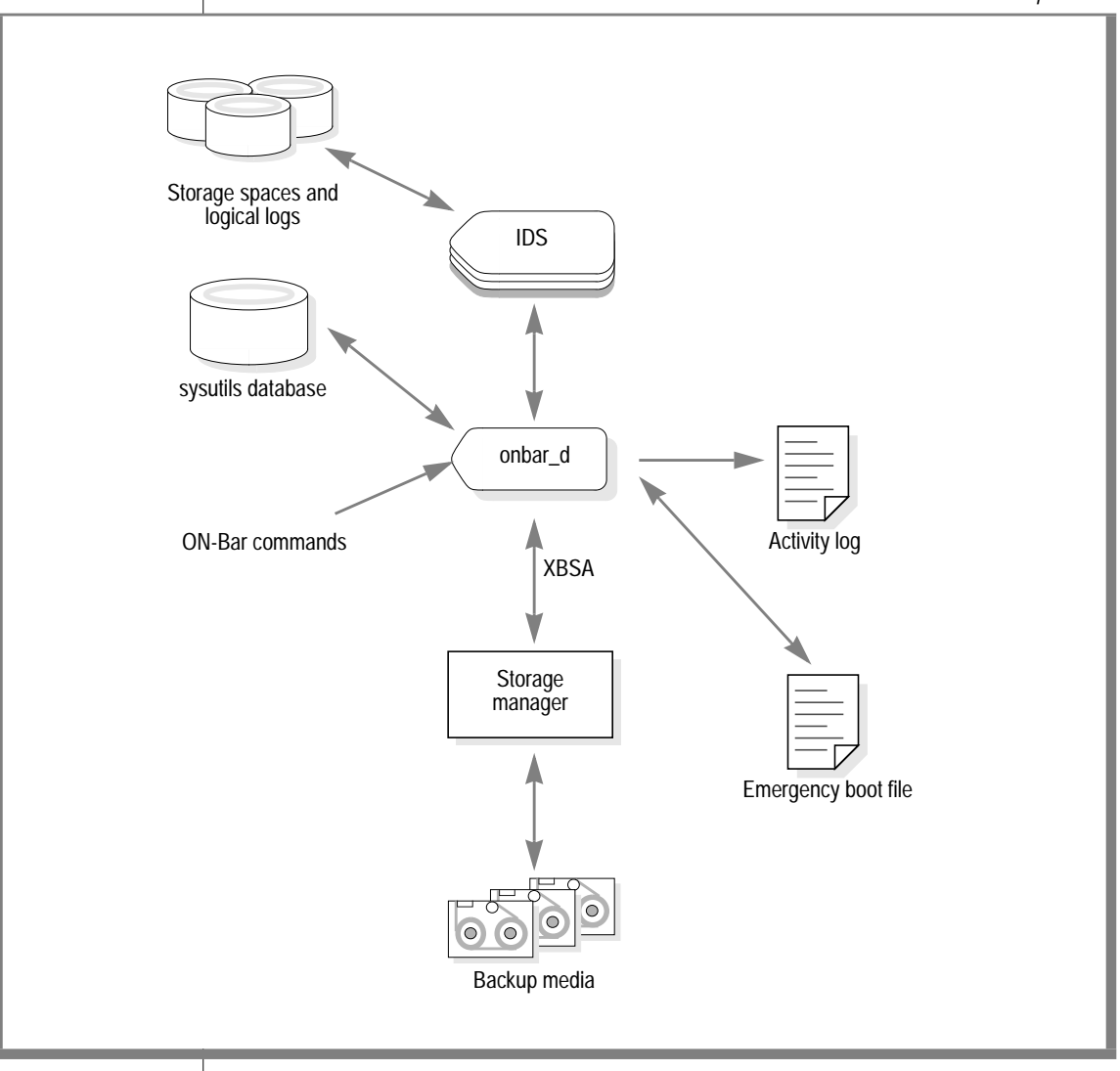

#### <span id="page-29-0"></span>**The ON-Bar Utility Suite**

The ON-Bar utility suite includes the following utilities.

and restore operations.

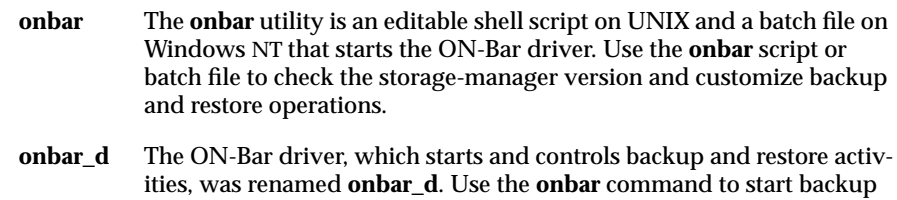

You can call **onbar** and **onbar\_d** from the command line, a script, a scheduler such as **cron** (UNIX), or a storage-manager process.

## **Database Server and Storage Manager Communication**

ON-Bar communicates with both Dynamic Server and the storage manager. The ON-Bar driver (**onbar\_d**) creates child **onbar\_d** processes that perform backup and restore operations. For a backup session, ON-Bar requests the contents of storage spaces and logical logs from the database server and passes them to the storage manager. The storage manager stores the data on storage devices. For a restore session, ON-Bar requests the backed up data from the storage manager and restores it on the database server.

## **Informix Storage Manager**

ON-Bar is packaged with Informix Storage Manager (ISM). However, you can purchase a third-party storage manager if you prefer. You must use a storage manager to perform ON-Bar backups and restores. In the ON-Bar backup and restore system, the *storage manager* is an application that manages the storage devices and media that contain backups. The storage manager handles media labeling, mount requests, and storage volumes.

<span id="page-30-0"></span>The ISM server resides on the same computer as ON-Bar and the Informix database server; your storage devices are attached to this computer as well. ISM can store data on simple tape drives, optical disk devices, and file systems. ISM also performs the following functions:

- Configures up to four storage devices
- Adds, changes, and deletes administrative users
- Labels and mounts storage volumes on your storage devices
- Manages storage volumes
- Compresses and decompresses data
- Encrypts and decrypts data

For information on how to set up a storage manager, see [Chapter 2, "Setting](#page-64-0) [Up ON-Bar with the Storage Manager."](#page-64-0) For information on how to set up and use ISM, refer to the *[Informix Storage Manager Administrator's Guide](#page-0-0)*.

## **Third-Party Storage Managers**

Some third-party storage managers can manage stackers, robots, and jukeboxes as well as simple tape and disk devices. These storage managers might perform these additional functions:

- Schedule backups
- Support networked and distributed backups and restores

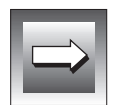

**Important:** *For information on the third-party storage managers that ON-Bar supports, consult your Informix Sales Representative or the Informix web site at* http://www.informix.com*. Make sure that the storage manager has passed the Informix validation process. The validation process is specific to the backup and restore product version, the operating-system version, and the Informix database server version.*

#### <span id="page-31-0"></span>**X/O**

#### **The XBSA Interface**

ON-Bar and the storage manager communicate through the X/Open Backup Services Application Programmer's Interface (XBSA), which enables the storage manager to manage media for the database server. By using an opensystem interface to the storage manager, ON-Bar can work with a variety of storage managers that also use XBSA.

Each storage manager develops and distributes a unique version of the XBSA shared library. You must use the version of the XBSA shared library provided with the storage manager. For example, if you use ISM, use the XBSA shared library provided with ISM.

ON-Bar uses XBSA to exchange the following types of information with a storage manager:

- **Control data.** ON-Bar exchanges control data with a storage manager to verify that ON-Bar and XBSA are compatible, to ensure that objects are restored to the proper instance of Dynamic Server and in the proper order, and to track the history of backup objects.
- **Backup or restore data.** During backups and restores, ON-Bar and the storage manager use XBSA to exchange data from specified storage spaces or logical-log files.

ON-Bar uses XBSA transactions to ensure data consistency. All operations included in a transaction are treated as a unit. All operations within a transaction must succeed for objects transferred to the storage manager to be restorable.

#### **The ON-Bar Tables**

ON-Bar uses the following catalog tables in the **sysutils** database to check the compatibility of component versions, as well as to track backup and restore operations. A list of ON-Bar tables in the **sysutils** database follows:

- The **bar\_server** table tracks instances of Dynamic Server.
- The **bar\_object** table tracks backup objects. A *backup object* can be a dbspace, blobspace, or logical-log file.
- The **bar\_action** table tracks all backup and restore attempts against each backup object, except some log salvage and cold restore events.
- <span id="page-32-0"></span>■ The **bar\_instance** table describes each object that is backed up during a successful backup attempt.
- The **bar\_version** table lists compatible versions of ON-Bar and storage managers.

For a description of the content of these tables, see [Chapter 5, "Catalog](#page-126-0) [Tables."](#page-126-0)

#### **The Emergency Boot File**

The ON-Bar *emergency boot file* contains the information needed to perform a cold restore. The emergency boot file replaces the **sysutils** tables during a cold restore so that ON-Bar can request the correct backup object from the storage manager.

ON-Bar must be able to restore objects from a storage manager even when the tables in the **sysutils** database are not available. During a cold restore, Dynamic Server is not available to access **sysutils**, so ON-Bar obtains the information it needs for the cold restore from the emergency boot file.

For information about where to find the emergency boot file, see ["The](#page-135-0) [Catalog Tables and the Emergency Boot File" on page 5-10](#page-135-0).

## **The ON-Bar Activity Log**

As ON-Bar backs up and restores data, it periodically writes to the ON-Bar *activity log*. When ON-Bar encounters an error or a warning condition, it writes a message to the activity log. The activity log also documents which storage spaces and logical logs were included in a backup or restore operation and approximately how long the operation took. Use information in the activity log to determine whether a backup or restore operation succeeded. You can specify the location of the activity log in the BAR\_ACT\_LOG configuration parameter or use the default location, **/tmp/bar\_act.log** on UNIX or **%INFORMIXDIR%\bar\_<***servername***>.log** on Windows NT.

For more information about the activity log and a list of ON-Bar informational, warning, and error messages, see [Appendix A](#page-136-0).

## <span id="page-33-0"></span>**What Is an ON-Bar Backup?**

An ON-Bar *backup* is a copy of one or more storage spaces and logical logs that Dynamic Server maintains. You can restore the backed-up database server data, if necessary. The backup copy is usually written to a *secondary storage* medium such as magnetic tape. We recommend that you store the media off-line and keep a copy off-site if your media and storage manager permit.

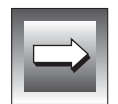

**Important:** *ON-Bar backups do not replace ordinary operating-system backups, which back up all files in directories as specified in the backup command. For a list of files to include in routine system backups, see ["What Else Needs to be Backed Up?"](#page-34-0)*

## **What Storage Spaces Does ON-Bar Back Up?**

ON-Bar backs up the following types of data:

Storage spaces that contain tables and indexes

For information about storage-space backups and backup levels, see ["What Is a Storage-Space Backup?" on page 1-12](#page-35-0).

Logical-log files, which contain a record of each transaction that occurred in the database

You can either back up logical-log files separately or together with storage spaces.

You should back up logical logs as soon as they fill so that you can reuse them. For information about logical-log backups, see ["What Is](#page-37-0) [a Logical-Log Backup?" on page 1-14](#page-37-0).

The ISM catalog, which contains information about backed-up data The ISM catalog is under **\$INFORMIXDIR/ism** on UNIX and **%ISMDIR%** on Windows NT.

#### **What Else Needs to be Backed Up?**

ON-Bar backups safeguard your data. They do not replace normal operatingsystem backups of important configuration files.

<span id="page-34-0"></span>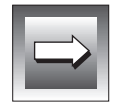

**Important:** *For use in an emergency, you should have a backup copy of the current version of the following administrative files. You will need to restore these files if you need to replace disks or if you restore to a second computer system (imported restore).*

The administrative files are as follows:

- The ONCONFIG file
- The **oncfg** files:

**\$INFORMIXDIR/etc/oncfg\_***servername***.***servernum* (UNIX) **%INFORMIXDIR%\etc\oncfg\_***servername***.***servernum* (Windows NT)

- The **sqlhosts** file ♦
- TEXT and BYTE data in blobspaces that are stored on optical platters (that Optical Subsystem manages)
- Any files that the storage manager requires, including **sm\_versions** For more information, see your storage-manager documentation.
- Storage-manager configuration and data files
- UNIX and Windows NT operating-system and data files
- The emergency boot file (**ixbar.***servernum*)

Although ON-Bar does not back up the following files, ON-Bar automatically re-creates them during a restore. You do not need to make backup copies of these files:

- The *dbspace pages* that are allocated to the database server but that are not yet allocated to a tblspace extent
- Mirror chunks, if the corresponding primary chunks are accessible
- Temporary dbspaces

During a backup, if ON-Bar encounters a dbspace or blobspace that is down, it skips that storage space and writes a message to the activity log.

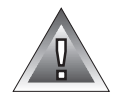

**Warning:** *You cannot back up storage spaces that ON-Bar skips. However, you can restore these storage spaces from older backups if they were backed up at least once.*

#### **UNIX**

#### <span id="page-35-0"></span>**What Is a Whole System Backup?**

A *whole-system* backup is a backup of all storage spaces and logical logs after a single checkpoint. ON-Bar backs up storage spaces and logical logs serially during a whole-system backup. The advantage of using a whole-system backup is that you can use it to restore storage spaces only.

#### **What Is a Storage-Space Backup?**

A *storage-space backup* is a backup of one or more selected storage spaces, or all storage spaces. A storage-space backup copies the tables and indexes in each specified storage space so that they can be restored later to the state they were in at the time that the backup began.

You can specify a physical backup that backs up just the storage spaces or that backs up both the storage spaces and logical logs. You can perform three different levels of storage-space backups: level 0, level 1, and level 2.

For information on performing whole-system and storage-space backups, see [Chapter 3, "Using ON-Bar."](#page-80-0)

#### **What Are Backup Levels?**

You do not always have to back up all the tables and indexes all the time. For example, if some tables change daily but others rarely change, it is inefficient to back up the unchanged tables every time that you back up the database server.

To provide a more flexible backup environment, ON-Bar supports three *backup levels*:

- Level 0 backs up all data in the specified storage spaces.
- Level 1 backs up only data that has changed since the last level-0 backup of the specified storage spaces.
- Level 2 backs up only data that has changed since the last level-1 or level-0 backup of the specified storage spaces.

The following sections explain these three backup levels.
#### **Level-0 Backups**

A level-0 backup is a baseline backup. It contains a copy of all pages that contain data for the specified storage spaces. You need all these pages to restore the database to the state that it was in at the time that you made the backup.

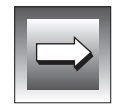

**Important:** *If disks and other media are completely destroyed and need to be replaced, you need a level-0 backup of all storage spaces and relevant logical logs to restore data completely on the replacement computer.*

#### **Level-1 Backups**

A level-1 backup contains a copy of every table page that has changed since the last level-0 backup. The data that is copied to the backup reflects the state of the data at the time that the level-1 backup began. A level-1 backup takes less space and might takes less time than a level-0 backup because only data that changed is copied to the storage manager.

Level-0 backups can be time consuming because ON-Bar writes all the disk pages to backup media. Level-1 and level-2 backups might take almost as much time as a level-0 backup because ON-Bar must scan all the data to determine what has changed since the last backup. Performance varies depending on the relative speed of the disk drives used for the Dynamic Server data and backup media. The major advantage is restore time. It takes less time to restore data from level-0, level-1, and level-2 backups than from level-0 backups and a long series of logical-log backups.

If you create level-0 backups infrequently, the level-1 backup might be large. For example, if you completed the last level-0 backup a day ago, you might not have many changes, and the level-1 backup will be small. However, if the last level-0 backup was a month ago, and many changes have occurred since then, the level-1 backup will be considerably larger.

#### **Level-2 Backups**

A level-2 backup contains a copy of every table page in a storage space that has changed since the last level-1 or level-0 backup. All data that is copied to the backup reflects the state of the data at the time that the level-2 backup began.

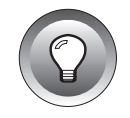

**Tip:** *It is good practice to create a backup schedule that keeps level-1 and level-2 backups small and to schedule frequent level-0 backups. With such a backup schedule, you avoid having to restore large level-1 and level-2 backups or many logical-log backups.*

# **What Is a Logical-Log Backup?**

A *logical-log backup* copies all full logical-log files that are not yet backed up to the storage manager. The logical log contains records of all changes (checkpoints) that were performed on a database during the period the log was active. Dynamic Server continually writes and saves new logical-log records in case you must restore those transactions.

To keep all the logical-log records needed to restore data transactions but let the database server continue to write new logical-log records, you free full logical-log files by backing them up. You can reuse the freed logical-log files for recording new transactions. Use the backed up logical-log files to restore data.

#### **Why You Need to Back Up Logical-Log Files**

You should perform frequent logical-log backups for the following reasons:

- To prevent the logical logs from filling up and locking up the database server.
- If you want to perform a restore in pieces (for example, **onbar -1 -s**, **onbar -r -p**, then **onbar -r -l**).
- If a disk containing logical logs fails.

To illustrate, suppose you perform a level-0 backup on Monday at 10:00 P.M. and then back up the logical logs on Tuesday at midnight. On Wednesday at 11:00 A.M., you suffer a mishap that destroys your databases. However, you can recover all transactions that occurred between 10:00 P.M. Monday and 11:00 A.M. Wednesday because ON-Bar automatically backs up the logical logs during a backup or restore. To restore the transactions, replay the logical logs, if they are available.

If the disks containing the storage spaces with the logical logs are destroyed, the transactions after midnight on Tuesday are lost. To restore these transactions from the last logical-log backup, salvage the logical logs (**onbar -l -s**) before repairing or replacing the bad disk, and then perform a cold restore. For information on salvaging logical logs, see ["When to Salvage Logical-Log](#page-43-0) [Files" on page 1-20.](#page-43-0)

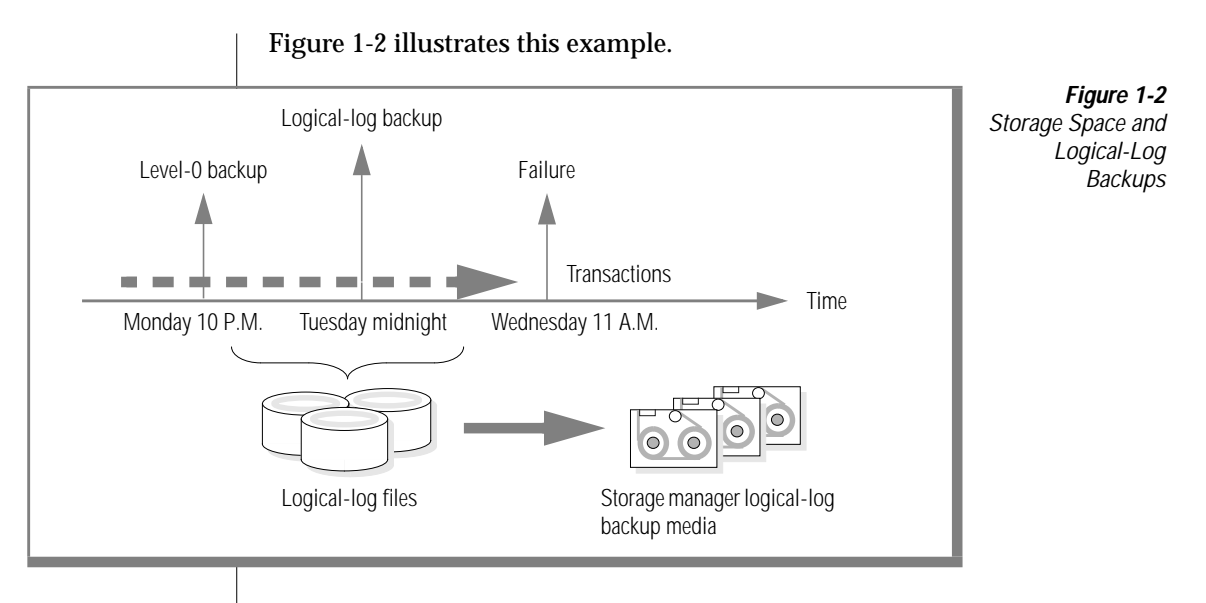

### **Backing Up Logical Logs Even with Logging Turned Off**

Even if you do not specify logging for databases, logical logs still contain administrative information such as checkpoint records and additions and deletions of chunks.

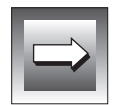

**Important:** *You must back up logical logs even though you are not using logging for your databases, because you must restore logical logs after restoring storage spaces.*

#### **When Should You Back Up Logical-Log Files?**

Informix recommends that you back up each logical-log file as soon as it fills. To back up filled logical-log files, enter the backup command manually or configure ON-Bar to back them up automatically as they fill. If you do not want to monitor the logical-log files, use *continuous* (automatic) logical-log backups.

Dynamic Server reuses logical-log files to minimize the amount of disk space required for logging transactions. After ON-Bar backs up a logical-log file, the database server frees the logical-log file so that it can be overwritten with new transaction information. For a complete description of the logical log, see your *[Administrator's Guide](#page-0-0)*.

#### Monitoring Logical Logs

To find out if a logical-log file is ready to be backed up, check the flags field of **onstat -l**. When the flags field displays either of the following values, the logical-log file is ready to be backed up:

```
|1 - - - - - -|1 - - - - -||1---C-|
```
The value  $\cup$  means that the logical-log file is used. The value  $\bot$  means that the last checkpoint occurred when the indicated logical-log file was current. The value  $\mathcal C$  indicates the current log. If  $\mathcal B$  appears in the third column, the logicallog file is already backed up.

 $|1 - B - - - |$ 

The following example shows the output of **onstat -l** when you use it to monitor logical logs:

```
> onstat -l
Informix Dynamic Server Version 7.30 -- On-Line -- Up 01:35:15 -- 8896 Kbytes
Physical Logging
Buffer bufused bufsize numpages numwrits pages/io
P-1 0 16 0 0 0.00
    phybegin physize phypos phyused %used
     10003f 800 332 0 0.00
Logical Logging
Buffer bufused bufsize numrecs numpages numwrits recs/pages pages/io
  L-2 0 16 1 1 1 1.0 1.0
 Subsystem numrecs Log Space used
 OLDRSAM 1 32
address number flags uniqid begin size used %used
a038e78 1 U-B---- 1 10035f 500 500 100.00
a038e94 2 U-B---- 2 100553 500 500 100.00
a038eb0 3 U---C-L 3 100747 500 366 73.20
a038ecc 4 F------ 0 10093b 500 0 0.00
a038ee8 5 F------ 0 100b2f 500 0 0.00
a038f04 6 F------ 0 100d23 500 0 0.00
```
For information about how to use the **onstat** utility to monitor the status of logical-log files, see your *[Administrator's Guide](#page-0-0)*.

Using Manual or Continuous Logical-Log Backups

You can either back up the logical logs manually or start a continuous logicallog backup.

To back up all the logical-log files that are full, start a logical-log backup manually. A manual logical-log backup backs up all the full logical-log files and then stops at the current logical-log file.

If you turn on continuous logical-log backup, Dynamic Server backs up the logical logs automatically. If you turn off continuous logical-log backup, the logical-log files accumulate in the log backup session, waiting for a user request for a logical-log backup. Reserve a dedicated storage device for the continuous logical-log backups.

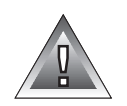

**Warning:** *If you do not turn on continuous logical-log backup, you must monitor your logical logs carefully and start logical-log backups as needed. If the individual logical-log files are not backed up as they fill, the logical log runs out of space to add transactions, and your database server locks up. If the logical-log files run out of space, back them up. The database server will then resume processing transactions.*

#### **Why You Need to Save Logical-Log Backups**

You must save logical-log backups so that you can use them to restore a database whether or not the most recent storage space backups are available. If a storage space backup is inaccessible or unusable, you can restore data from an older backup, if you have one. If any of the logical-log backups are also inaccessible or unusable, however, you cannot roll forward the transactions from those logical-log files or any from any subsequent logical-log files.

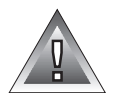

**Warning:** *If you do not restore enough logical logs to bring the data to a consistent point, the restore will fail.*

Keep logical-log file backups until you are sure that you do not need them to complete a restore from a storage-space backup. At a minimum, keep all logical-log backups from just before the most recent level-0 physical backup to the present.

If your storage manager allows you to copy or clone objects after they are backed up, Informix suggests that you make a second copy of each logicallog backup.

If you mirror the root dbspace and logical-log spaces, you are less likely to have to perform a cold restore after a disk failure because you can recover the critical data from the mirrored storage space. In addition, if you mirror the logical-log spaces, you are more likely to be able to salvage logical-log data after a disk failure.

#### **Using Blobspace Data with Transaction Logging**

Remember the following two points if you use blobspace data in a database that uses transaction logging:

- To ensure timely reuse of blobpages, back up the logical-log files. When users delete TEXT and BYTE data in blobspaces, the blobpages are not freed for reuse until the log file that contains the delete records is freed. To free the log file, you must back it up.
- If a blobspace that needs to be backed up is unavailable during a logical-log backup, it is impossible to recover the TEXT and BYTE data that it contains. (However, blobpages from deleted TEXT and BYTE data do become free when the blobspace is available again, even though the TEXT and BYTE data within is not backed up.)

**Warning:** *You cannot perform a warm restore of a blobspace from a backup unless you also back up all the logical logs associated with the blobspace. If you write an application to insert or update TEXT and BYTE data in a blobspace, you must back up all the logical logs, including the current logical log. If you perform a warm restore of a blobspace without backing up the logical logs after inserting or updating data in a blobspace, the database server might end up in an unusable state.*

In addition, regardless of whether the database uses transaction logging, when you create a blobspace or add a chunk to a blobspace, the blobspace or new chunk is not available for use until the log file that records the event is not the current log file. For information on switching log files, see your *[Administrator's Guide](#page-0-0)*.

#### <span id="page-43-0"></span>**When to Salvage Logical-Log Files**

When the database server is off-line, you can perform a logical-log backup, also called a *log salvage*. It backs up any logical logs that have not yet been backed up and are not corrupted or destroyed. You can then roll these logs forward during restore, resulting in a minimum of lost data. ON-Bar does not salvage the logs if the database server is on-line, quiescent, or in fast recovery mode.

ON-Bar salvages logical logs automatically before a cold restore unless you specify a physical restore only. ON-Bar salvages the logical logs that are used before it restores the root dbspace. To make sure that no data is lost before you start the cold restore, you should manually salvage the logical logs in the following situations:

- If you must replace the media that contains the logical logs If the media that contains the logical logs is no longer available, the log salvage will fail, resulting in data loss.
- If you plan to specify a physical restore only (**onbar** -r -p)

For an example of how to salvage logical logs manually, see page [3-21.](#page-100-0) For more information on a cold restore, see ["The Server Mode for a Cold Restore"](#page-48-0) [on page 1-25.](#page-48-0)

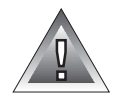

**Warning:** *You will lose transactions in logical-log files that are not backed up or salvaged.*

# **What Is an ON-Bar Restore?**

An ON-Bar *restore* operation re-creates Dynamic Server data that has become inaccessible because of hardware or software failure, hardware replacement, or user error. For example, any one of the following conditions might require that you restore your database server data:

- You need to replace a disk that contains the database server data.
- A logic error in a program has corrupted a database.
- You need to move all of your database server data to a new computer.
- A user accidentally corrupted or destroyed data.

To restore data up to the time of the failure, you must have at least one level-0 backup of each of your storage spaces and the logical-log files that contain all transactions since the most recent backups of the storage spaces. ON-Bar and the database server automatically know which logical logs to restore.

#### **What is a Physical Restore?**

During a physical restore, ON-Bar replaces a lost or corrupted storage space with a backup copy from secondary-storage media. Figure 1-3 illustrates a physical restore.

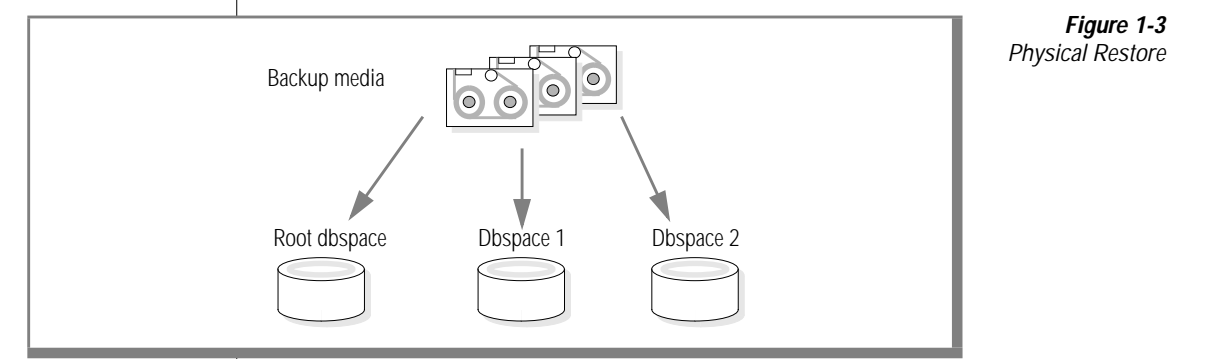

If a critical storage space is damaged because of a disk failure or corrupted data, Dynamic Server goes off-line. You need to perform a cold restore to restore at least the critical storage spaces. For more information on cold restore, see ["The Server Mode for a Cold Restore" on page 1-25](#page-48-0).

If a disk failure or the corruption of data does not cause the database server to go to off-line mode, you can restore any noncritical storage spaces. For example, if one of your disks fails, you can restore to a new disk only those storage spaces with chunks that resided on the failed disk. If the database server does go off-line, perform a cold restore.

# **What is a Logical Restore?**

During a logical restore, ON-Bar uses a logical-log backup to reapply and update any database transactions that were applied to a storage space after it was backed up.

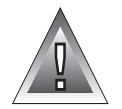

**Warning:** *If you do not use transaction logging for your databases, ON-Bar can only restore a storage space up to the time it was most recently backed up. Changes made to data since the last storage-space backup are not restorable on unlogged databases.*

Figure 1-4 shows that a logical restore recovers Dynamic Server transactions from backed-up logical-log files. The logical-log files record transactions that occurred after the last backup. The logical restore applies only to those storage spaces that have just been physically restored.

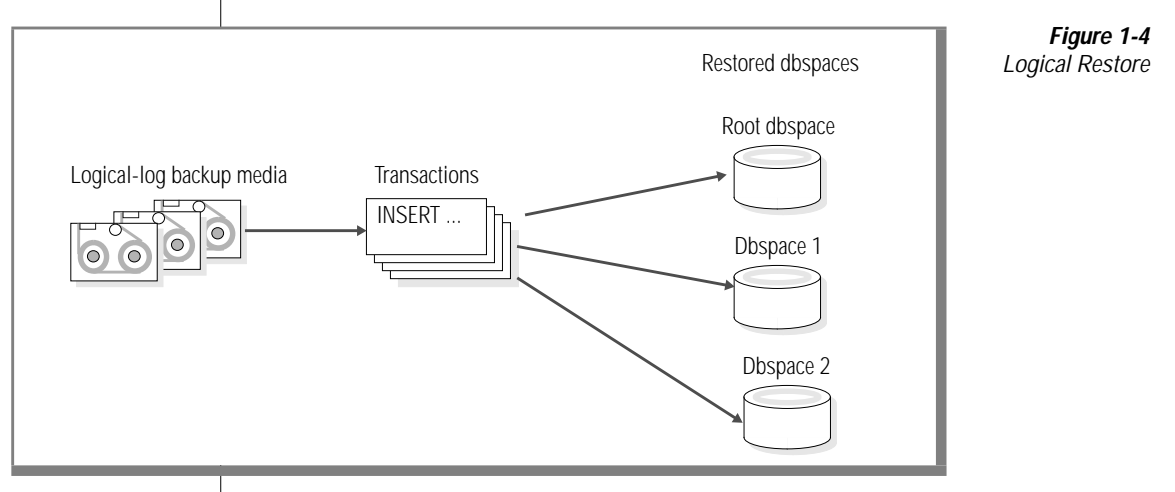

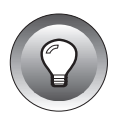

**Tip:** *When you restore data, ON-Bar chooses the most recent level-0, level-1, and level-2 backups that you should use. You perform a logical restore to bring the system up-to-date. To replay logical-log transactions in parallel, use the ON\_RECVRY\_THREADS configuration parameter. For information on ON\_RECVRY\_THREADS, see your ["Administrator's Guide](#page-0-0)*."

During a warm restore, ON-Bar applies backed-up logical-log files to the restored storage spaces. However, because the database server is in on-line mode, users might generate transactions that are being recorded in the logical-log files. To avoid overwriting the current logical log, ON-Bar writes to temporary space the logical-log files that are replayed. For information on how Dynamic Server looks for temporary space, see the discussion of DBSPACETEMP in your *[Administrator's Guide](#page-0-0)*.

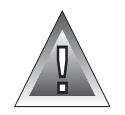

**Warning:** *Make sure that you have enough temporary space for the logical-log portion of the restore. The minimum amount of temporary space that the database server needs is equivalent to the total logical-log space for the instance.*

# **When Should You Perform a Whole-System or Storage-Space Restore?**

You can either restore specified storage spaces or the whole system. If you backed up specified storage spaces, perform a storage-space restore. If you backed up the whole system, perform a whole-system restore.

ON-Bar restores Dynamic Server data in two phases. The first phase is the physical restore, which restores data from backups of the storage spaces. The second phase is the logical restore, which restores transactions from the logical-log file backups. The database server and ON-Bar automatically know which logical logs to restore.

# **Importing a Restore on a Different Database Server**

Sometimes you might want to transfer all of the data from one instance of Dynamic Server, Version 7.3, to another. ON-Bar allows you to restore objects to a different database server instance than the one from which the data was backed up. However, you must use a whole-system backup and a wholesystem restore to accomplish the transfer. You must also use compatible versions of XBSA and storage managers for both operations.

You cannot use a backup from a different version (Version 7.24, for example) to restore on Version 7.3.

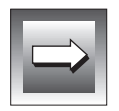

**Important:** *To do an imported restore, you must use the same server number on the new computer as was used on the old computer. You can change the server name in an imported restore.*

#### **Setting the Server Mode for a Restore**

When you restore data, you must decide whether to do so while Dynamic Server is in off-line, quiescent, or on-line mode. This decision depends in part on the data that you want to restore. The following sections explain the factors that determine which database server mode to use when you perform a restore.

#### **The Server Mode for a Warm Restore**

A *warm restore* restores noncritical dbspaces while Dynamic Server is in online or in quiescent mode. It consists of one or more physical-restore operations, a logical-log backup, and a logical restore. You can restore a storage space that is down, or has at least one chunk that is down, inconsistent, or recovering. Figure 1-5 shows a warm restore.

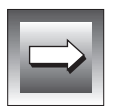

**Important:** *If the storage space to be restored is on-line, use the onbar -r -O option to restore it.*

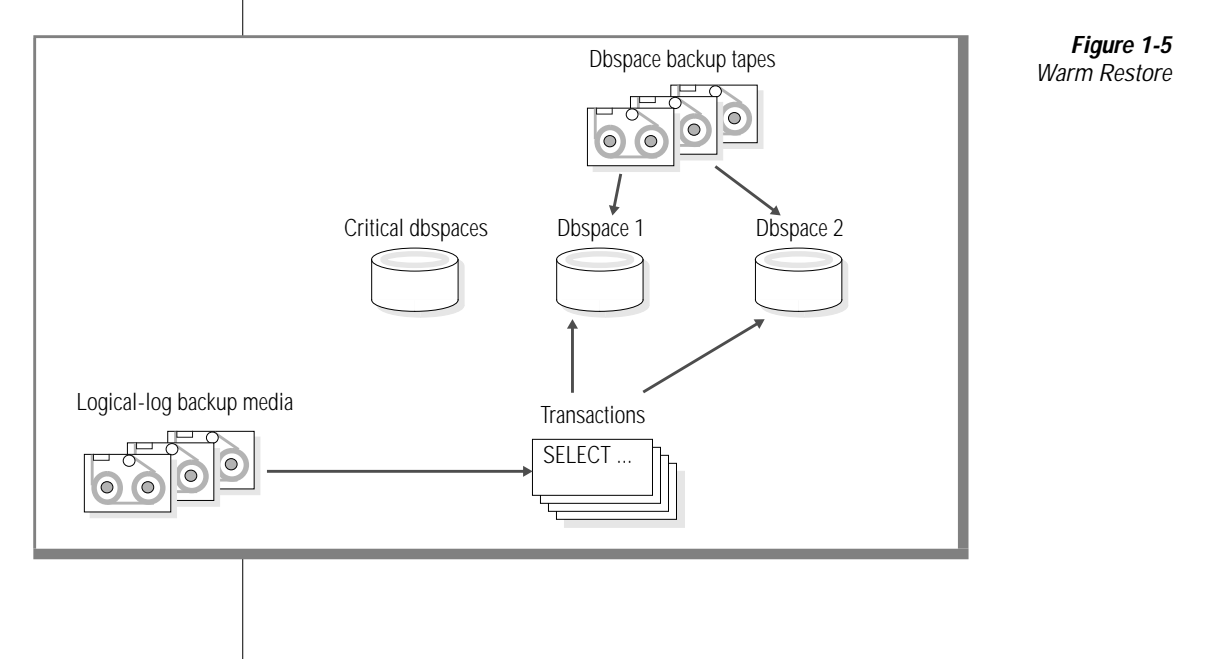

#### <span id="page-48-0"></span>**The Server Mode for a Cold Restore**

A *cold restore* requires that the database server be in off-line mode. A cold restore consists of a logical-log file salvage, one or more physical restores, and a logical restore. In a cold restore, you must restore all critical dbspaces. If a critical dbspace goes down, you must perform a cold restore. The critical dbspaces are as follows:

- The root dbspaces
- The dbspaces that contain the physical log
- Any dbspace that contains a logical-log file

**Tip:** *If you mirror the critical dbspaces, you can avoid having to perform a cold restore.*

As Figure 1-6 shows, you can restore all the storage spaces that Dynamic Server manages with one physical restore and one logical restore. You might want to perform a cold restore followed by a warm restore. For more information, see ["Performing a Mixed Restore" on page 1-28.](#page-51-0)

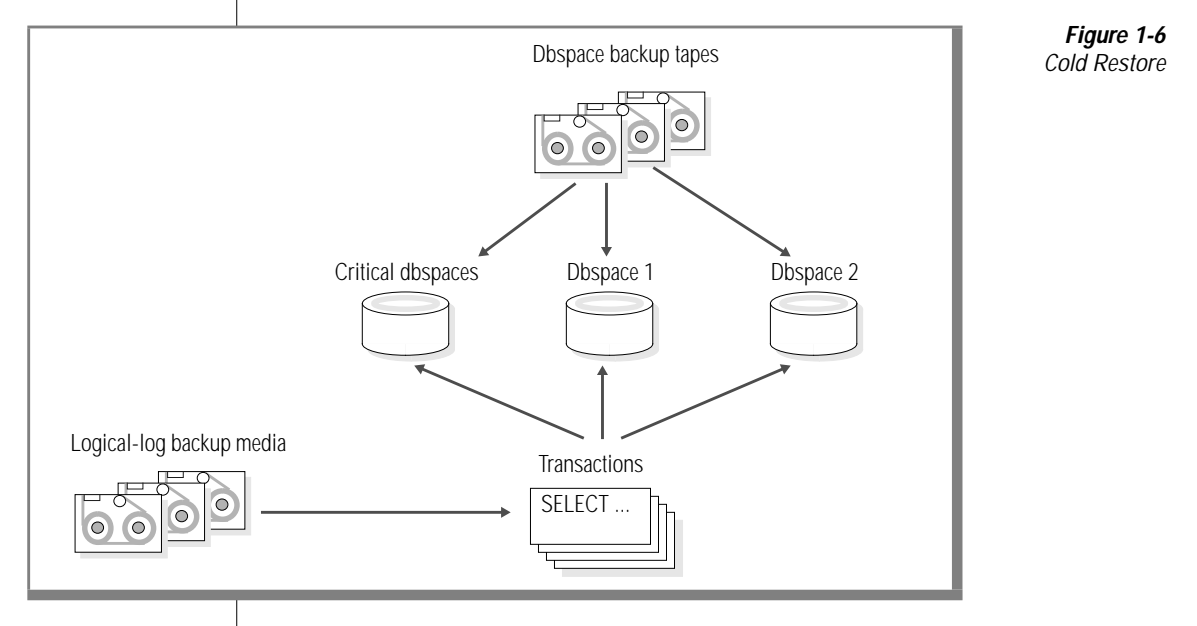

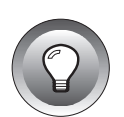

Dynamic Server is off-line when you begin a cold restore, but it goes in recovery mode after the reserved pages of the root dbspace are restored. After the reserved pages are restored, the database server stays in recovery mode until the logical restore is complete, after which it is in quiescent mode. Use the **onmode** command to change the server mode.

You usually need to salvage the logical logs before starting a cold restore to avoid losing logical logs that you have not backed up. The logical-log restore that takes place during a cold restore uses the same disk space to sort logical logs that is used for the logical-log files during normal database server processing. For this reason, a physical restore overwrites the data in the logical-log files. For information on how to avoid overwriting leftover logical-log files, see ["When to Salvage Logical-Log Files" on page 1-20](#page-43-0).

#### **Performing a cold restore**

- **1.** If the files in **INFORMIXDIR** were destroyed, re-copy the ONCONFIG, **sqlhosts** (UNIX only), emergency boot file, and **oncfg** files to their original locations. However, if you did the cold restore because a critical dbspace was lost, you do not need to re-copy these files.
- **2.** Start with a logical-log salvage.

ON-Bar automatically salvages the logical logs unless you plan to specify a physical restore only. You also must salvage the logical logs if the media has been destroyed.

**3.** Perform a physical restore of each storage space, then a logical restore. (You can perform the physical and logical restore at the same time or sequentially.)

#### **What you need to do after a cold restore**

- **1.** Copy the emergency boot file to a safe place.
- **2.** Perform a level-0 backup.
- **3.** Copy any files that the storage manager requires.

For information about how ON-Bar uses the emergency boot file in a cold restore, see ["The Catalog Tables and the Emergency Boot File" on page 5-10](#page-135-0).

#### **Handling Off-Line Storage Spaces**

If a storage space was never backed up, it cannot be restored and is marked as off-line after the cold restore. Drop the storage space so that you can reuse its disk space.

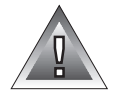

**Warning:** *If you have not backed up a storage space and you try a cold restore, its data will be lost.*

# **Restoring to a Point in Time**

A point-in-time restore is a cold restore that you can use to undo mistakes that might otherwise not be fixable, such as dropping a table. A full restore restores the table during the physical restore but drops it again during the logical restore. A point-in-time restore lets you restore *all* data only to the moment just before the table was dropped. You cannot restore only a particular storage space to a specific time.

You can perform a whole-system point-in-time restore.

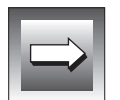

**Important:** *You can now do a point-in-time restore on a dropped storage space. For details, see ["Restoring a Dropped Storage Space" on page 3-20.](#page-99-0)*

To determine the appropriate date and time for the restore, use the **onlog** utility, which your *[Administrator's Guide](#page-0-0)* describes. The **onlog** output displays the date and time of the committed transactions. Do not use the database server time or your watch to determine the point-in-restore time, because it might not be accurate.

When you restore Dynamic Server to a specific time, any transactions that were uncommitted when the failure occurred or at the specified point in time are lost even though they are included in an existing logical-log backup. Also, all transactions after the point-in-time restore are lost. For information on how to restore a database to a specific time, see ["Restoring Data" on](#page-93-0) [page 3-14](#page-93-0).

# <span id="page-51-0"></span>**Performing a Mixed Restore**

A *mixed restore* is a cold restore followed by a warm restore. If you perform a restore but you need to provide access to a particular table or set of tables as soon as possible, you might want to perform a mixed restore. A mixed restore restores the critical dbspaces and the storage spaces that contain the important tables during a cold restore (while Dynamic Server is off-line). You might choose to restore some or all of the remaining storage spaces and logical logs (while Dynamic Server is on-line).

The storage spaces that you do not restore during the cold restore are not available until after you restore them during a warm restore, even though they might not have been damaged by the failure of a critical dbspace.

# **What is a Restartable Restore?**

If something goes wrong with the database server, media, or ON-Bar during a restore, you can restart the restore at the place it failed. You do not have to restart the restore from the beginning. The physical restore restarts at the storage space and level where the failure occurred. If the restore failed while some, but not all, chunks of a storage space were restored, even a restarted restore must restore that storage space from the beginning. ON-Bar keeps track of the storage spaces and logical logs that were already restored. The logical restore restarts at the last successfully replayed checkpoint before the failure occurred.

You can restart a storage space restore for either a warm or cold restore. However, you can restart a logical-log restore only for a cold restore. When you restart the logical restore, ON-Bar replays the logical logs starting from the log file that contains the most recent checkpoint.

You can restart a point-in-time, whole-system, or storage-space restore. Figure 1-7 shows how a restartable restore works when the restore failed during a physical restore of **dbspace2**. For example, you are restoring the level-0, level-1, and level-2 backups of **rootdbs**, the level-0 and level-1 backups of **dbspace1** and **dbspace2**. The database server fails while restoring the level-1 backup of **dbspace2**. When you restart the cold restore, ON-Bar restores only the level-1 backup of **dbspace2** and the logical logs.

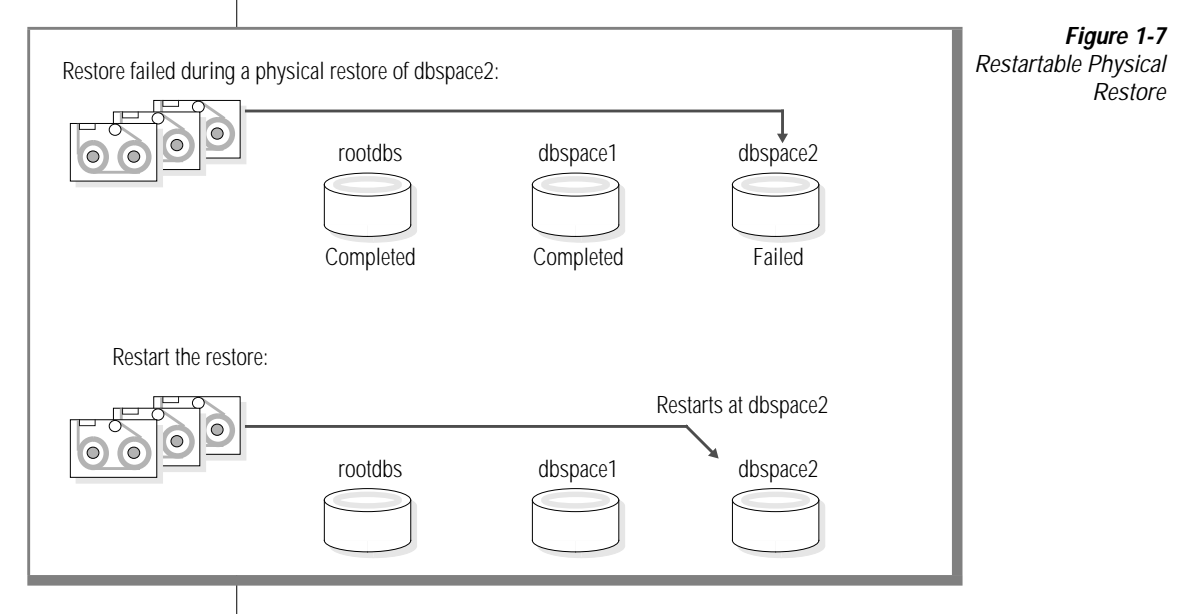

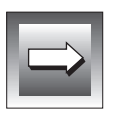

**Important:** *ON-Bar supports logical-log restartable restores only as part of a cold logical restore. If a warm restore is interrupted, you have to restart it from the beginning. If the database server is still running, use the onbar -r -l command to complete the restore.*

Figure 1-8 shows a cold restore that failed while restoring logical log **LL-3**. When you restart the cold logical restore, log replay starts from the last checkpoint. In this example, the last checkpoint is in logical log **LL-2**.

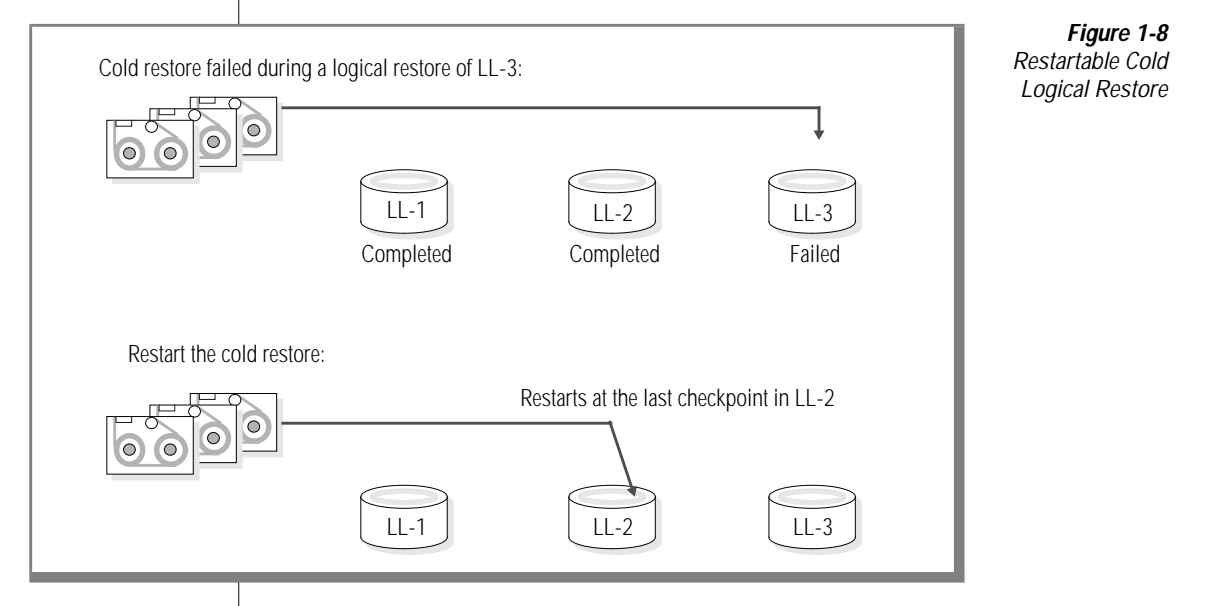

#### **When to Perform a Restartable Restore?**

If you are planning a very long restore or are worried about the stability of your system, set the RESTARTABLE\_RESTORE configuration parameter to ON and start your restore. If the restore fails because the database server or ON-Bar fails, or the storage media is unreadable, issue the **onbar -RESTART** command to restart the restore. For information on how to do a restartable restore, see ["Recovering Data Using Restartable Restore" on page 3-22.](#page-101-0)

Although a restartable restore makes the logical restore run more slowly, it saves you a lot of time if something goes wrong and you need to restart. Restartable restore does not affect the speed of the physical restore.

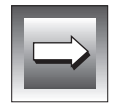

**Important:** *When RESTARTABLE\_RESTORE is set to OFF, any restore that you perform is not restartable. (The -RESTART option will not work.) If the restore fails, you will have to start it from the beginning.*

# **What is an External Backup or Restore?**

An external backup allows you to make copies of disks that contain storage spaces (dbspaces, blobspaces, and chunks) outside of the database server. Later on, you can use an external restore to restore these disks to the database server without moving any data through ON-Bar, XBSA, the database server, or the storage manager.

If you use disk mirroring, external backups and restores are fast because no copying is required. This feature is especially useful if your site can copy the data from mirrored disks to another location, and then swap these disks back to their original locations when you need to restore the data. However, you are not required to use mirroring for external backups and restores.

Figure 1-9 shows how an external backup and restore moves the data directly between the storage spaces on disk and the storage media. You must back up and restore all storage spaces together.

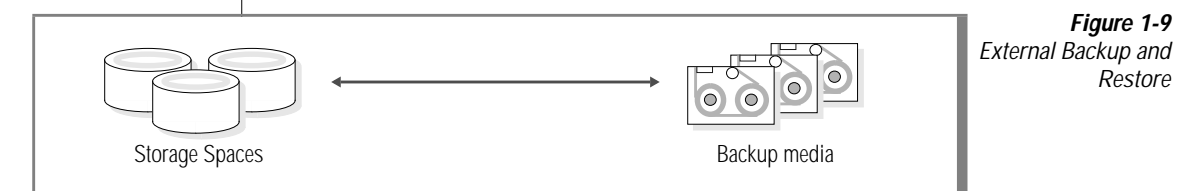

# **What is Backed Up in an External Backup?**

You can choose whether to back up specific storage spaces or all storage spaces in an external backup. If you back up a storage space, make sure to include the files for all the chunks in the storage space. You can also include administrative files, such as ONCONFIG and the emergency boot file, in an external backup.

An external backup of all storage spaces is equivalent to a whole-system level-0 backup. You cannot perform an external backup and then use ON-Bar to perform a level-1 backup, or vice versa. An external backup does not back up the logical logs. If you want to back up the logical logs, you must use **onbar -l**.

In an external backup, a checkpoint is taken and then the database server is blocked. All work that attempts to change data is suspended. Work automatically resumes when the external backup completes and the database server is unblocked.

If you do not want to use logging, you must perform an external backup of all storage spaces at once. To restore, use the external restore command **onbar -r -e -p** for all storage spaces.

# **What is Restored in an External Restore?**

You can choose whether to salvage logs before you restore critical dbspaces. ON-Bar does not automatically salvage logs in an external restore.

After an external backup, you can perform the following types of physical restores:

- complete (all storage spaces)
- partial (specific storage spaces)
- point in time

To perform a external restore followed by a logical-log backup and restore, use the **onbar -r -e** command. For finer control, use the **onbar -r -e -p** command to perform only a physical external restore without a logical restore, and then use the **onbar -r -l** command to restore the logical logs. If you do not back up and restore the logical logs, it increases external backup and restore performance.

If you do not want to use logging, you must restore all storage spaces and they must have been backed up together. If you mix storage spaces from several backups in a restore, you also must restore the logical logs.

For information on how to perform external backups and restores, see ["Recovering Data Using External Backup and Restore" on page 3-24.](#page-103-0)

**Figure 1-10**

#### **Tracking External Backup Objects**

The database server, ON-Bar, and storage manager do *not* track external backups. All bookkeeping is up to you. Figure 1-10 shows which items Informix recommends you track when you use external backup. However, ON-Bar *does* track external restores.

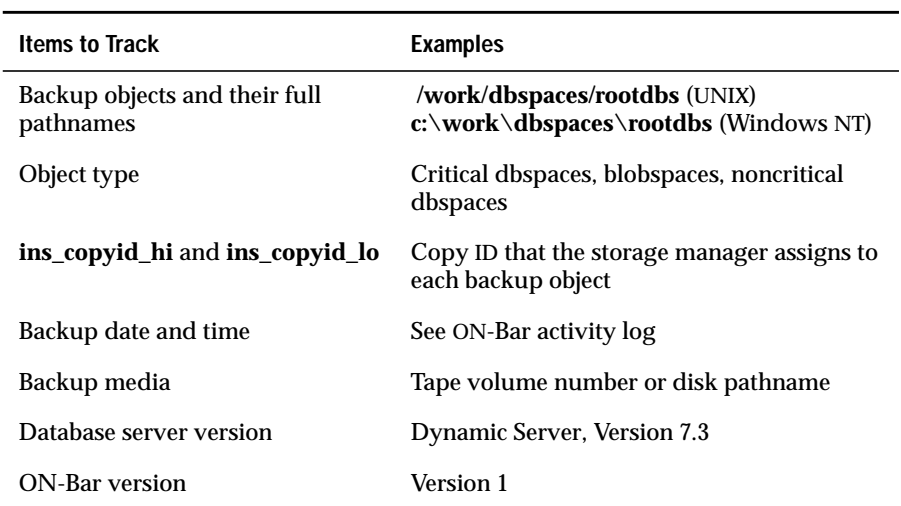

Items to Track When You Use External Backup and Restore

# **Understanding ON-Bar Processes**

This section explains how ON-Bar performs backup and restore operations. To review how ON-Bar components interact, see [Figure 1-1 on page 1-5](#page-28-0).

The original ON-Bar process is called the *driver*, and each additional ON-Bar process that it creates is called an **onbar\_d** *child* process. The ON-Bar driver starts and monitors **onbar\_d** child processes that back up or restore the data. The **onbar\_d** child processes transfer the data between the database server and the storage manager. Each **onbar\_d** child disappears when the backup or restore session is done. The ON-Bar driver keeps creating new children until all the storage spaces are backed up or restored.

When all the **onbar\_d** child processes complete their work, the ON-Bar driver determines whether an error occurred and returns a status in the ON-Bar activity log to the user that requested the backup or restore.

# **Backup Sequence**

In a backup session, ON-Bar backs up both the storage spaces and the logical logs. [Figure 1-11](#page-58-0) describes the ON-Bar backup sequence.

When you issue a backup command, the ON-Bar driver builds a list of storage spaces and creates a backup session. In a parallel backup (if BAR\_MAX\_BACKUP is not set to 1), the ON-Bar driver starts one or more **onbar\_d** processes and assigns backup tasks to them. Each **onbar\_d** child process transfers data between Dynamic Server and the storage manager until the backup request is fulfilled. In a serial backup, the driver backs up the storage spaces one at a time.

In Dynamic Server, the ON-Bar driver performs the logical-log backup (or logical-log restore).

After each object is backed up, information about it is added to the emergency backup boot file on the database server and to the **sysutils** database.

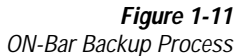

<span id="page-58-0"></span>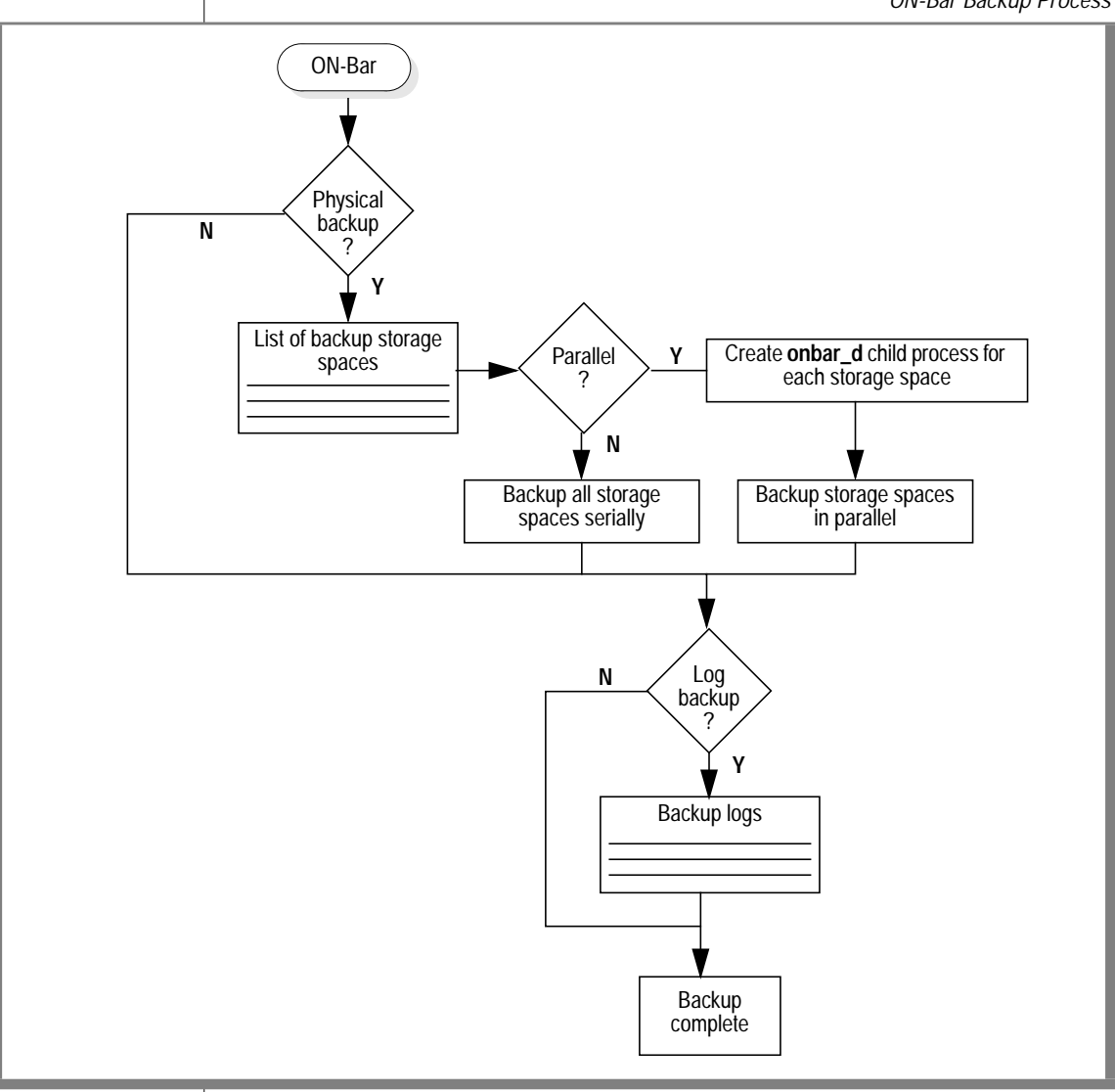

# **Warm Restore Sequence**

If the server is in quiescent mode or is on-line, you can perform a warm restore. ON-Bar gathers data from the **sysutils** database and then requests a restore from the database server. [Figure 1-12 on page 1-37](#page-60-0) describes the ON-Bar warm restore sequence.

In a warm restore, the ON-Bar driver creates a list of restore objects. In a parallel restore (if BAR\_MAX\_BACKUP is not set to 1), the ON-Bar driver starts **onbar\_d** child processes. The **onbar\_d** processes transfer data between the storage manager and Dynamic Server until the warm restore is complete. In a serial restore, the driver restores the storage spaces one at a time.

For each storage space, ON-Bar restores the last level-0 backup, then the level-1 backup (if it exists), and the level-2 backup (if it exists). Next, ON-Bar backs up the logical logs and then restores them.

When the warm restore is complete, information about it is added to the **sysutils** database.

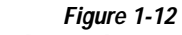

ON-Bar Warm Restore Process

<span id="page-60-0"></span>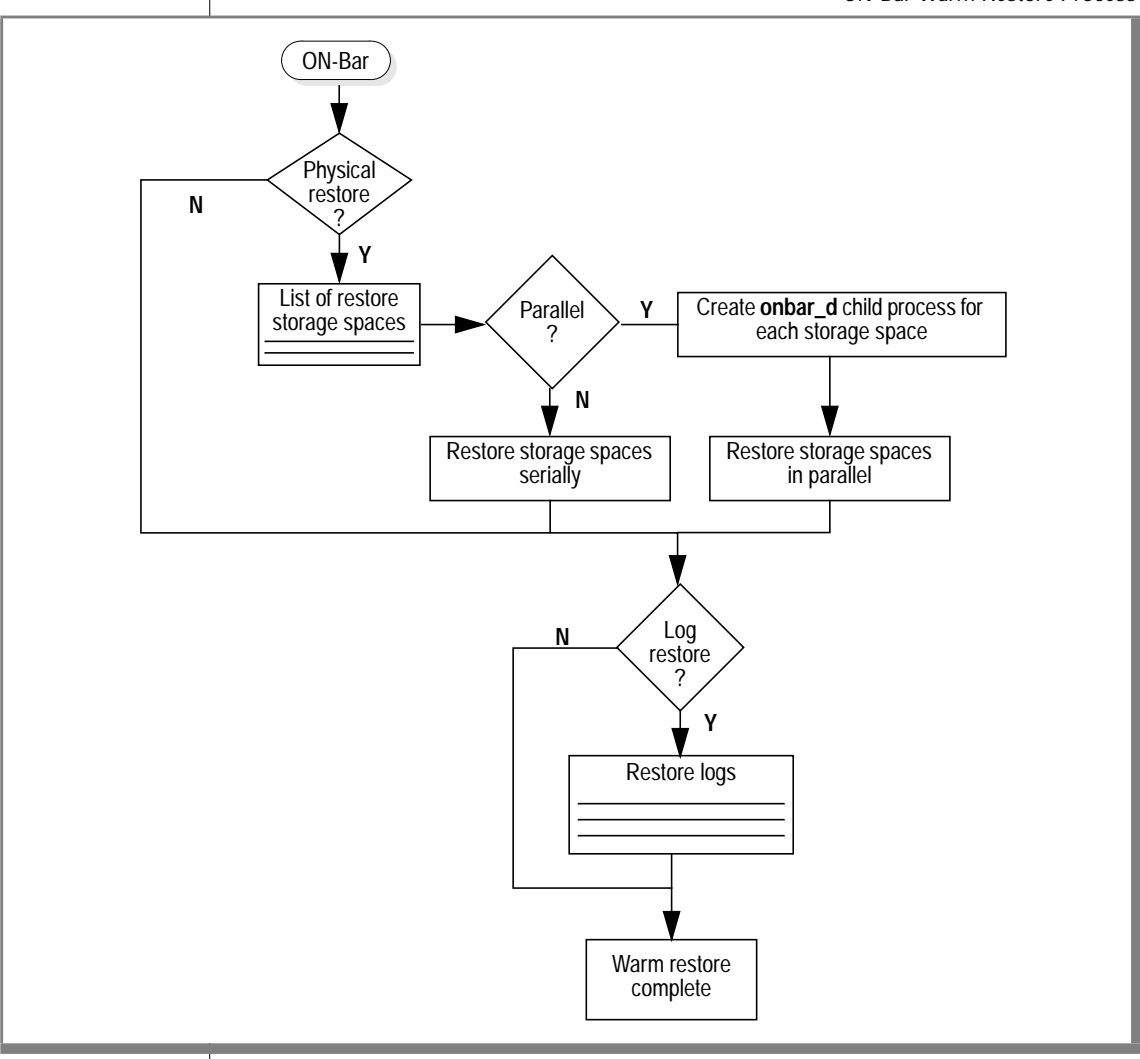

### **Cold Restore Sequence**

If the server is off-line, you must perform a cold restore. Figure 1-13 on page 1-38 describes the ON-Bar cold restore sequence.

In a cold restore, ON-Bar salvages the logical logs, if necessary, and uses the backup emergency boot file to determine what backups are required.

For each storage space, ON-Bar restores the last level-0 backup, then the level-1 backup (if it exists), and the level-2 backup (if it exists). Finally, it backs up the logical logs and then restores them.

> **Figure 1-13** ON-Bar Cold Restore Process

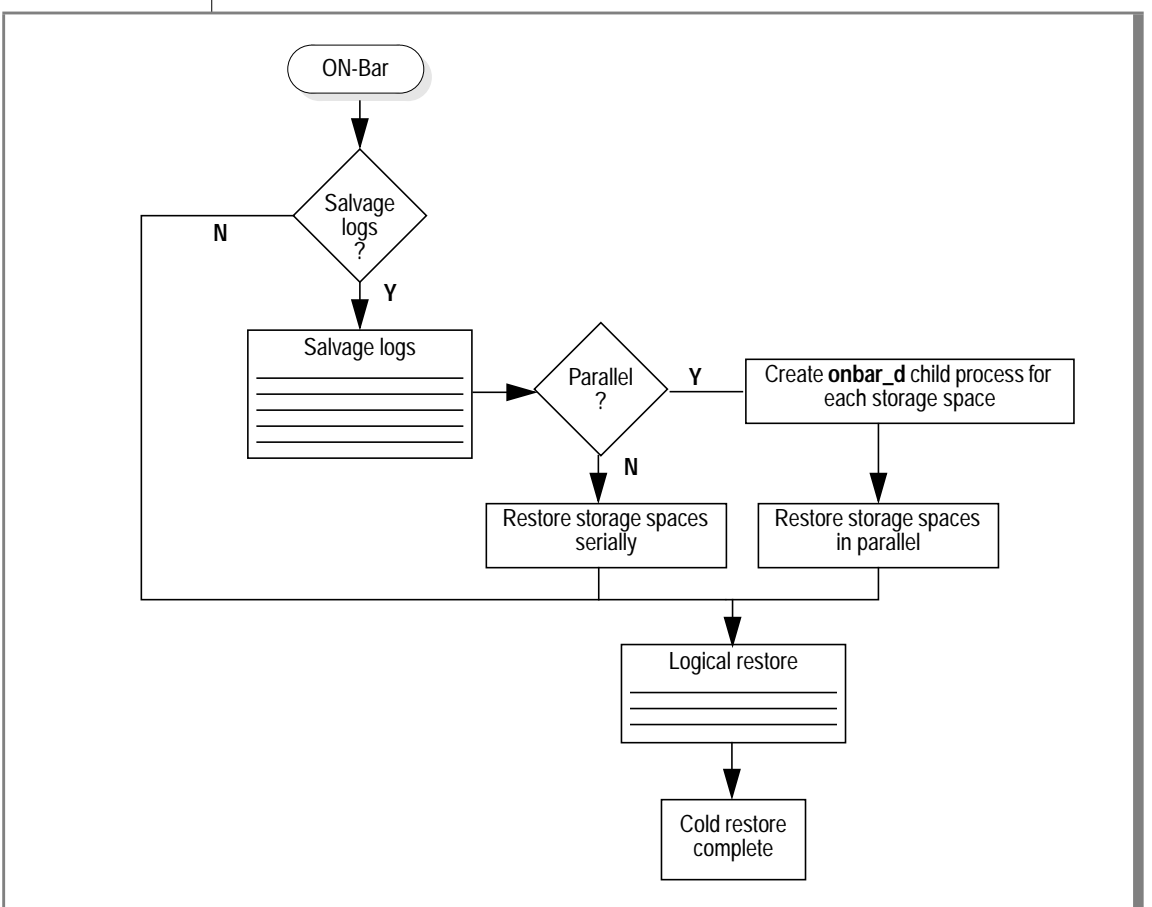

# **Parallel and Serial Backups and Restores**

For speed and efficiency, ON-Bar can perform parallel backups and restores. For example, ON-Bar can back up multiple storage spaces at a time. However, you might want to back up or restore data serially.

When ON-Bar receives a request, it determines how many objects are involved. If the request involves more than one object, ON-Bar creates a new **onbar\_d** process for each object up to the limit that you specified in the BAR\_MAX\_BACKUP configuration parameter. Each new instance of ON-Bar creates a new XBSA session. For information about how to set a limit on the number of ON-Bar processes that can run in parallel, see ["BAR\\_MAX\\_BACKUP" on page 4-7](#page-118-0).

#### **Chapter**

**2**

# **Setting Up ON-Bar with the Storage Manager**

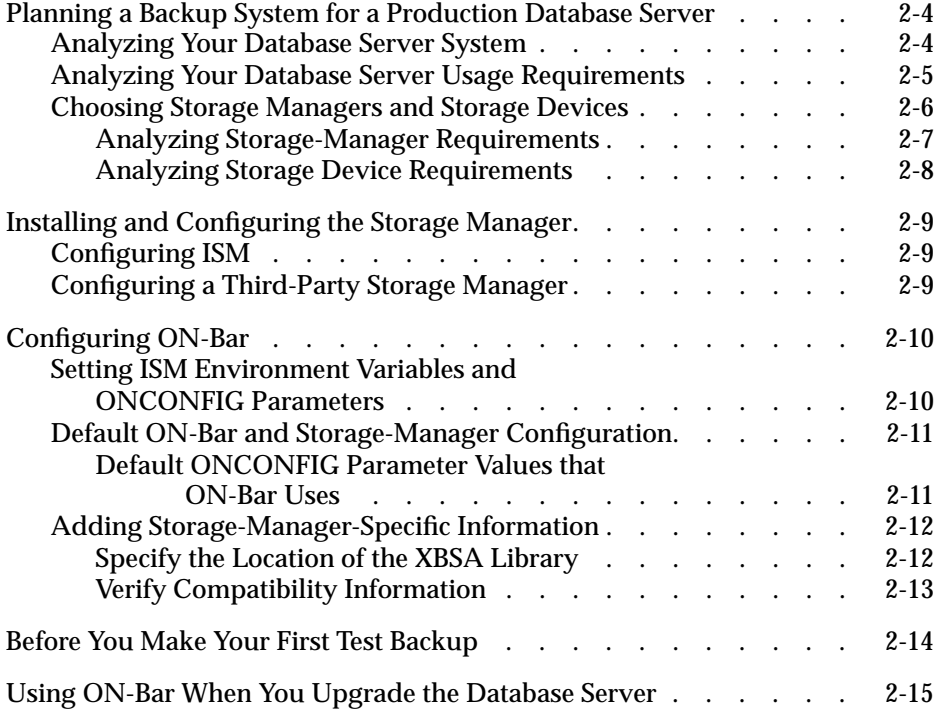

**THE INTERNATION CONTROLLER IS A THE UP ON-Bar with a storage manager in a test environment. The test configu-<br>up ON-Bar with a storage manager in a test environment. The test configu**ration of ON-Bar and a single instance of Informix Storage Manager (ISM) will provide a simple backup and restore.

The ISM server is installed with the Informix database server on UNIX or Windows NT. The ISM Administrator is installed with Informix Enterprise Command Center on Windows NT or Windows 95.

General background information about how ON-Bar and the storage manager work together appears in [Chapter 1, "The ON-Bar Backup and](#page-24-0) [Restore System."](#page-24-0)

# <span id="page-67-0"></span>**Planning a Backup System for a Production Database Server**

To plan for adequate backup protection for your data, analyze your Dynamic Server configuration and activity, and the types of backup media available at your installation. Also, decide whether to use ISM or a third-party storage manager.

# **Analyzing Your Database Server System**

Evaluate the following database server and hardware configuration elements to determine which storage manager and storage devices to use. Also, determine the number of storage devices that you need:

The number of  $I/O$  virtual processors and the speed of the disks where storage spaces and logical logs are stored

Because Dynamic Server uses I/O virtual processors, ON-Bar throughput depends in part on whether I/O virtual processors are available for it.

The amount of memory available and the distribution of processor activity

To calculate the amount of memory that each **onbar\_d** process requires, use the following formula:

```
required_memory = (BAR_NB_XPORT_COUNT *
BAR_XFER_BUF_SIZE
   * page_size) + 5 MB
```
The ONCONFIG file specifies the settings for BAR\_NB\_XPORT\_COUNT and BAR\_XFER\_BUF\_SIZE. The page size is 4 kilobytes on Windows NT and either 2 or 4 kilobytes on UNIX, depending on the platform.

### <span id="page-68-0"></span>**Analyzing Your Database Server Usage Requirements**

The following database server usage requirements also affect your decisions about the storage manager and storage devices:

- The amount and rate of transaction activity that you expect
- The size and number of storage spaces in the database

When ON-Bar backs up each storage space, it also records the backup event and finds the next storage space to process. Because this processing time is the same for each storage space, many small storage spaces take slightly longer to back up than a few large storage spaces of the same total size.

■ Whether storage spaces are mirrored and how easy it is to regenerate data if they are not, as opposed to restoring data from a backup tape

If storage spaces are mirrored, you usually do not have to restore damaged or corrupted data. You can use external backups and restores to regenerate data from external sources.

■ The number of incremental backups that you want to restore if a disk or system failure requires you to rebuild the database

All backups take about the same amount of time, although incremental backups use fewer tapes. Restoring storage spaces from incremental backups, however, is much faster than restoring from a level-0 backup and logical-log backups because transactions in the logical logs must be interpreted as they are applied to the physically restored database files.

■ The length of time users are interrupted during backups and restores

You can perform ON-Bar backups and warm restores without shutting down the database server and interrupting end users. Performance in a cold restore is important because it requires shutting down the database server.

<span id="page-69-0"></span>The number and size of logical logs

If you need to restore data from a database server with very little transaction activity, define many small logical logs. The logical-log restore time is faster with many small logical logs. You are less likely to lose data because of infrequent logical-log backups.

The type of restores, whether storage space or whole-system The way that you structure your database determines what type of restore to use.

When you design your database server schema, you should isolate critical databases and tables in specific storage spaces, and isolate data that users access frequently. Mirror critical data to avoid having to do cold restores.

■ The backup schedule

Not all storage spaces need to be included in each backup or restore. You can schedule backups so that you can back up more often the storage spaces that change rapidly than those that change slowly or never change.

# **Choosing Storage Managers and Storage Devices**

The storage manager manages the storage devices to which the backed-up data is written. ISM is included with your database server. For information on how to use ISM, refer to the *[Informix Storage Manager Administrator's Guide](#page-0-0)*.

If you choose a different storage manager, consider whether it has the features that you need to back up your storage spaces and logical logs. When you choose storage devices, make sure that they are compatible with the storage manager that you choose. The storage devices should have the speed and capacity that your backups require.

#### <span id="page-70-0"></span>**Analyzing Storage-Manager Requirements**

ISM fulfills the following storage-manager requirements:

- ISM allows you to back up logical logs and storage spaces to different devices and to specify whether to use encryption or compression for data.
- ISM can write the output of parallel backups to a single device, medium, or volume. Some backup devices can write data faster than the disks used to hold storage spaces can be read.

If you choose a different storage manager, consider whether it allows multiple data streams to a single storage device.

■ ISM can automatically switch from one tape device to another when the volume in the first device fills.

If you choose a different storage manager, consider whether it supports automatic switching from one device to another.

■ ISM allows migration of data from one backup medium to another.

For speed, you can back up logical logs or storage spaces to disk, but you must move them later to tape or other removable media or your disk will become full.

- ISM allows you to clone copies of backup data for on-site and off-site storage.
- ISM uses automatic expiration of data. Once all data on a backup media expires, you can reuse the media.

ISM does not support the following functions. If you require one or more of these functions, consider getting a different storage manager.

- Distributing a single data stream across multiple devices simultaneously, which improves throughput if you have several slow devices
- Using different encryption or compression methods for specified storage spaces or databases
- Scheduling backups

**Tip:** *Some third-party storage managers have environment variables that you must set up so that ON-Bar can communicate correctly with the storage manager.*

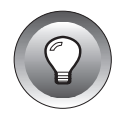

#### <span id="page-71-0"></span>**Analyzing Storage Device Requirements**

Ask the following interrelated questions to determine what storage devices you need. For example, the speed and type of storage devices partly determine the number of storage devices that you need:

What kind of storage devices do you need?

The transaction volume and the size of your database are major factors in determining the kind of storage devices that you need.

ISM supports simple tape devices such as QIC, 4mm, 8mm, DLT, optical devices, and hard-drive backups. ISM does not support tape libraries, jukeboxes, and storage devices that automatically change the backup tapes. If ISM cannot manage the storage devices that you need, you need to purchase a different storage manager. For further information on the storage devices that ISM supports, see the *[Informix Storage Manager Administrator's Guide](#page-0-0)*.

■ What is the availability requirement for each device?

Is it important for your storage devices to allow random as well as sequential access? If so, you cannot use tape storage devices.

■ How many storage devices do you need?

ISM supports up to four devices per host. The number of storage devices that you need depends on the kind of storage devices you have, how much transaction activity occurs on the database server, how fast throughput is, how much time you can allow for backups, and other similar factors.
# **Installing and Configuring the Storage Manager**

Follow the instructions in the storage-manager documentation to install and configure the storage-manager software on Dynamic Server.

# **Configuring ISM**

Before you begin using ISM to manage your database server backups, you must perform the following configuration tasks. If you are using a thirdparty storage manager, perform steps 1, 3, and 4:

- **1.** Set ON-Bar configuration parameters and environment variables.
- **2.** Configure the ISM server properties.
- **3.** Configure your storage devices.
- **4.** Label your storage volumes.
- **5.** Designate a safe place to keep the ISM server bootstrap printouts.

Once you configure the ISM server and storage devices and label volumes for your database server and logical-log backups, you are ready to initiate a backup or restore operation with ON-Bar. For details, see the *[Informix Storage](#page-0-0) [Manager Administrator's Guide](#page-0-0)*.

# **Configuring a Third-Party Storage Manager**

Storage managers have slightly different installation and configuration requirements. Make sure that you follow the manufacturer's instructions carefully. If you have difficulty with the storage-manager installation and configuration, please contact the manufacturer directly.

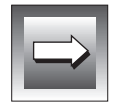

**Important:** *The default location of the XBSA shared library is /usr/lib/ ibsad001.platform\_extension on UNIX and %ISMDIR%\bin\libbsa.dll on Windows NT. For more information, see ["Specify the Location of the XBSA Library"](#page-75-0) [on page 2-12.](#page-75-0)*

To configure your storage devices, follow instructions in your storagemanager documentation. The storage manager must know the device names of the storage devices that it should use.

Some storage managers let you specify the kind of data to back up to specific storage devices. You should configure the storage manager to back up logical logs to one device and storage spaces to a different device for more efficient backups and restores.

# **Configuring ON-Bar**

ON-Bar is installed with your Dynamic Server software. To use ON-Bar with installed storage managers, you set specific parameters in the ONCONFIG file. Use the **onconfig.std** file as a template. The following section describes the required ON-Bar configuration parameters.

# **Setting ISM Environment Variables and ONCONFIG Parameters**

When you use ISM, you need to set certain ON-Bar environment variables that affect the way in which the ISM server handles requests. For information, see ["On-Bar Environment Variables for Use With ISM" on page 4-13](#page-124-0).

If you use ISM, you can specify the volume pool names for storage spaces and logical logs in the ONCONFIG file:

- ✮ ISM\_DATA\_POOL
- ISM LOG POOL

If you do not set these parameters, they default to the volume pool names ISMData and ISMLogs, respectively.

#### **UNIX**

# **Default ON-Bar and Storage-Manager Configuration**

This section shows the default configuration parameters for ON-Bar and storage-manager definition on UNIX. Use this configuration to test a simple backup and restore. For more information about the ON-Bar configuration parameters, refer to [Chapter 4, "Configuring ON-Bar."](#page-112-0)

### **Default ONCONFIG Parameter Values that ON-Bar Uses**

```
# Backup/Restore Variables
                       /tmp/bar act.log # path of activity log
BAR_MAX_BACKUP 0 # Maximum no. of parallel onbar_d processes<br>BAR RETRY 1 # Number of times to retry failures
                       1 # Number of times to retry failures
BAR_NB_XPORT_COUNT 10 # No. of transport buffers
BAR XFER BUF SIZE 31 # Size of each transport buffer
RESTARTABLE RESTORE OFF # Enables restartable restore
```
# Use either LOG\_BACKUP\_MODE in IECC or ALARMPROGRAM, not both LOG\_BACKUP\_MODE MANUAL # Use IECC to set value: CONT or MANUAL<br>ALARMPROGRAM /usr/informix/etc/log full.sh /usr/informix/etc/log\_full.sh BAR\_BSALIB\_PATH /usr/lib/ibsad001.so  $#$  XBSA shared lib path

#Informix Storage Manager Variables ISM\_DATA\_POOL ISMData ISM LOG POOL

#Log Archive Tape Device # Do not set LTAPEDEV to blank or /dev/null /dev/tapedev LTAPEBLK 16<br>ITAPESIZE 10240 LTAPESIZE

#### **WIN NT**

For information on the Windows NT configuration parameters, see your *[Administrator's Guide](#page-0-0)* or look in the **%ONCONFIG%** file. ♦

# <span id="page-75-0"></span>**Adding Storage-Manager-Specific Information**

Skip this section if you use ISM. For the storage manager, make sure that:

you set the environment variables and other features for the storage manager.

For information, see your storage-manager documentation.

■ ON-Bar can find the storage-manager version of the XBSA shared library.

To find out where ON-Bar expects to find this library, read "Specify the Location of the XBSA Library" on page 2-12.

■ the storage manager is compatible with the latest version of ON-Bar. To find out where this information is stored, read ["Verify Compati](#page-76-0)[bility Information" on page 2-13](#page-76-0).

# **Specify the Location of the XBSA Library**

The default location on UNIX is **/usr/lib/ibsad001.***platform\_extension*. For UNIX operating systems, you can make **/usr/lib/ibsad001.***platform\_extension* a symbolic link to the correct library. ♦

If you are using ISM, the default location is **%ISMDIR%\bin\libbsa.dll** on Windows NT and **\$INFORMIXDIR/lib/libbsa**.*platform\_extension* on UNIX.

Specify the location in the BAR\_BSALIB\_PATH parameter if you are not using the default XBSA library. If you are using a third-party storage manager, the default location depends on where the storage manager is installed. ON-Bar must use the version of the XBSA library that the storage-manager manufacturer provides.

#### **UNIX**

<span id="page-76-0"></span>Figure 2-1 summarizes the rules for specifying the location of the XBSA library. If the extension for your platform is not listed here, refer to the release notes or machine notes.

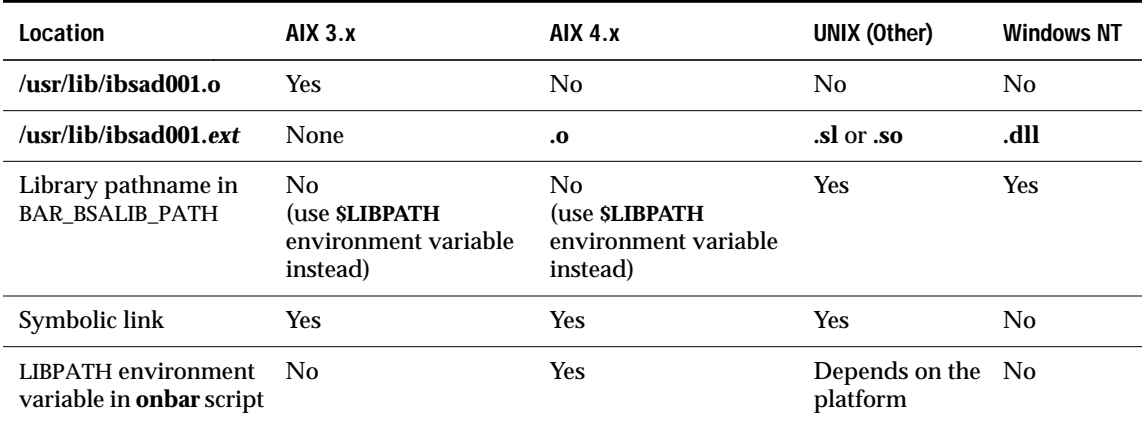

**Figure 2-1** Specifying the Location of the XBSA Library

### **Verify Compatibility Information**

Before ON-Bar starts a backup or restore process, it calls the currently installed version of the storage-manager-specific XBSA shared library to get its version number. If this version is compatible with the current version of ON-Bar and is defined in the **sm\_versions** file, ON-Bar begins the requested operation. The information from the **sm\_versions** file is in the **bar\_version** table in the **sysutils** database.

If you are using a third-party storage manager, the vendor supplies a row for the **bar** version table that contains the version number. For more infor-mation, see ["The bar\\_version Table" on page 5-5.](#page-130-0)

**UNIX**

If you need to update the version number manually, add this row to the **bar\_version** table and to the **\$INFORMIXDIR/etc**/**sm\_versions** file. ♦

#### **WIN NT**

If you need to update the version number manually, perform one of the following steps:

- Use DB-Access to update the version number in the **bar\_version** table
- Make a copy of **%INFORMIXDIR%\etc\bldutil.in3** and modify the INSERT statement to reflect the new storage manager version. Then insert this statement in the **bar\_version** table. ♦

If you update these files, reinitialize the database server for the changes to take effect.

# **Before You Make Your First Test Backup**

Check the items in this list to make sure that ON-Bar and your storage manager are set up correctly:

- The storage manager is installed and configured to manage specific storage devices.
- If you are using a third-party storage manager, make sure that the BAR\_BSALIB\_PATH configuration parameter specifies correctly the XBSA shared library or it is in the default location.
- The **bar\_version** table contains a row that identifies the version number of the storage-manager-specific XBSA shared library.

After you verify that ON-Bar and your storage manager are set up correctly, run ON-Bar on your test database to make sure that you can back up and restore data. For information about performing backups and restores, follow the instructions in [Chapter 3, "Using ON-Bar."](#page-80-0)

# **Using ON-Bar When You Upgrade the Database Server**

Use ON-Bar to perform a whole-system, level-0 backup before you upgrade your database server. Save these backups so that you can restore the data in case you need to revert to the old database server version. Also, back up the administrative files before you upgrade (see ["What Else Needs to be Backed](#page-34-0) [Up?" on page 1-11](#page-34-0)).

Do not try to restore these backups to the newer version of the database server. Backups that you make under the older version of the database server are not compatible with the newer version of the database server. After you upgrade the database server, back up all storage spaces and logical logs, and recopy the administrative files.

Also, do not use ON-Bar to migrate the data from one backup storage device to another. Use one of the migration utilities that the *[Informix Migration Guide](#page-0-0)* documents.

**Important:** *You also need to re-create the sysutils database if you are upgrading to Dynamic Server, Version 7.3 from any earlier version.*

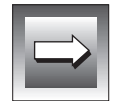

# **Chapter**

# <span id="page-80-0"></span>**Using ON-Bar**

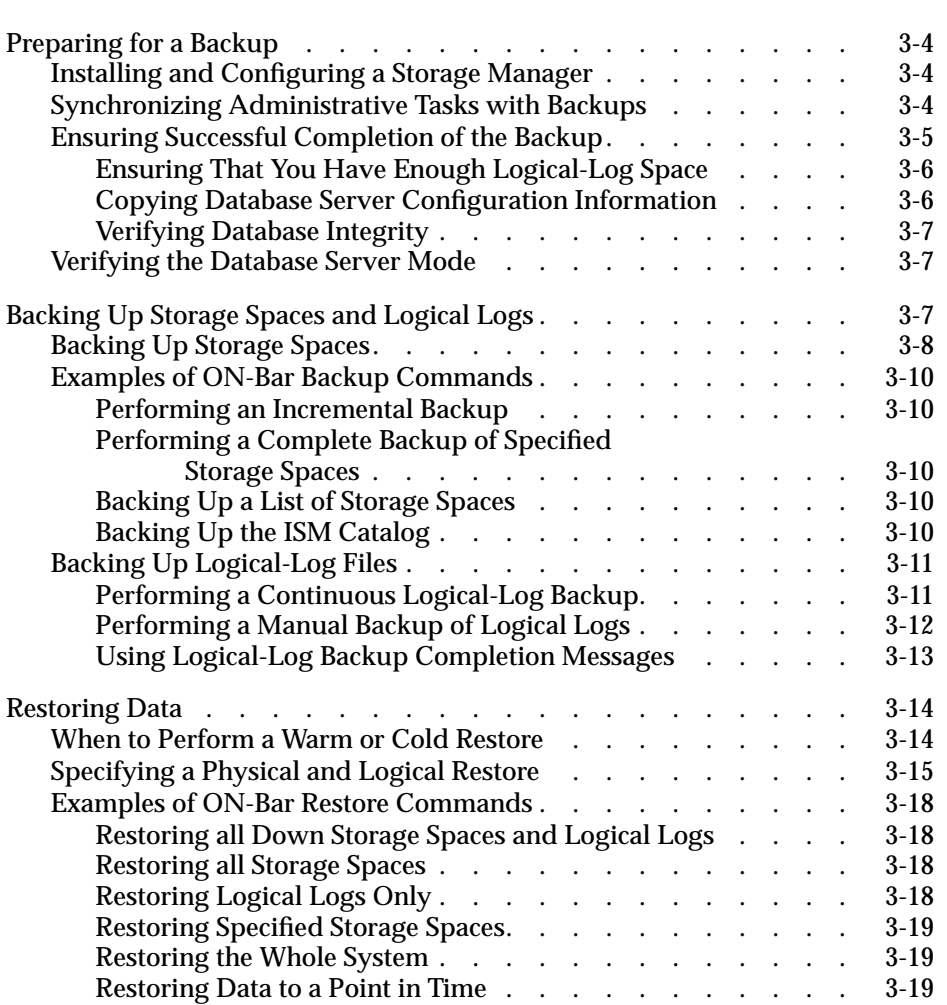

# **3**

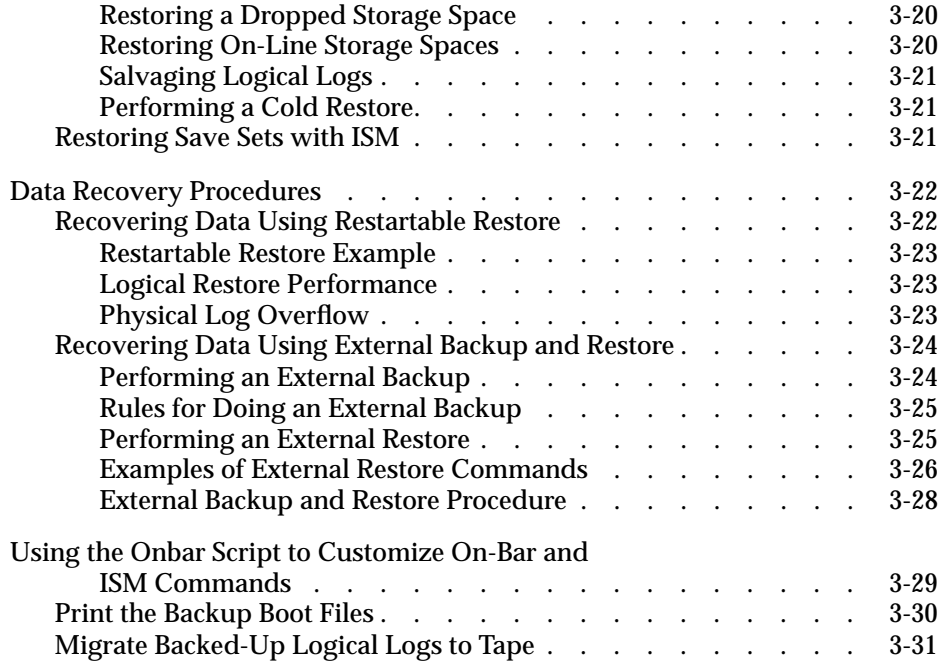

**THE FIRST PART OF THE FIRST PART OF THE FIRST PART OF THE FIRST PART OF THE PREDITION OF THE PREDITION OF THE PREDITION OF THE PREDITION OF THE PREDITION OF THE PREDITION OF THE PREDITION OF THE PREDITION OF THE PREDITION** how to back up and restore storage spaces (dbspaces and blobspaces) and logical-log files in a production environment.

The **onbar** utility is a wrapper to **onbar\_d**, the ON-Bar driver. You can use the same commands with **onbar\_d** as with **onbar**. You can use any of the following methods to execute ON-Bar backup and restore commands:

■ Issue ON-Bar commands

To execute the ON-Bar commands that are described in this chapter, you must be user **informix** or **root** on UNIX or a member of the Informix-Admin group on Windows NT.

■ Include ON-Bar and ISM commands in a shell or batch script

For information, see ["Using the Onbar Script to Customize On-Bar](#page-108-0) [and ISM Commands" on page 3-29.](#page-108-0)

■ Use BAR in Informix Enterprise Command Center (IECC) to perform and monitor backup and restore operations

For information, see the *[Informix Enterprise Command Center User](#page-0-0) [Guide](#page-0-0)*.

■ Call ON-Bar from a job scheduling program

# <span id="page-83-0"></span>**Preparing for a Backup**

This section explains the preliminary steps that you must take before you perform storage space and logical-log backups.

# **Installing and Configuring a Storage Manager**

Before you can create a backup with ON-Bar, you must configure ISM (or another storage manager) on the database server.

Instructions for a simple ON-Bar and ISM test configuration appear in [Chapter 2, "Setting Up ON-Bar with the Storage Manager."](#page-64-0) For information about ONCONFIG settings for storage managers, see [Chapter 4, "Configuring](#page-112-0) [ON-Bar."](#page-112-0)

Make sure your storage manager is ready to receive data before you begin a backup or restore. Reserve separate storage devices for storage space and logical-log backups, if possible. Label and mount all tapes in the storage device. The backup or restore will pause until you mount the requested tape or optical disk.

For information about configuring ISM, see the *[Informix Storage Manager](#page-0-0) [Administrator's Guide](#page-0-0)*. For information about configuring third-party storage managers, see your storage-manager manuals.

# **Synchronizing Administrative Tasks with Backups**

The following administrative changes require a level-0 backup as part of the procedure. Consider waiting to make these changes until your next regularly scheduled level-0 backup.

To ensure that you can restore data, you need to make a level-0 backup of the root dbspace when you:

- add mirroring.
- add a logical-log file.
- change the size or location of the physical log.
- drop a chunk or dbspace.

<span id="page-84-0"></span>To reclaim space or create new dbspaces or logical-log files, make a level-0 backup of all affected dbspaces when you make the following changes:

- After you change your storage manager configuration
- After you add a dbspace or blobspace and before you restore
- After you start mirroring for a dbspace that contains logical-log files
- After you add a logical-log file (to make the log file available)
- After you drop a logical-log file
- After you move one or more logical-log files, drop the old logical-log file, and add the new logical-log file
- After you change the size or location of the physical log and reinitialize shared memory
- After you drop a chunk (before you can reuse the dbspace that contains that chunk)

# **Ensuring Successful Completion of the Backup**

Before you create a backup, perform the following tasks to help ensure successful completion of the backup:

- Be sure that you have enough logical-log space to create a backup.
- Print or keep a copy of essential database server configuration information.
- Verify data consistency.

# <span id="page-85-0"></span>**Ensuring That You Have Enough Logical-Log Space**

Back up logical-logs to free space:

- If you want to keep one logical log for ON-Bar, set the LBU\_PRESERVE configuration parameter to 1.
- If the total available space in all the logical-log files is less than half of a single log file, the database server does not create a backup. In this situation, ON-Bar performs the logical-log backup automatically so that you can attempt the backup again.
- If only one backup device is available, make sure that as many logical-log files as possible are backed up before you start to back up storage spaces. This precaution frees space in your logical-log files.

# **Copying Database Server Configuration Information**

Copy your database server configuration information.

As explained in ["What Else Needs to be Backed Up?" on page 1-11](#page-34-0), ON-Bar does not back up important database configuration files. Before you back up storage spaces, make sure that you have a current backup copy of the following database configuration files:

- The **sqlhosts** file ♦
- The **oncfg** files
- The emergency boot file
- The ONCONFIG file
- Storage-manager files

**Tip:** *The oncfg and ONCONFIG files are in the \$INFORMIXDIR/etc directory on UNIX and %INFORMIXDIR%\etc directory on Windows NT.*

# <span id="page-86-0"></span>**Verifying Database Integrity**

Verify consistency before a level-0 backup.

To ensure the integrity of your backups, periodically verify that all database server data is consistent before you create a level-0 backup. You do not need to check for consistency before every level-0 backup. Informix recommends, however, that you do not discard a backup that was verified for consistency until the next time that you verify the consistency of your databases. For information on how to check for consistency, see your *[Administrator's Guide](#page-0-0)*.

# **Verifying the Database Server Mode**

You cannot create a backup while Dynamic Server is off-line. For information on how to change database server modes, see your *[Administrator's Guide](#page-0-0)*.

# **Backing Up Storage Spaces and Logical Logs**

The **onbar** utility provides options that enable you to back up storage spaces (dbspaces and blobspaces) and logical logs and to restore Dynamic Server data from these backups.

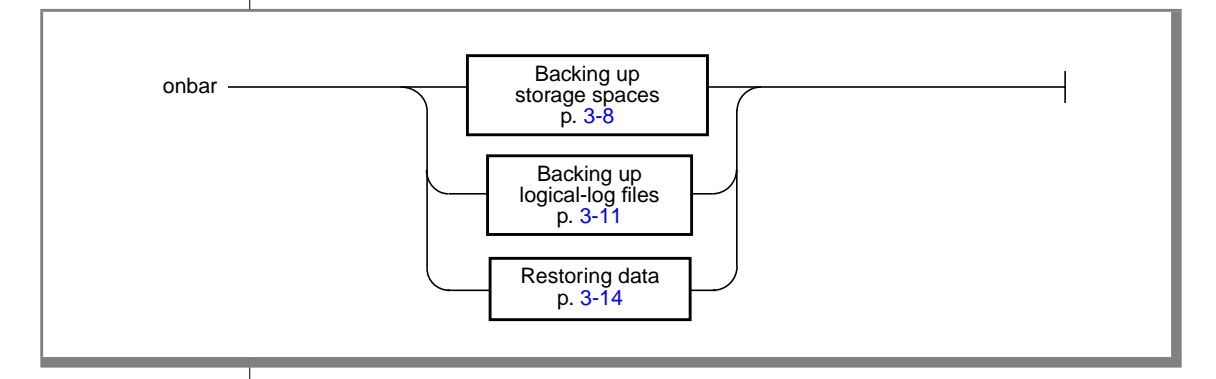

# <span id="page-87-0"></span>**Backing Up Storage Spaces**

The database server must be in on-line or quiescent mode to perform a backup. Use the **onbar -b** option to automatically back up the storage spaces and logical logs. Only on-line storage spaces are backed up. Use the **-d** option of the **onstat** utility to determine which storage spaces are on-line.

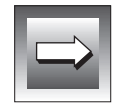

**Important:** *You cannot back up or restore temporary dbspaces.*

When the ISM server receives a backup request from ON-Bar, it displays label and mount requests in the Devices window of the ISM Administrator program. During a backup, the ISM server automatically routes storage-space data to volumes in the ISMData volume pool and logical-log files to volumes in the ISMLogs volume pool, or whatever pools are specified in the ONCONFIG file.

Always keep the volumes from the ISMLogs pool mounted to ensure that a storage device is always available to accept logical-log data. If the volume is not mounted, the backup will pause.

If you are using ISM, **onbar -b** also backs up the ISM catalog that contains information about the backed up data. During the backup operation, ISM creates *save sets* of the backed up data and enters records in the ISM catalog.

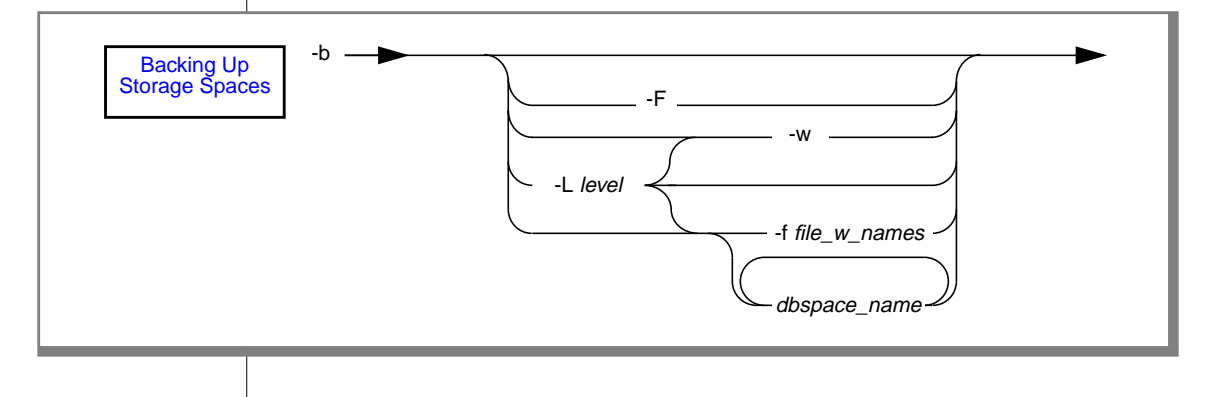

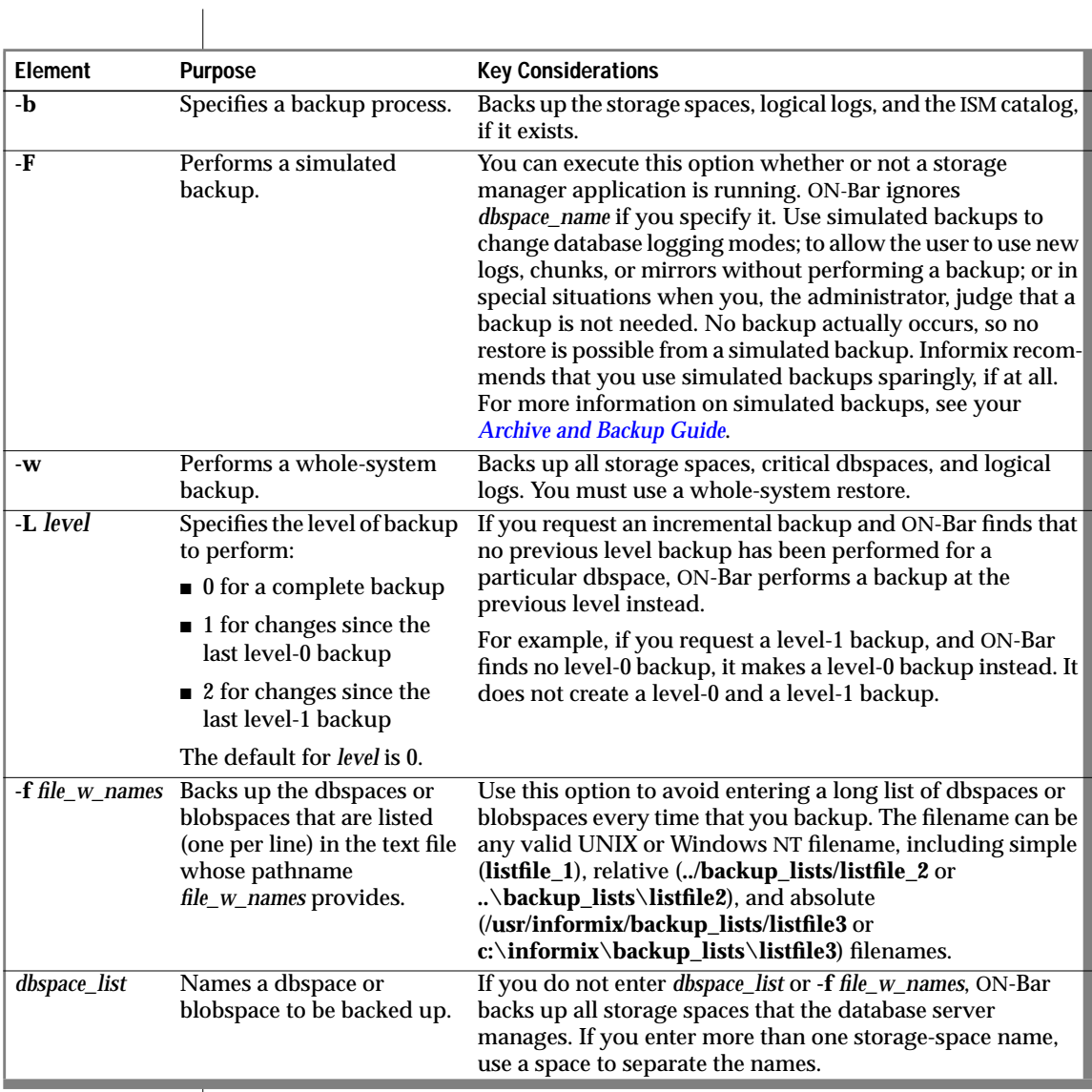

# <span id="page-89-0"></span>**Examples of ON-Bar Backup Commands**

The following sections contain examples of ON-Bar syntax for backing up storage spaces.

# **Performing an Incremental Backup**

To perform an incremental (level-1) backup, use the **-L 1** option. If you do not specify any storage-space names, all the storage spaces on the database server are backed up:

```
onbar -b -L 1G
```
# **Performing a Complete Backup of Specified Storage Spaces**

To perform a complete backup of specified storage spaces (for example, two dbspaces named **fin\_dbspace1** and **fin\_dbspace2**), use the **-b** option as the following example shows. You could also specify the **-L 0** option, but it is not necessary:

onbar -b fin\_dbspace1 fin\_dbspace2

# **Backing Up a List of Storage Spaces**

To back up a list of storage spaces specified in a file, use the following command:

onbar -b -f /usr/informix/backup\_list/listfile3

# **Backing Up the ISM Catalog**

If you are using ISM, use this command to back up the ISM catalog:

ism\_catalog -create\_bootstrap

If you use the **onbar** script to back up storage spaces and logical logs, it also backs up the ISM catalog automatically. If you call **onbar\_d** directly, you must use the **ism\_catalog -create\_bootstrap** command.

# **Backing Up Logical-Log Files**

If you are unfamiliar with logical-log backups, see ["What Is a Logical-Log](#page-37-0) [Backup?" on page 1-14](#page-37-0).

<span id="page-90-0"></span>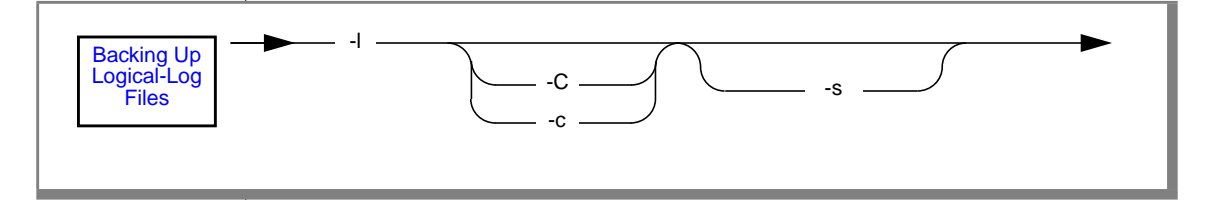

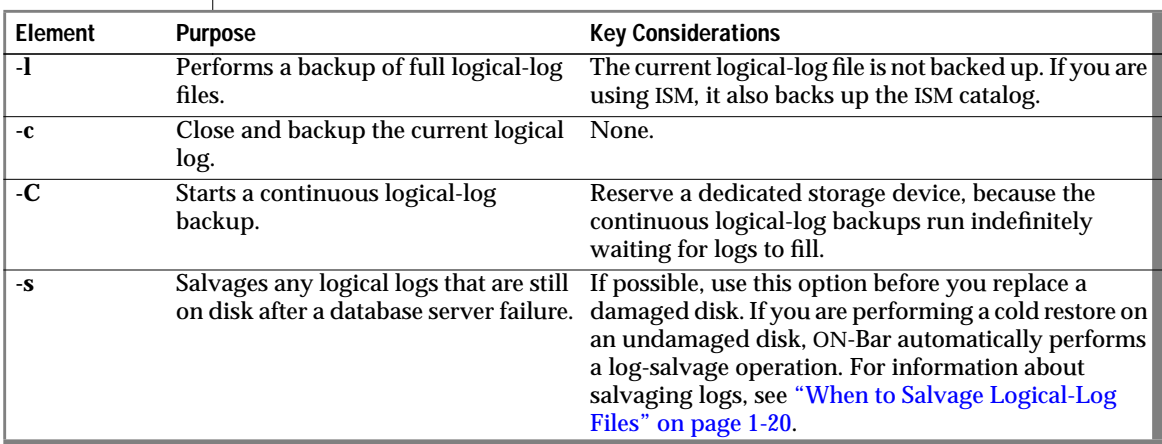

A storage-space backup triggers a logical-log backup.

### **Performing a Continuous Logical-Log Backup**

You can start a continuous logical-log backup in three ways:

- Specify **onbar** -**l** -**C** to start a continuous logical-log backup Once the continuous logical-log backup starts, it runs indefinitely waiting for logs to fill
- Use IECC to turn continuous logical-log backup on or off
- Set the ALARMPROGRAM parameter to l**og\_full.sh**

### <span id="page-91-0"></span>Using Informix Enterprise Command Center to Set the Log Backup Mode

When you use IECC to turn on continuous logical-log backups, it sets the LOG\_BACKUP\_MODE configuration parameter to a value of CONT. When you use IECC to turn off continuous logical-log backups, it sets LOG\_BACKUP\_MODE to a value of MANUAL. For more information, see ["LOG\\_BACKUP\\_MODE" on page 4-10](#page-121-0) or your *[Administrator's Guide](#page-0-0)*.

### **UNIX**

### Using ALARMPROGRAM to Set the Log Backup Mode

If you are not using IECC, you need to set the ALARMPROGRAM configuration parameter to **\$INFORMIXDIR/etc/log\_full.sh** for continuous backups or to **\$INFORMIXDIR/etc/no\_log.sh** for manual backups.

If you do not set ALARMPROGRAM, or if you set it to **\$INFORMIXDIR/etc/ log\_full.sh**, ON-Bar performs automatic backups of your logical logs. Every time the database server fills a logical-log file, an event alarm is triggered. The event alarm in turn calls ON-Bar, which backs up the full logical-log file.

To disable automatic backups that event alarms trigger, set ALARMPROGRAM to **\$INFORMIXDIR/etc/no\_log.sh** or any value other than **\$INFORMIXDIR/etc/log\_full.sh**. Remember, if you turn automatic backups off, it is your responsibility to initiate manual backups of the logical logs as they fill. For more information, see ["ALARMPROGRAM" on page 4-5](#page-116-0).

### **Performing a Manual Backup of Logical Logs**

If you set LOG\_BACKUP\_MODE to MANUAL or ALARMPROGRAM to **no\_log.sh**, you must initiate a logical-log backup manually. To back up filled logical-log files manually, use the **onbar -l** command, as the following example shows:

```
onbar -l
```
### <span id="page-92-0"></span>**Using Logical-Log Backup Completion Messages**

Each time that Dynamic Server backs up a logical-log file, it sends the following message to the database server message log:

```
14:13:05 Logical Log 12 - Backup Started
```
When the database server completes the backup, it sends the following message to the message log:

```
14:13:21 Logical Log 12 - Backup Completed
```
The message log records similar messages for storage space backups and restores.

The **onbar\_d** process also records the logical-log backup in the ON-Bar activity log in the format <*date*> <*time*> <*process\_id*> <*parent\_pid*><*message*>:

1997-08-19 15:13:20 3663 3182 Begin backup logical log 12:2 1997-08-19 15:13:20 3663 3182 Successfully connected to storage manager 1997-08-19 15:13:20 3663 3182 Completed backup logical log 12:2

You can use the **onstat -l** command to verify that the database server has marked the logical-log file as backed up. For more information on how to use the **onstat** utility, see your *[Administrator's Guide](#page-0-0)*.

You can also use IECC on a Windows NT workstation to review ON-Bar messages in the Event Monitor log.

# <span id="page-93-0"></span>**Restoring Data**

This section explains how to use ON-Bar to restore data.

# **When to Perform a Warm or Cold Restore**

Unless your database server has failed, you can restore data in a warm restore. See ["The Server Mode for a Warm Restore" on page 1-24](#page-47-0). You can perform a *warm restore* of data in noncritical storage spaces under the following circumstances:

The target storage space is off-line, down, or on-line.

Taking the storage space off-line ensures that users do not try to update its tables during the restore process.

The storage space is on-line, but one of its chunks is off-line, recovering, or inconsistent. If a chunk file was deleted, it is automatically recreated when you restore the data. If a chunk file is dropped, it is not automatically restored unless you do a point-in-time restore.

To determine the state of each storage space and its chunks, examine the output of the **onstat -d** utility.

- A table is fragmented across two dbspaces and one of them is down. To recover the fragmented table, restore the down dbspace.
- The target storage space is on-line. (Use the **-O** option to restore an on-line storage space.)

You can perform a *cold restore* of storage spaces no matter what state they were in when the database server went down. Also restore (recopy) the administrative files whenever necessary.

If your database server has failed, you must rebuild your databases from a cold restore. The database server must be in off-line mode. For information on how to perform a cold restore, see ["The Server Mode for a Cold Restore"](#page-48-0) [on page 1-25.](#page-48-0) An example of a cold restore appears on page [3-21](#page-100-0).

<span id="page-94-0"></span>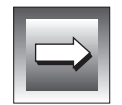

**Important:** *If you reinitialize the database server after a failure, you must perform a cold point-in-time restore to a time before the database server was reinitialized. When you complete the cold restore, verify that you restored the correct instance of the critical dbspaces and storage spaces.*

# **Specifying a Physical and Logical Restore**

You restore data in two steps:

- **1.** Perform a physical restore, which restores storage spaces to their most recent backed-up state.
- **2.** Perform a logical-log backup and logical restore that updates the most recent backed-up version of the storage spaces with later transactions.

To perform a physical restore followed automatically by a logical-log backup and restore, use the **onbar -r** command. For finer control, use the **onbar -l -s** command to salvage the logs, then the **onbar -r -p** command to perform only a physical restore, and then the **onbar -r -l** command to perform only a logical restore.

The combination of physical and logical restores ensures that tables and indexes are as current as possible. Some transactions made after the most recent logical-log backup might not be recovered if a cold restore is necessary and logical-log files cannot be salvaged.

You can restore multiple storage spaces separately or concurrently, then perform a single logical restore. Keep in mind, however, that before users can access data, you must perform a physical restore and then a logical restore.

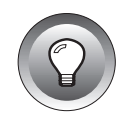

**Tip:** *For faster performance in a restore, assign separate storage devices for backing up storage spaces and logical logs. If physical and logical backups are mixed together on the storage device, it takes longer to scan the tape during a restore.*

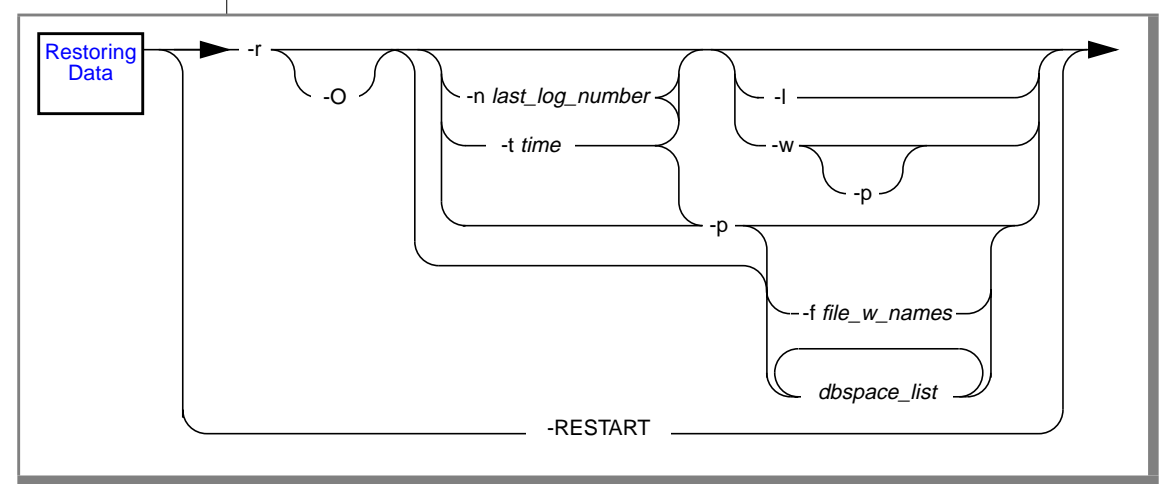

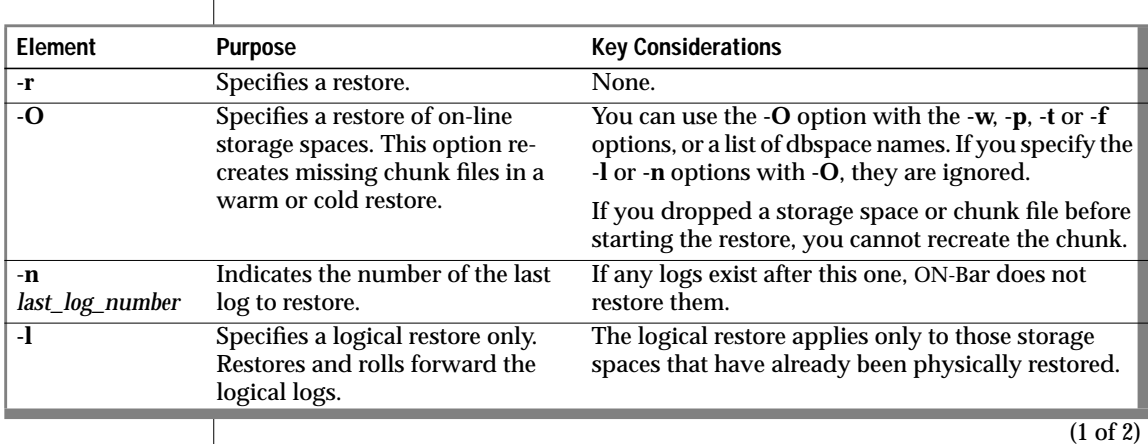

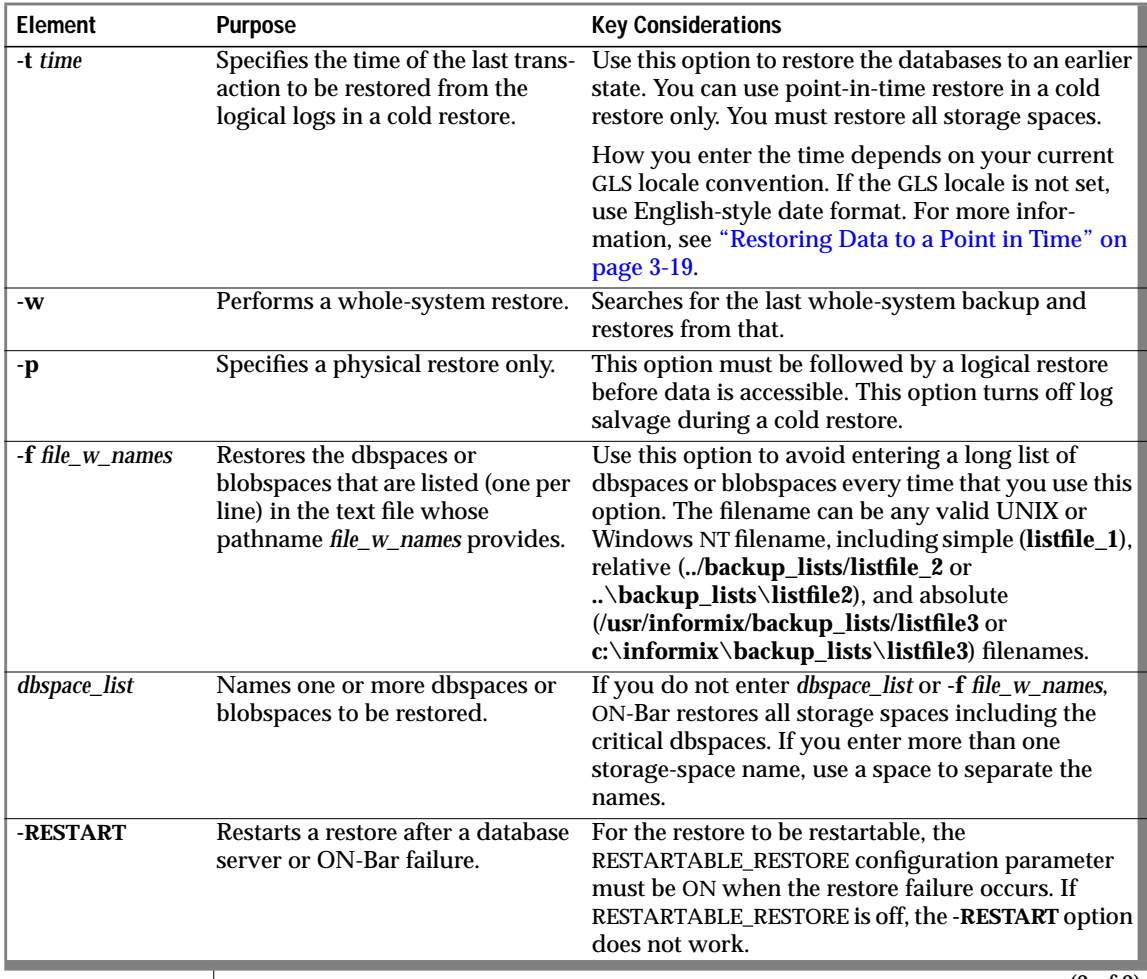

# <span id="page-97-0"></span>**Examples of ON-Bar Restore Commands**

The following sections contain examples of ON-Bar syntax for restoring data.

# **Restoring all Down Storage Spaces and Logical Logs**

To restore completely all storage spaces that Dynamic Server has marked as down, use the **-r** option.

```
onbar -r
```
# **Restoring all Storage Spaces**

To restore all storage spaces without restoring the logical logs, use the **-r** and **-p** options, as the following example shows:

onbar -r -p

You must restore the logical logs before you can use the data.

# **Restoring Logical Logs Only**

To restore logical logs after restoring storage spaces, use the **-r** and **-l** options, as the following example shows:

onbar -r -l

If any storage spaces are on-line, they are skipped in the restore.

If an error occurs during a logical restore, it is aborted. If you restart the restore, it starts over from the beginning. However, if the error is from ON-Bar or the storage manager, the logical restore is suspended. Fix the problem and retry the restore. The restore resumes from where it left off. The logical restore must complete before the database server will come on-line.

### <span id="page-98-0"></span>**Restoring Specified Storage Spaces**

To restore particular storage spaces (for example, two dbspaces named **fin\_dbspace1** and **fin\_dbspace2**), use the **-r** option, as the following example shows:

```
onbar -r fin_dbspace1 fin_dbspace2
```
If any spaces are on-line, they are skipped in the restore.

# **Restoring the Whole System**

A whole-system restore is the only restore that does not require you to restore the logical logs. To restore the whole system, use the **-r** and **-w** options as the following example shows:

onbar -r -w

If you use **onbar -b** to back up your data, you must use **onbar -r** to restore. If you use **onbar -b -w** to back up the whole system, you can use either **onbar -r -w** to restore all of your data or **onbar -r -p -w** to restore just the physical data.

If you use **onbar -r -p -w**, the database server is in fast recovery mode when the restore completes. You can then either perform a logical restore (**onbar -r -l**) or bring the database server on-line using **onmode -m** or **oninit -y**.

### **Restoring Data to a Point in Time**

To restore database server data to its state at a specific date and time, enter a command using the date and time format for your GLS locale, as this example shows:

```
onbar -r -t "1997-05-10 12:00:00"
```
The format for the English locale is **yyyy-mm-dd hh:mm:ss**. For an overview, see ["Restoring to a Point in Time" on page 1-27](#page-50-0). For an example of using point-in-time restore in a non-English locale, see ["Point-in-Time Restore](#page-150-0) [Example" on page B-3](#page-150-0). You can also perform a whole-system, point-in-time restore.

# <span id="page-99-0"></span>**Restoring a Dropped Storage Space**

If you accidentally drop a storage space, you can use a point-in-time restore or a point-in-log restore to recover it. If you are using IECC, you must first recreate the chunk files in which the storage spaces were stored, or else the restore will fail.

### **To restore a dropped storage space**

- **1.** Find the log file that contains the dropped transaction for the storage space. You can use the **onlog** utility to find this log file.
- **2.** To perform a point-in-log restore, use the following command:

```
onbar -r -n <log_number>
```
This command recreates the dropped storage space and restores all the other storage spaces. When this command completes, the dropped storage space is down and the others are on-line.

**3.** To restore the data to the dropped storage space, use the following command:

```
onbar -r <dropped_dbspace>
```
The logical restore stops just before the drop transaction.

You can also use a point-in-time restore to recover the dropped storage space, as follows:

```
onbar -r -t <time_before_space_was_dropped>
```
# **Restoring On-Line Storage Spaces**

For example, you can use the following command to restore all the on-line storage spaces in a warm restore. You can also restore a list of on-line storage spaces with the following command:

```
onbar -r -O
```
# <span id="page-100-0"></span>**Salvaging Logical Logs**

If a disk fails, you need to replace it before you can perform a cold restore to recover data. You should salvage the logical-log files that are still on the disk if they are still accessible.

**1.** To salvage logical-log files on the damaged disk, use the following command:

onbar -l -s

- **2.** Replace or repair the disk, if necessary.
- **3.** Restore (copy) the administrative files.
- **4.** To restore all the storage spaces and logical logs, use the following command:

onbar -r

### **Performing a Cold Restore**

If you must perform a cold restore of your databases from level-0, level-1, and level-2 backups, follow these steps:

**1.** Take the database server off-line with the following command:

oninit -ky

- **2.** Replace or repair the disk, if necessary.
- **3.** Salvage logs and restore data with the following command:

onbar -r

The **onbar -r** command automatically salvages the logical logs and restores the critical and noncritical storage spaces.

When the restore is complete, the server is in quiescent mode.

# **Restoring Save Sets with ISM**

If you are using ISM, you can restore data from save sets on the storage volume. Check the save-set status in the Volume Inventory window in the ISM Administrator program. If the retention status of the save set has not expired, you can use ON-Bar to restore it. If it has expired, you must re-create the save-set entry in the ISM catalog with the **ism\_catalog -recreate\_from** command. For details, see the *[Informix Storage Manager Administrator's Guide](#page-0-0)*.

<span id="page-101-0"></span>When the ISM server receives a restore request, either the **ism\_watch** command or the ISM Administrator program prompts you to mount the required storage volume on the storage device. When you mount the volume, the restore will resume. Check for label and mount requests in the Devices window of the ISM Administrator program.

# **Data Recovery Procedures**

This section describes procedures for recovering data using restartable restore or external restores from backups.

# **Recovering Data Using Restartable Restore**

If a failure occurs with the database server, media, or ON-Bar during a restore, you can restart the restore at the place that it failed. You can restart the following types of restores:

- whole-system restore
- point-in-time restore
- storage-spaces restore
- logical part of a cold restore

If the failure occurred during a physical restore, ON-Bar restarts the restore at the storage space and level where the failure occurred. It does not matter whether the restore was warm or cold.

However, if the failure occurred during a warm restore and shut down the database server, do *not* restart the restore. Instead, start the whole restore from the beginning.

If the failure occurred during a logical restore, ON-Bar restarts the logical restore from the most recent log checkpoint. Restartable logical restore is supported for cold restores only.

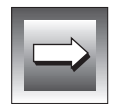

**Important:** *You must set the RESTARTABLE\_RESTORE configuration parameter to ON and restart the database server before you start a regular restore. (If you turn on RESTARTABLE\_RESTORE after the restore fails, you will not be able to restart that restore from where it left off. You will need to start the whole restore again.)*

<span id="page-102-0"></span>*If RESTARTABLE\_RESTORE is OFF, do not use the onbar -RESTART command; use the onbar -r command to start the restore from the beginning.*

### **Restartable Restore Example**

The following example shows how restartable restore works for a cold restore:

- **1.** Make sure that RESTARTABLE\_RESTORE is ON.
- **2.** Restore several storage spaces:

```
onbar -r rootdbs dbs1 dbs2 dbs3 dbs4
```
The database server fails while restoring **dbs3**.

**3.** Restart the restore:

```
onbar -RESTART
```
ON-Bar automatically starts restoring **dbs3**, **dbs4**, and the logical logs.

**4.** If necessary, bring the database server on-line:

onmode -m

### **Logical Restore Performance**

Informix recommends setting the RESTARTABLE\_RESTORE parameter to ON. If restartable restore is on, logical-log restore performance is slower, especially when many logs are being restored. If performance is an issue, turn off restartable restore and restart the logical restore from the beginning.

# **Physical Log Overflow**

If the physical logs overflow during a logical restore, you need to turn off the RESTARTABLE\_RESTORE parameter and restart the logical restore from the beginning.

# <span id="page-103-0"></span>**Recovering Data Using External Backup and Restore**

An external, or off-line, backup and restore allows you to make copies of disks that contain storage spaces (dbspaces and blobspaces) outside of the database server. Later on, you can restore these disks to the database server without using the XBSA. For an overview, see ["What is an External Backup or](#page-54-0) [Restore?" on page 1-31.](#page-54-0)

# **Performing an External Backup**

This section describes the syntax of the external backup command.

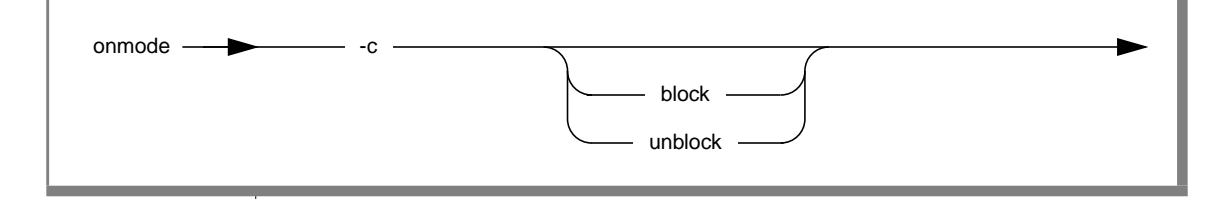

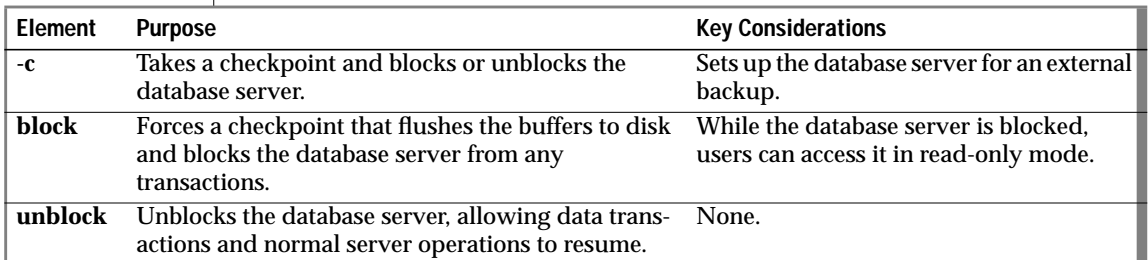

Blocking the Database Server

To block the database server from accepting user transactions, use the following command:

onmode -c block

### <span id="page-104-0"></span>Unblocking the Database Server

To unblock the database server and allow user transactions to resume, use the following command:

onmode -c unblock

# **Rules for Doing an External Backup**

Keep the following rules in mind when doing external backups:

- Wait until all backup sessions have completed before you block the database server. If any backup sessions are active, the block command will display an error message.
- Any OLTP work or queries are suspended while the database server is blocked. They will resume after the database server is unblocked.
- Because the external backup is outside of the control of ON-Bar, you must keep track of what was backed up. For more information, see ["Tracking External Backup Objects" on page 1-33](#page-56-0).

**Warning:** *External backups apply to storage spaces only. Use onbar -l to back up logical logs.*

# **Performing an External Restore**

The following diagram shows the syntax of the external restore command.

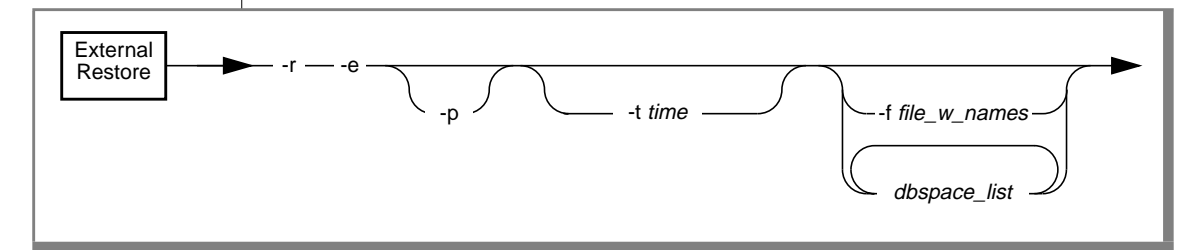

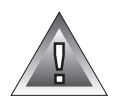

### <span id="page-105-0"></span>Recovering Data Using External Backup and Restore

 $\overline{\phantom{a}}$ 

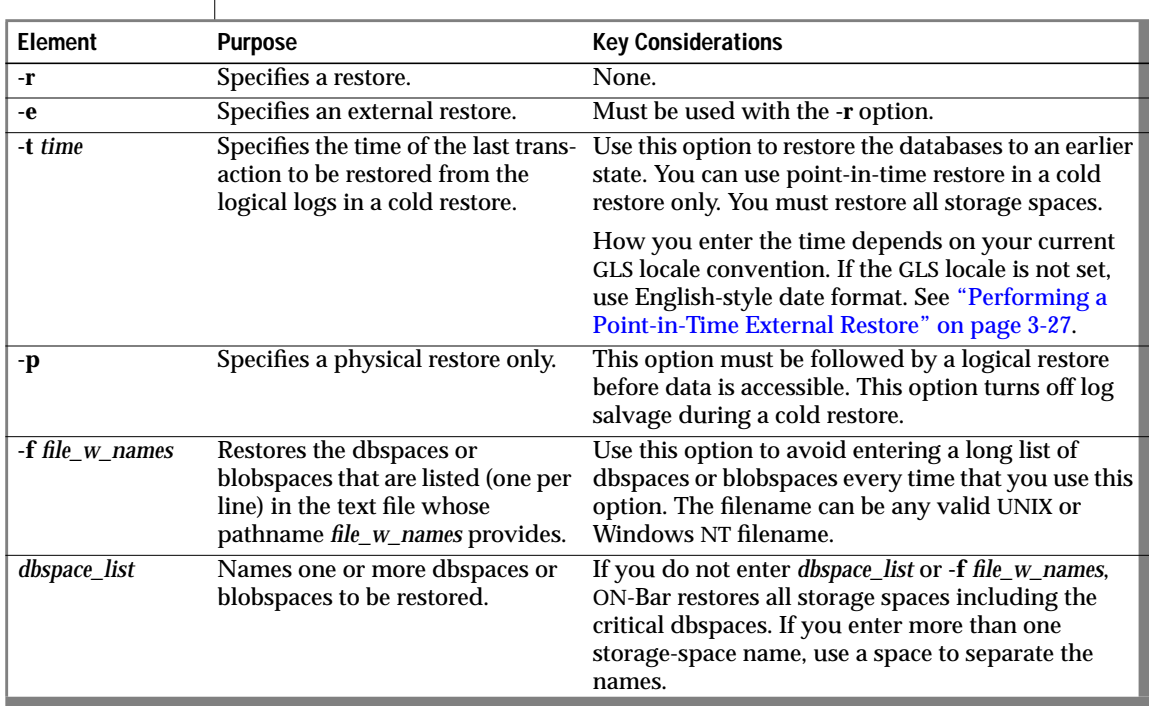

### **Examples of External Restore Commands**

The following sections contain external restore examples.

Performing a Complete External Restore

To restore the chunk files for all the storage spaces and the logical logs, use the following command:

```
onbar -r -e
```
<span id="page-106-0"></span>Performing a Physical External Restore of All Storage Spaces

A physical external restore (**onbar -r -e -p**) of all storage spaces is like a whole-system physical restore (**onbar -r -w -p**). If you backed up *all* the storage spaces at once, you can restore them without also having to restore the logical logs. To restore all storage spaces, use the following command:

```
onbar -r -e -p
```
If you created several backups of selected storage spaces, you must restore both the storage spaces and the logical logs. To restore all the storage spaces and logical logs, use the following commands:

```
onbar -r -e -p
onbar -r -l
```
Performing an External Restore of Selected Storage Spaces

To restore selected storage spaces and logical logs, use the following command:

```
onbar -r -e <dbspace_list>
```
To restore selected storage spaces only, use the following commands:

```
onbar -r -e -p <dbspace_list>
onbar -r -l
```
Performing a Point-in-Time External Restore

Be sure to select a backup from before the specified time. To perform a pointin-time external restore, use the following command:

```
onbar -r -e -t <date_time>
```
### <span id="page-107-0"></span>**External Backup and Restore Procedure**

The database server must be on-line or in quiescent mode during an external backup. The database server must be off-line only if you are restoring critical dbspaces. When you perform an external backup and restore, follow the steps in this procedure:

**1.** To obtain an external backup, block the database server:

onmode -c block

Blocking the database server writes a checkpoint record to the logical log, flushes buffers to disk, and blocks all user transactions and internal transactions involving temporary tables. Users can only access the database server in read-only mode.

**2.** Back up the data. You can copy the data or break the link to the mirrored disk and save it as the backup source.

On UNIX, you can use the **cp** or **dd** command to copy the data. In this example, **rootdbs**, **dbsp1**, **dbsp2**, and **blobsp1** are copied to the **\$DB\_DIR/ext\_bkup** directory:

```
for i in rootdbs dbsp1 dbsp2 blobsp1
do
   cp $DB_DIR/$i $DB_DIR/ext_bkp/$i.bak
done
```
**WIN NT**

**UNIX**

On Windows NT, you could use the **copy** command to copy the data to another disk. ♦

**3.** Unblock the database server to allow normal operations to resume:

onmode -c unblock

**4.** If you need to restore critical dbspaces, use the following command to salvage the logical logs:

onbar -l -s

♦
**5.** You must restore the storage spaces to the same path as the original data and include all the chunk files. You can swap the bad disks with a copy from the recent external backup.

For example, on UNIX, use the following command:

```
for i in rootdbs dbsp1 dbsp2 blobsp1
do
   cp $DB_DIR/ext_bkp/$i.bak $DB_DIR/$i
done
userid informix chown informix $DB_DIR/*sp*
userid informix chmod 666 $DB_DIR/*sp*
```
**6.** Perform an external restore of the storage spaces and logical logs. The following example is of a complete external restore:

onbar -r -e

♦

**7.** Bring the database server on-line.

## **Using the Onbar Script to Customize On-Bar and ISM Commands**

Use the **onbar** script on UNIX or the **onbar** batch file on Windows NT to customize backup and restore operations, start ISM, and back up the ISM catalog. The **onbar** script is located in the **\$INFORMIXDIR/bin** directory (UNIX) and **%INFORMIXDIR%\bin** directory (Windows NT). The default **onbar** script detects whether the currently installed storage manager is ISM and backs up the ISM catalogs. When you issue ON-Bar commands from the command line, the arguments are passed to the **onbar** script and then to **onbar\_d**.

The default **onbar** script contains the following sections:

■ Add startup processing here

Use this section to initialize a third-party storage manager, if necessary, and set environment variables.

End startup processing here

This section starts the **onbar\_d** driver and checks the return code. Use this section for **onbar\_d** and storage-manager commands.

**UNIX**

Add cleanup processing here

The code in this section backs up the ISM catalogs to the ISMData volume pool after the backup or restore operation is complete. If you are using a third-party storage manager, you can use this section to clean it up.

End cleanup processing here

Use this section to return **onbar\_d** error codes.

#### **Print the Backup Boot Files**

Use the following **onbar** script example to print the emergency boot file if the backup is successful. Each time that you issue the **onbar -b** command, the emergency boot file is printed.

#### **UNIX version of the example**

```
onbar_d "$@" # receives onbar arguments from command line
return_code = $? # check return code
# if backup (onbar -b) is successful, prints emergency boot file
if [$return_code -eq 0 -a "$1" = "-b"]; then
   servernum='awk '/^DBSERVERNUM/ {print $2}' $INFORMIXDIR/etc/$ONCONFIG'
   lpr \$INFORMIXDIR/etc/ixbar.$servernum
fi
exit $return_code
```
♦

```
WIN NT
```
**UNIX**

#### **Windows NT version of the example**

@ech off

```
%INFORMIXDIR%\bin\onbar_d %*
set onbar_d_return=%errorlevel%
if "%onbar_d_return%" == "0" goto backupcom
goto skip
REM Check if this is a backup command
:backupcom
if "%1" == "-b" goto printboot
goto skip
```

```
REM Print the onbar boot file
 :printboot
 print %INFORMIXDIR%\etc\ixbar.???
 REM Set the return code from onbar_d (this must be on the last line of the script)
  :skip
 %INFORMIXDIR%\bin\set_error %onbar_d_return%
 :end
♦
```
#### **Migrate Backed-Up Logical Logs to Tape**

You can write a script that automatically migrates the backed-up logical logs to tape for off-site storage. Each time that you issue the **onbar -b** or **onbar -l** command, the **onbar** script starts the backup operation and then calls another program to migrate the logical logs to tape.

#### **UNIX**

#### **UNIX version of the example**

In this example, if you issue the **onbar -r** command, the logs are not migrated.

```
onbar_d "$@" # starts the backup or restore<br>EXIT_CODE=$? # any errors?
                     # any errors?
PHYS_ONLY=false #if its a physical-only backup, do nothing
for OPTION in $*; do
    if [$OPTION = -p]; then
        PHYS_ONLY = true fi
done
if ! PHYS_ONLY; then # if logs were backed up, call another
    migrate_logs # program to move them to tape
fi
```
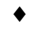

#### **WIN NT**

#### **Windows NT version of the example**

```
@ echo off
 %INFORMIXDIR%\bin\onbar_d %*
 set onbar_d_return=%errorlevel%
 if "%onbar_d_return%" == "0" goto backupcom
 goto skip
 REM Check if the command is a backup command
 :backupcom
 if "21" == "-b" goto m_logif "21" == "-1" goto m_loggoto skip
 REM Invoke the user-defined program to migrate the logs
 :m_log
 migrate_log
 REM Set the return code from onbar_d (this must be on the last line of the script)
 :skip
 %INFORMIXDIR%\bin\set_error %onbar_d_return%
 :end
♦
```
## **Chapter**

**4**

# **Configuring ON-Bar**

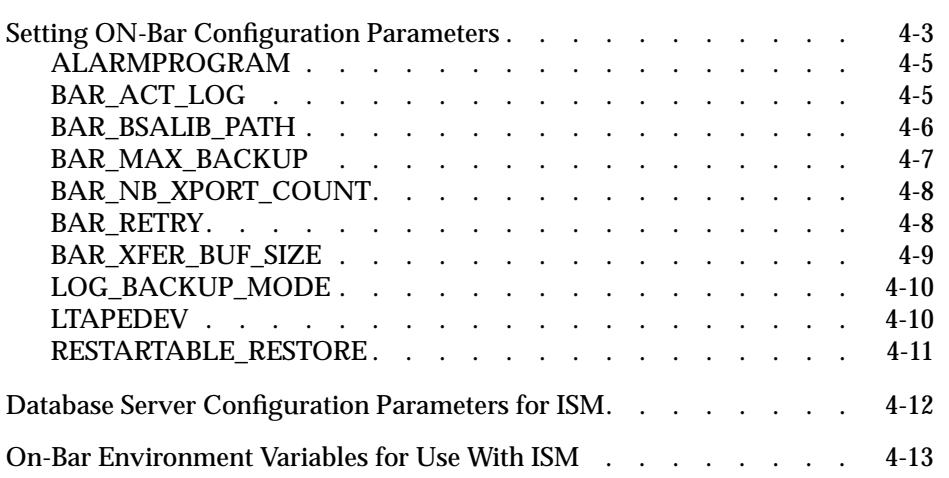

**This chapter describes the ON-Bar configuration parameters.** 

<span id="page-114-0"></span>Be sure to configure your storage manager. Depending on the storage manager that you choose, you might have to configure your storage manager, but you might not have to set the ON-Bar configuration parameters. Before you start ON-Bar, see ["Default ON-Bar and Storage-Manager Configuration"](#page-74-0) [on page 2-11](#page-74-0).

## **Setting ON-Bar Configuration Parameters**

You can set the following ON-Bar configuration parameters in the ONCONFIG file.

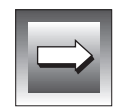

**UNIX**

**Important:** *Do not change the BAR\_XFER\_BUF\_SIZE configuration parameter between the backup and restore of data. However, you can change the following configuration parameters between a backup and restore: BAR\_ACT\_LOG, BAR\_RETRY, BAR\_MAX\_BACKUP, BAR\_BSALIB\_PATH, and BAR\_NB\_XPORT\_COUNT.*

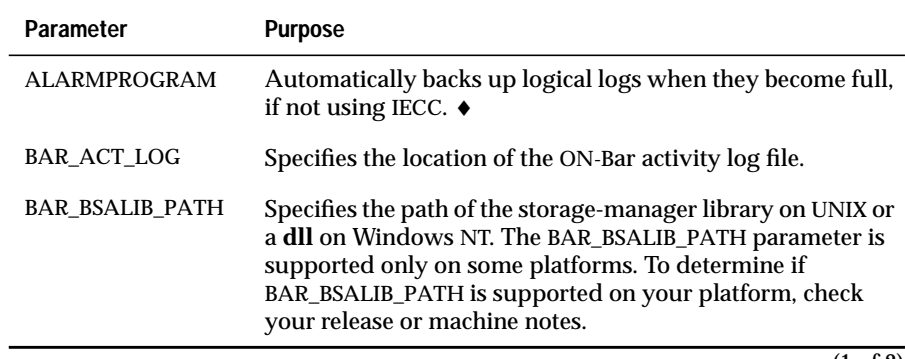

(1 of 2)

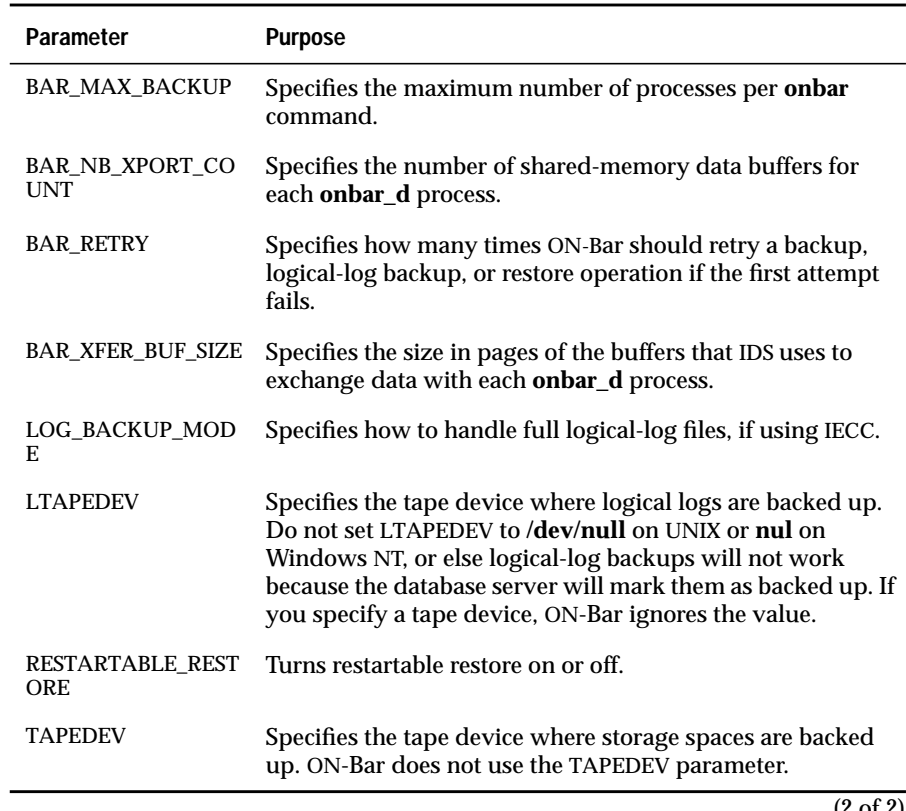

#### ALARMPROGRAM

#### <span id="page-116-0"></span>**ALARMPROGRAM**

*default value* **\$INFORMIXDIR/etc/log\_full.sh**

*takes effect* When **onbar** starts

The **onbar** utility provides a shell script called **log\_full.sh** that you can use to start backing up logical-log files when Dynamic Server issues a log-full event alarm. It is optional to specify an event alarm to have **onbar** back up the logical-log files automatically. Use ALARMPROGRAM if you are not using IECC. For more information on the ALARMPROGRAM configuration parameter, see your *[Administrator's Guide](#page-0-0)*.

Set the ALARMPROGRAM configuration parameter to **\$INFORMIXDIR/etc/log\_full.sh** to back up logical logs automatically.

If you do not want to back up logical logs automatically, set the ALARMPROGRAM configuration parameter to **\$INFORMIXDIR/etc/no\_log.sh**.

**WIN NT**

The ALARMPROGRAM configuration parameter is not available on Windows NT. To specify continuous logical-log backups, set LOG\_BACKUP\_MODE to CONT. ♦

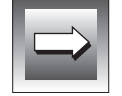

**Important:** *When you choose continuous logical-log backups, backup media should always be available for the backup process.*

## **BAR\_ACT\_LOG**

*default value* UNIX **/tmp/bar\_act.log** Windows NT **%INFORMIXDIR%\bar\_<***servername***>.log** *takes effect* When **onbar** starts

The BAR\_ACT\_LOG configuration parameter specifies the full pathname of the ON-Bar activity log. Whenever a backup or restore activity or error occurs, **onbar** writes a brief description to the activity log. The format of the file resembles the format of the Dynamic Server message log. You can examine the activity log to determine the results of **onbar** actions.

#### <span id="page-117-0"></span>**BAR\_BSALIB\_PATH**

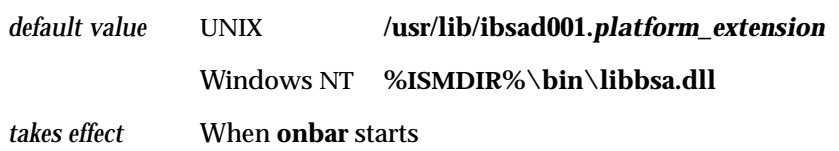

ON-Bar and the storage manager rely on a shared library to integrate with each other. Configure the BAR\_BSALIB\_PATH configuration parameter for your storage-manager library. Support for BAR\_BSALIB\_PATH is platformspecific. Check your machine notes to determine if you can use it with your operating system.

To ensure that this integration takes place, set one of the following options:

- Specify the library pathname.
- Specify a real library in **/usr/lib/ibsad001.***platform\_extension*.

The default pathname of BAR\_BSALIB\_PATH is **/usr/lib/ibsad001.***platform\_extension*, where *platform\_extension* is the shared-library file extension. For example, the suffix for Solaris is *so*, so you specify **/usr/lib/ibsad001.so** on a Solaris system.

Place the storage-manager library in any directory that you choose and create a symbolic link to it from **/usr/lib/ibsad001.***platform\_extension*.

If you are using ISM on UNIX, the pathname would be **\$INFORMIXDIR/lib/ libbsa.***platform\_extension*. ♦

If you are using ISM, the default pathname of BAR\_BSALIB\_PATH is **%ISMDIR%\bin\libbsa.dll**.

The **%ISMDIR%** variable includes a version or release number. For example: **set ISMDIR=C:\program files\informix\ism\1.00**). This directory is set when the database server is installed on Windows NT. This pathname is different if you use a different storage manager. ♦

#### **UNIX**

#### **WIN NT**

#### <span id="page-118-0"></span>**BAR\_MAX\_BACKUP**

*default value* Unlimited = 0

*units* **onbar** processes

*range of values* >= 0 to unlimited

*takes effect* When **onbar** starts

The BAR\_MAX\_BACKUP parameter specifies the maximum number of parallel processes that are allowed for each **onbar** command. For example, if you set BAR\_MAX\_BACKUP to 5 and execute two **onbar** commands, the maximum number of processes that **onbar** will run concurrently is ten.

The **onbar** utility ignores the BAR\_MAX\_BACKUP parameter for a wholesystem backup or restore. Whole-system backups and restores are always serial.

Use the BAR\_MAX\_BACKUP parameter to limit the computer resources that **onbar** uses. If you do not set BAR\_MAX\_BACKUP or set it to 0, the number of **onbar** processes is limited only by the number of backup objects or the amount of memory available to the database server, whichever is less.

The amount of memory available is based on SHMTOTAL. ON-Bar performs the following calculation where N is the maximum number of **onbar** processes that are allowed:

```
N = SHMTOTAL / (# transport buffers * size of transport buffers / 1024)
```
If SHMTOTAL is 0, BAR\_MAX\_BACKUP is 1, or N is greater than BAR\_MAX\_BACKUP, ON-Bar uses the BAR\_MAX\_BACKUP value. Otherwise, ON-Bar starts N backup or restore activities.

Both UNIX and Windows NT support parallel backups.

#### <span id="page-119-0"></span>BAR\_NB\_XPORT\_COUNT

#### **BAR\_NB\_XPORT\_COUNT**

*default value* 10

*units* Buffers

*range of values* 3 to unlimited

*takes effect* When **onbar** starts

The BAR\_NB\_XPORT\_COUNT configuration parameter specifies the number of data buffers that each **onbar\_d** process can use to exchange data with Dynamic Server. The value of this parameter affects **onbar** performance. For example, if you set BAR\_MAX\_BACKUP to 5 and BAR\_NB\_XPORT\_COUNT to 5 and subsequently issue 5 **onbar** commands, the resulting 25 child ON-Bar processes will use a total of 125 buffers.

#### **BAR\_RETRY**

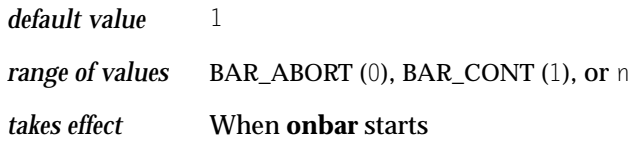

The BAR\_RETRY configuration parameter specifies how many times **onbar** should retry a data backup, logical-log backup, or restore operation if the first attempt fails. The setting of the BAR\_RETRY parameter determines **onbar** behavior in the following ways:

- If set to BAR\_ABORT, **onbar** aborts the backup or restore attempt when an error occurs, returns an error, and quits.
- If set to BAR\_CONT, **onbar** aborts the backup or restore attempt for that particular storage space, returns an error, and attempts to back up or restore any storage spaces that remain.
- If set to a specific number  $(n)$ , **onbar** attempts to back up or restore this storage space the specified number of times before it gives up and moves on to the next one.

#### <span id="page-120-0"></span>**BAR\_XFER\_BUF\_SIZE**

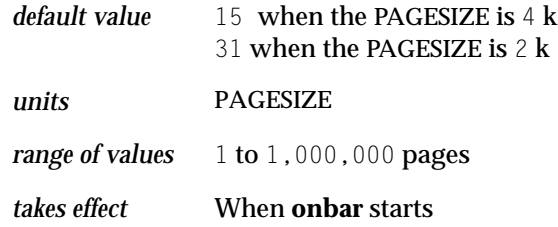

The BAR\_XFER\_BUF\_SIZE configuration parameter specifies the size of each transfer buffer. The database server passes the buffer to ON-Bar and the storage manager. To calculate the size the transfer buffer in a storage space or log backup, use the formula:

BAR XFER BUF SIZE \* PAGESIZE

To calculate how much memory the database server needs, use the formula:

(BAR\_XFER\_BUF\_SIZE \* PAGESIZE+) + 500

The extra 500 is for overhead. For example, if BAR\_XFER\_BUF\_SIZE is 15, the transfer buffer should be 61,940 bytes.

XBSA has a 64-kilobyte limit.

#### <span id="page-121-0"></span>**LOG\_BACKUP\_MODE**

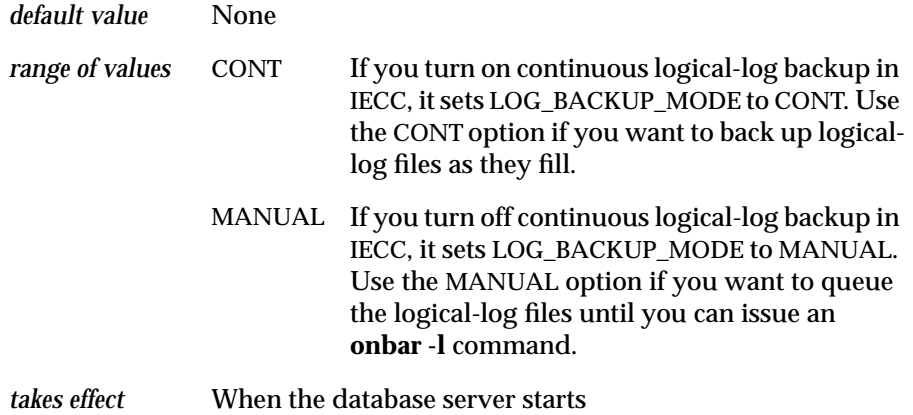

Use the LOG\_BACKUP\_MODE configuration parameter to determine how logical-log files are backed up after they fill. The LOG\_BACKUP\_MODE parameter will be present only if you use Informix Enterprise Command Center (IECC) to turn on or off continuous backup of logical-log files. You must set the LOG\_BACKUP\_MODE parameter through IECC.

The LOG\_BACKUP\_MODE parameter has the same effect as setting the ALARMPROGRAM configuration parameter to **\$INFORMIXDIR/etc/ log\_full.sh** when IECC is not installed. For more information, see your *[Administrator's Guide](#page-0-0)* and the *[Informix Enterprise Command Center User Guide](#page-0-0)*.

#### **LTAPEDEV**

If you specify a tape device in the LTAPEDEV configuration parameter, ON-Bar ignores the value.

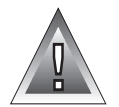

**Warning:** *Do not set LTAPEDEV to /dev/null on UNIX or nul on Windows NT, or else logical-log backups will not work because the database server will mark them as backed up. All transactions in those logs are lost, and you will not be able to restore them.*

#### <span id="page-122-0"></span>**RESTARTABLE\_RESTORE**

Use the RESTARTABLE\_RESTORE configuration parameter to enable or disable restartable restores. For more information, see ["What is a Restartable](#page-51-0) [Restore?" on page 1-28.](#page-51-0)

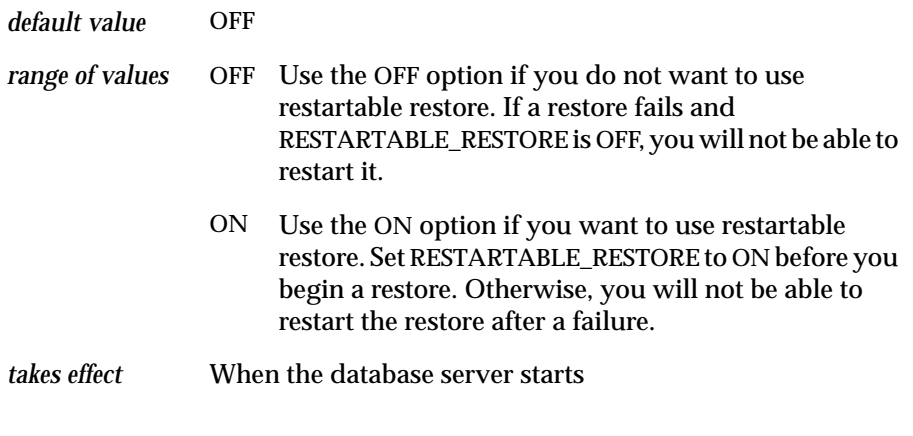

Turning on RESTARTABLE\_RESTORE slows down logical restore performance.

## <span id="page-123-0"></span>**Database Server Configuration Parameters for ISM**

The following parameters, when listed in the ONCONFIG configuration file for the database server, affect how the ISM server handles backup and restore requests.

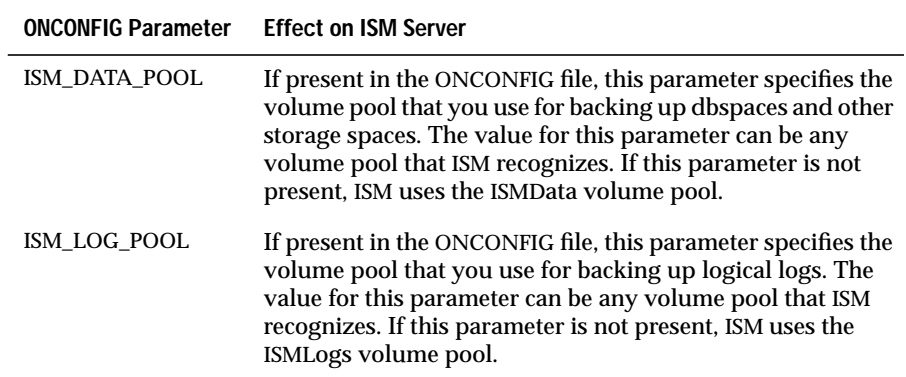

## <span id="page-124-0"></span>**On-Bar Environment Variables for Use With ISM**

The following environment variables, when set in the ON-Bar environment, determine whether ISM uses compression or encryption when backing up data.

You can set these environment variables in the **onbar** script file. For example:

ISM\_COMPRESSION=TRUE; export ISM\_COMPRESSION

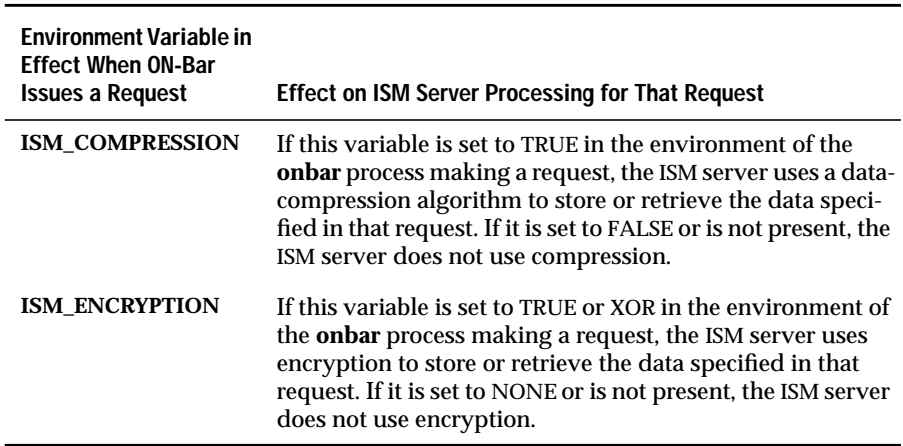

## **Chapter**

# **Catalog Tables**

# **5**

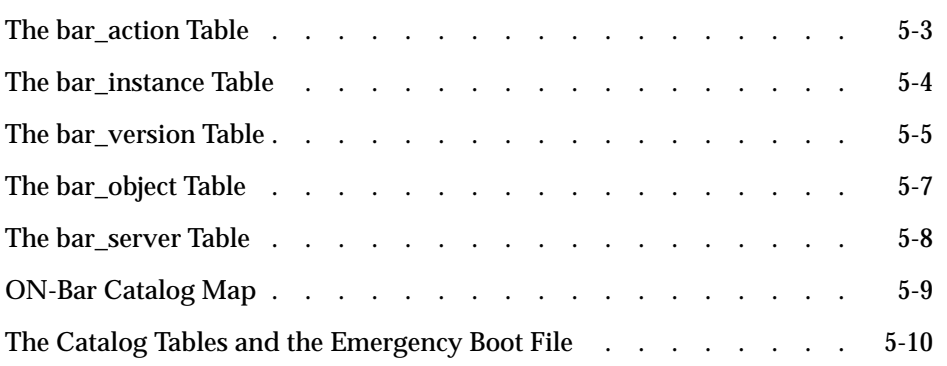

<span id="page-128-0"></span>This chapter describes the ON-Bar catalog tables. You can query the catalog tables for backup and restore data to evaluate performance or identify object instances for a restore.

#### **The bar\_action Table**

The **bar\_action** catalog table lists all backup and restore actions that are attempted against an object, except during a cold restore. Use the information in this table to track backup and restore history.

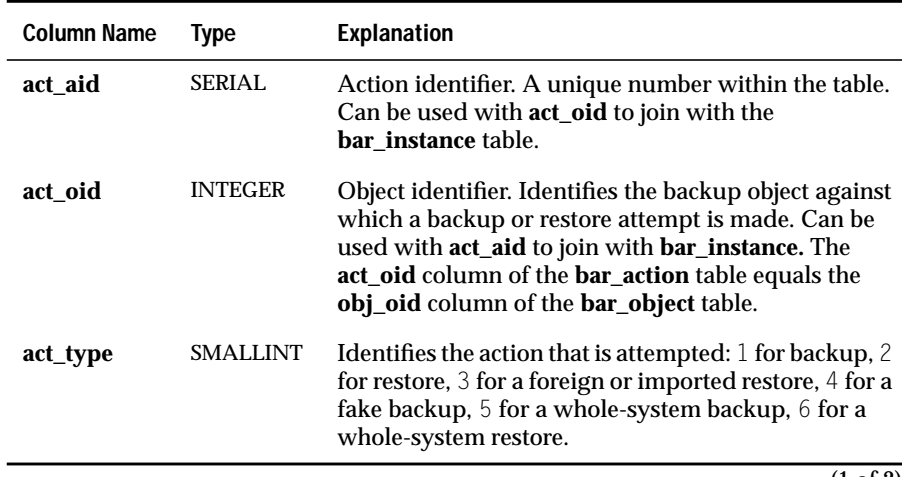

<span id="page-129-0"></span>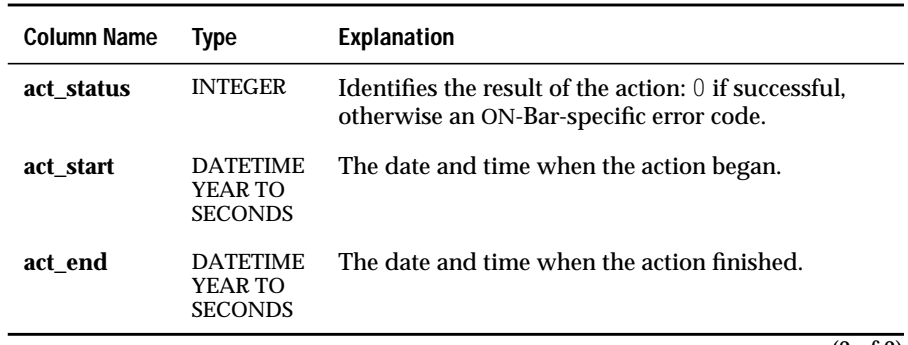

(2 of 2)

## **The bar\_instance Table**

ON-Bar writes a record to the **bar\_instance** catalog table for each successful backup. The table describes each object that is backed up. ON-Bar might later use the information for a restore operation. This catalog table tracks backedup objects.

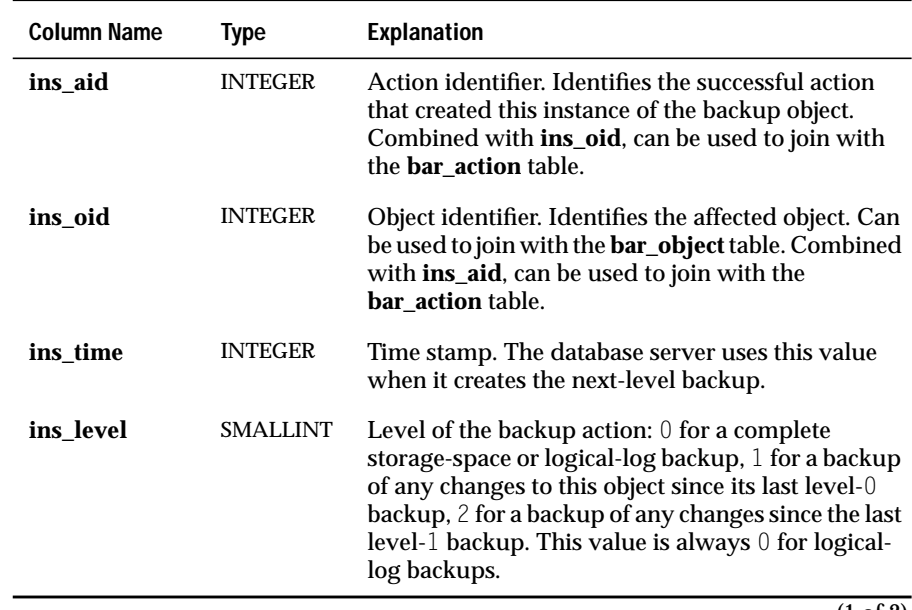

<span id="page-130-0"></span>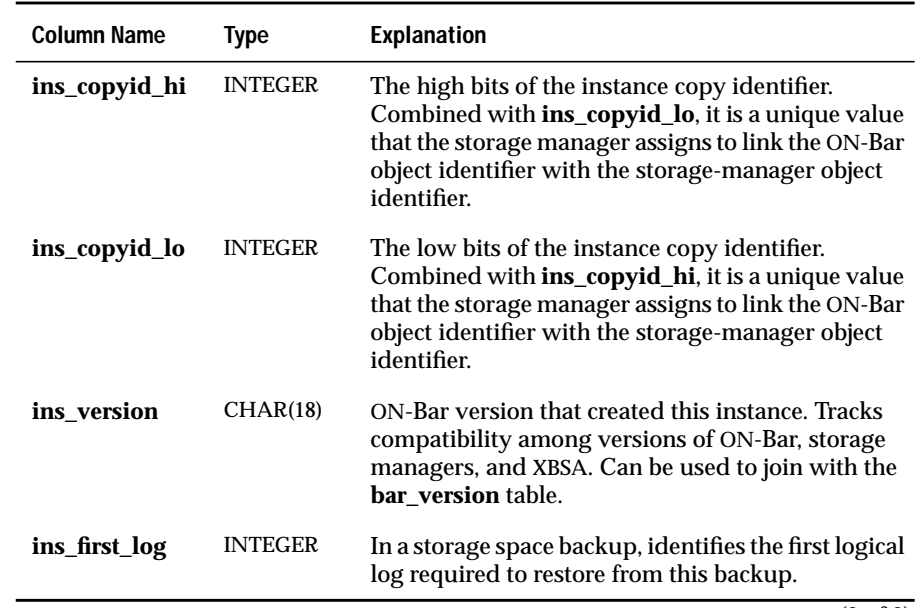

(2 of 2)

#### **The bar\_version Table**

The **bar\_version** catalog table lists the compatible versions of ON-Bar, XBSA, and storage manager. The line for the storage manager should use this format:

```
1|XBSA_ver|S_M_Name|S_M_ver
```
*XBSA\_ver* is the release version of the XBSA shared library for the storage manager, *S\_M\_Name* is the name of the storage manager, and *S\_M\_ver* is the storage-manager version. No field can be longer than 18 characters.

The following example shows the line for ISM:

1|1.0.1|ism|1|

#### **UNIX**

The information in this catalog table originates in the **sm\_version** file, which is installed in the **\$INFORMIXDIR/etc** subdirectory. The **sm\_version.std** file is a sample. At least one record in this file must be added to the **bar\_version** table in the **sysutils** database. You can use a text editor to update **sm\_versions** or use DB-Access to update the **bar\_version** catalog table. ♦

#### **WIN NT**

Because the **sm\_version** file is not available on Windows NT, use DB-Access to update the **bar\_version** catalog table. ♦

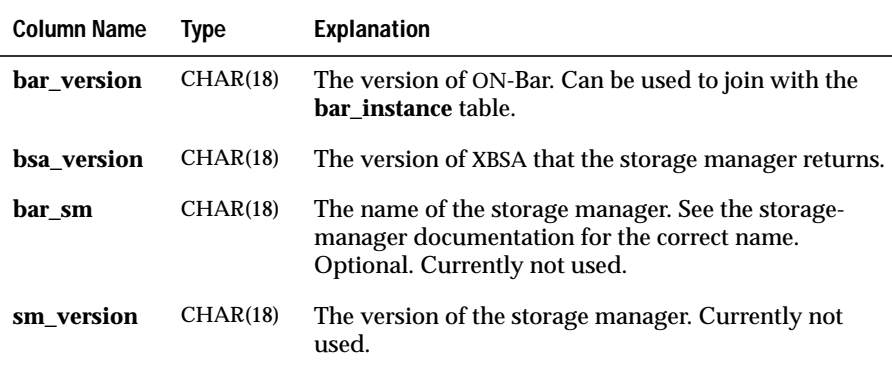

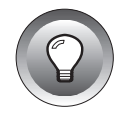

**Tip:** *After you install ISM, run the ism\_startup -init script to automatically add the ISM version information to the bar\_version table. If you have problems running ON-Bar, verify that the sm\_versions file or the bar\_version table contains the correct entry for ISM and the correct syntax.*

## <span id="page-132-0"></span>**The bar\_object Table**

The **bar\_object** catalog table describes each backup object.

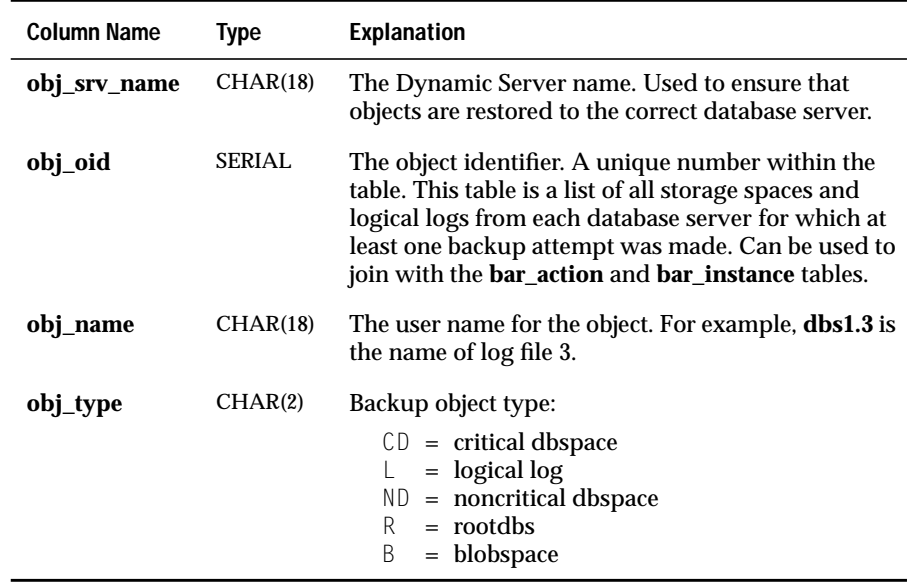

## <span id="page-133-0"></span>**The bar\_server Table**

The **bar\_server** catalog table lists the database servers in an installation. This table is used to ensure that backup objects are returned to their proper places during a restore. This table is built from the **INFORMIXSQLHOSTS** environment variable. If it is not set, ON-Bar uses the **\$INFORMIXDIR/etc/ sqlhosts** information on UNIX or the **sqlhosts** information in the registry on Windows NT.

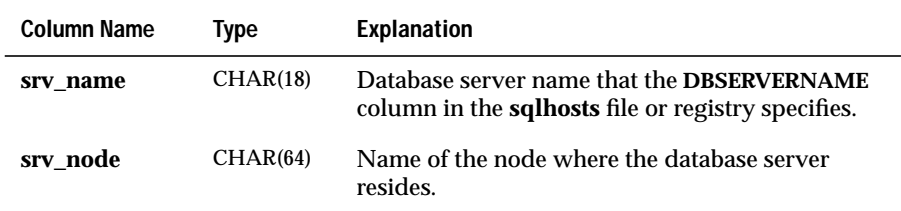

**Figure 5-1**

ON-Bar Catalog Map

## <span id="page-134-0"></span>**ON-Bar Catalog Map**

Figure 5-1 maps the ON-Bar tables. The gray lines show the referential constraints between tables.

If you read from right to left, the data needs to be present in the first table before you can insert it in the second table. For example, consider the **bar\_object** and **bar\_server** tables. Reading from left to right, the **bar\_server** table is first, and the **bar\_object** table is second. If you try to insert data in the **obj\_srv\_name** column of the **bar\_object** table, a matching name must exist in the **srv\_name** column of the **bar\_server** table.

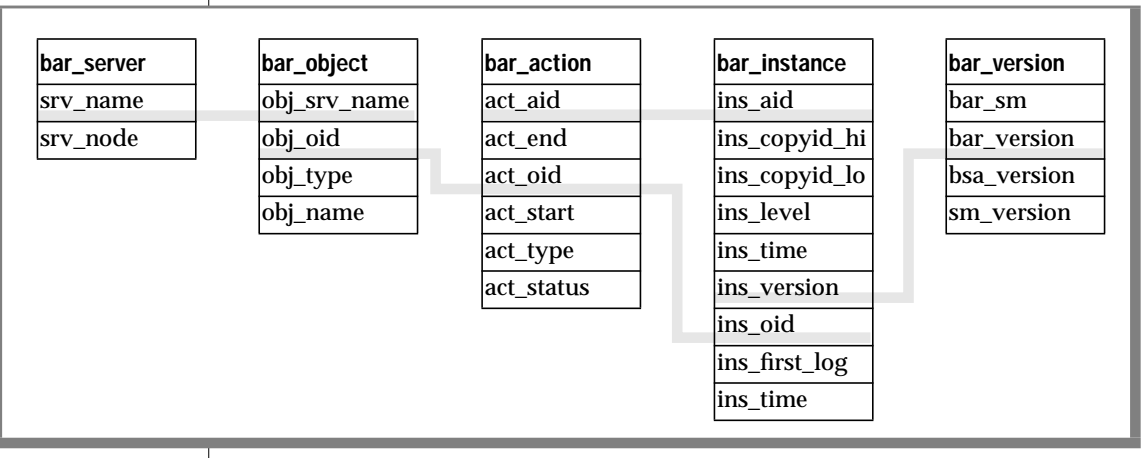

## <span id="page-135-0"></span>**The Catalog Tables and the Emergency Boot File**

The emergency boot file resides in the **\$INFORMIXDIR/etc** directory on UNIX and **%INFORMIXDIR%\etc** on Windows NT. It contains information similar to that in the ON-Bar catalogs.

The emergency boot file contains backup information and is updated after every backup.

The filename of the emergency boot file is **ixbar\_hostname.***servernum*, where *servernum* is the value of the SERVERNUM configuration parameter.

Appendix

**A**

## **ON-Bar Messages**

This appendix describes the ON-Bar activity log file and the ON-Bar messages, which include informational messages, warnings, and error messages.

For a detailed description of Informix error messages, refer to *Informix Error Messages* in Answers OnLine. (The ON-Bar messages are not listed there.)

To display error messages on-line, use the **finderr** command. To format error messages for printing, use the **rofferr** command. ♦

To read error messages and corrective actions in Windows NT, use the **Informix Find Error** utility. This utility is available through the **Informix** program group. ♦

## **The ON-Bar Activity Log**

ON-Bar writes informational messages, warnings, and error messages to the ON-Bar activity log except for messages 43013, 43014, 43016, and 43039, which it might also write to standard error. The ON-Bar activity log helps you determine whether a backup or restore attempt succeeded. The ON-Bar activity log also records approximately how long an operation took and lists the objects that ON-Bar backed up or restored.

#### **UNIX**

**WIN NT**

The default location and name of the ON-Bar activity log is **/tmp/bar\_act.log** on UNIX or **%INFORMIXDIR%\bar\_<***servername***>.log** on Windows NT. To specify a different location and name for the ON-Bar activity log, set the BAR\_ACT\_LOG configuration parameter. For information, see ["BAR\\_ACT\\_LOG" on page 4-5.](#page-116-0)

#### **About ON-Bar Messages**

This section explains how to read and interpret messages in the ON-Bar activity log.

#### **Message Format**

A message in the ON-Bar activity log has the following format:

*timestamp\_process\_idparent\_process\_idmessage*

Figure A-1 describes each field in the message. No error message numbers appear in the activity log.

> **Figure A-1** ON-Bar Message Format

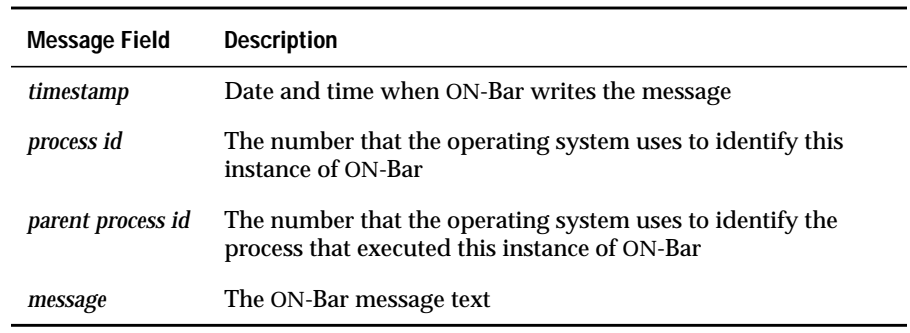

The following example illustrates a typical entry in the ON-Bar activity log:

1995-01-17 10:09:591217 1259 43046 Unable to open connection to server; Attempt to get a trusted connection failed.

In the following list, messages 43063 through 43093 are storage-manager messages. If you receive a storage-manager error message, consult the storage-manager logs for more details.

## **ON-Bar Messages**

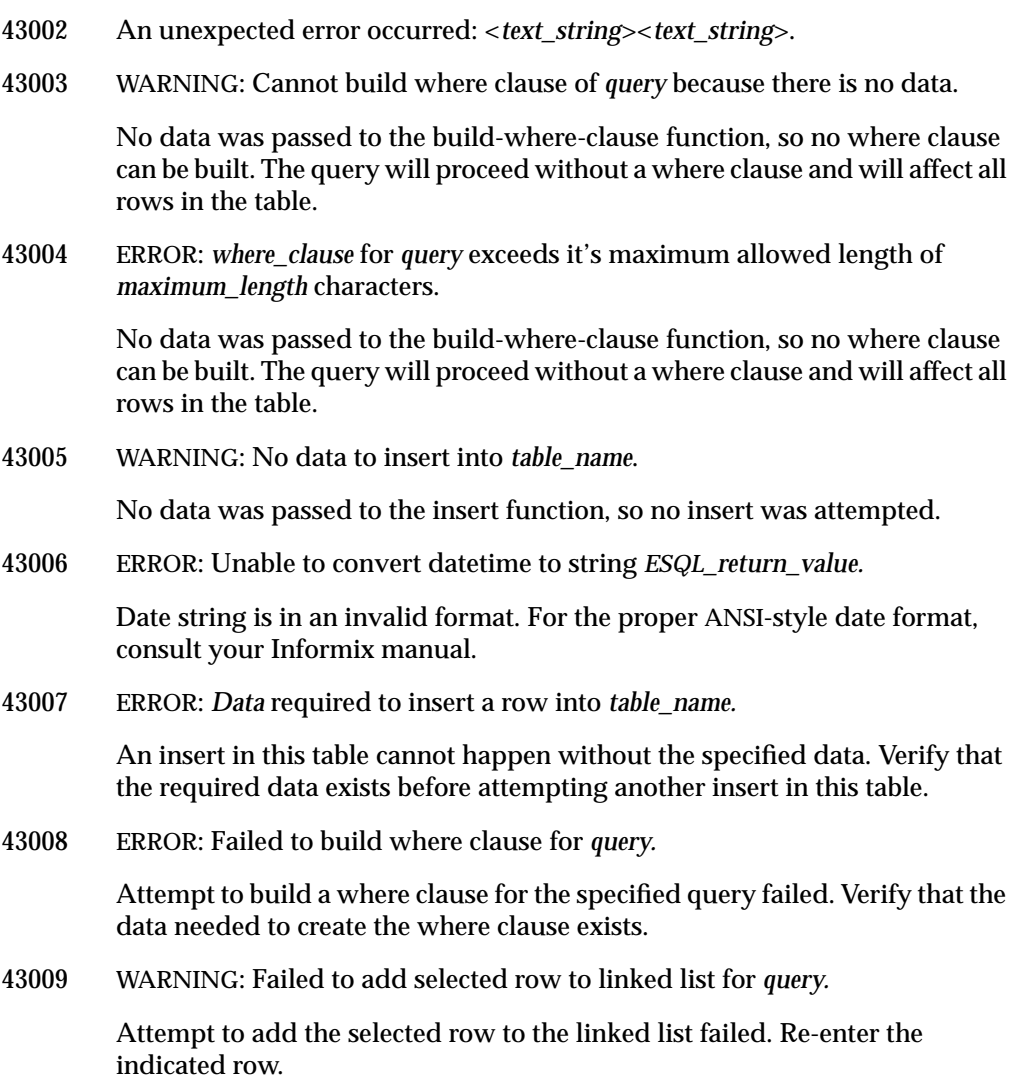

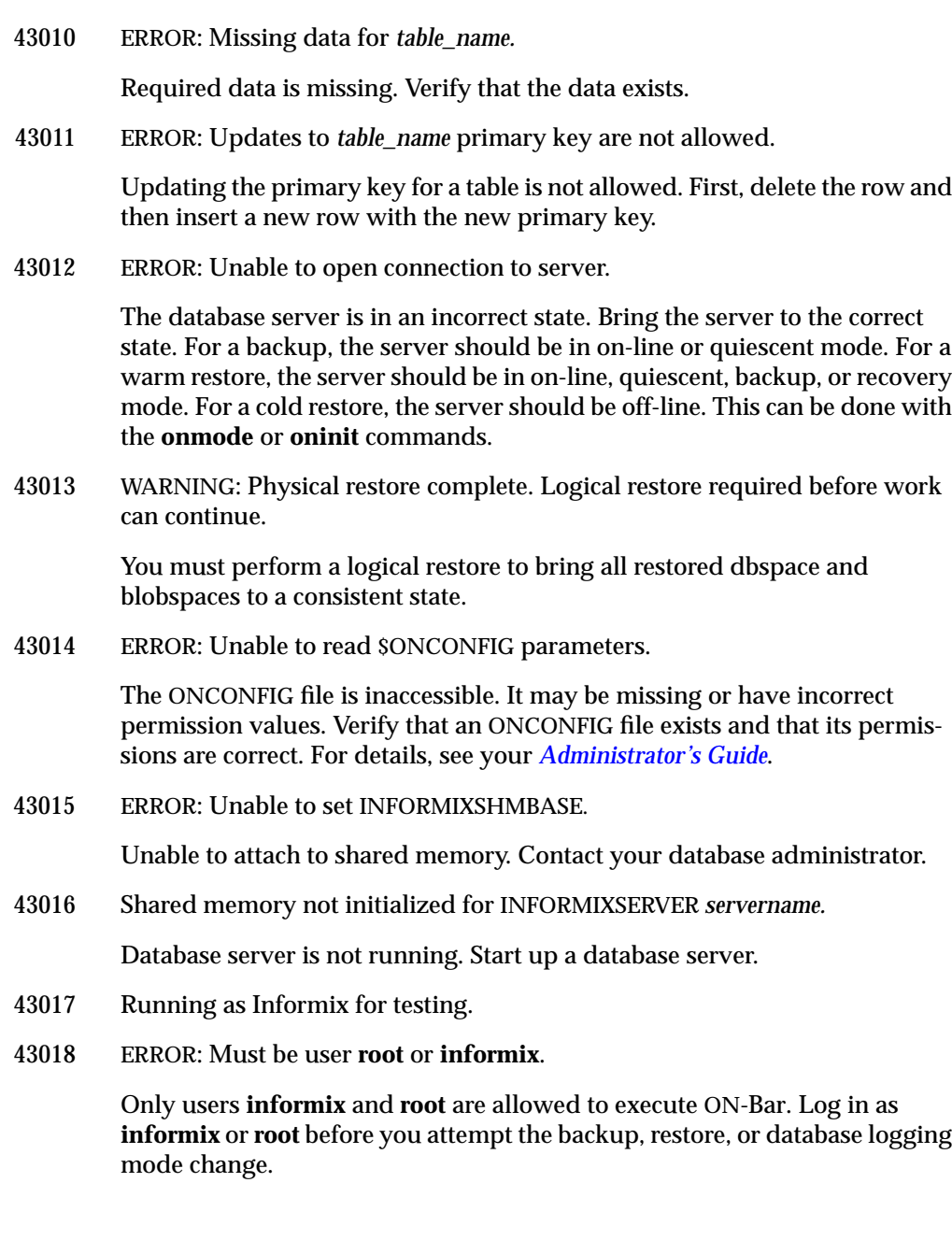

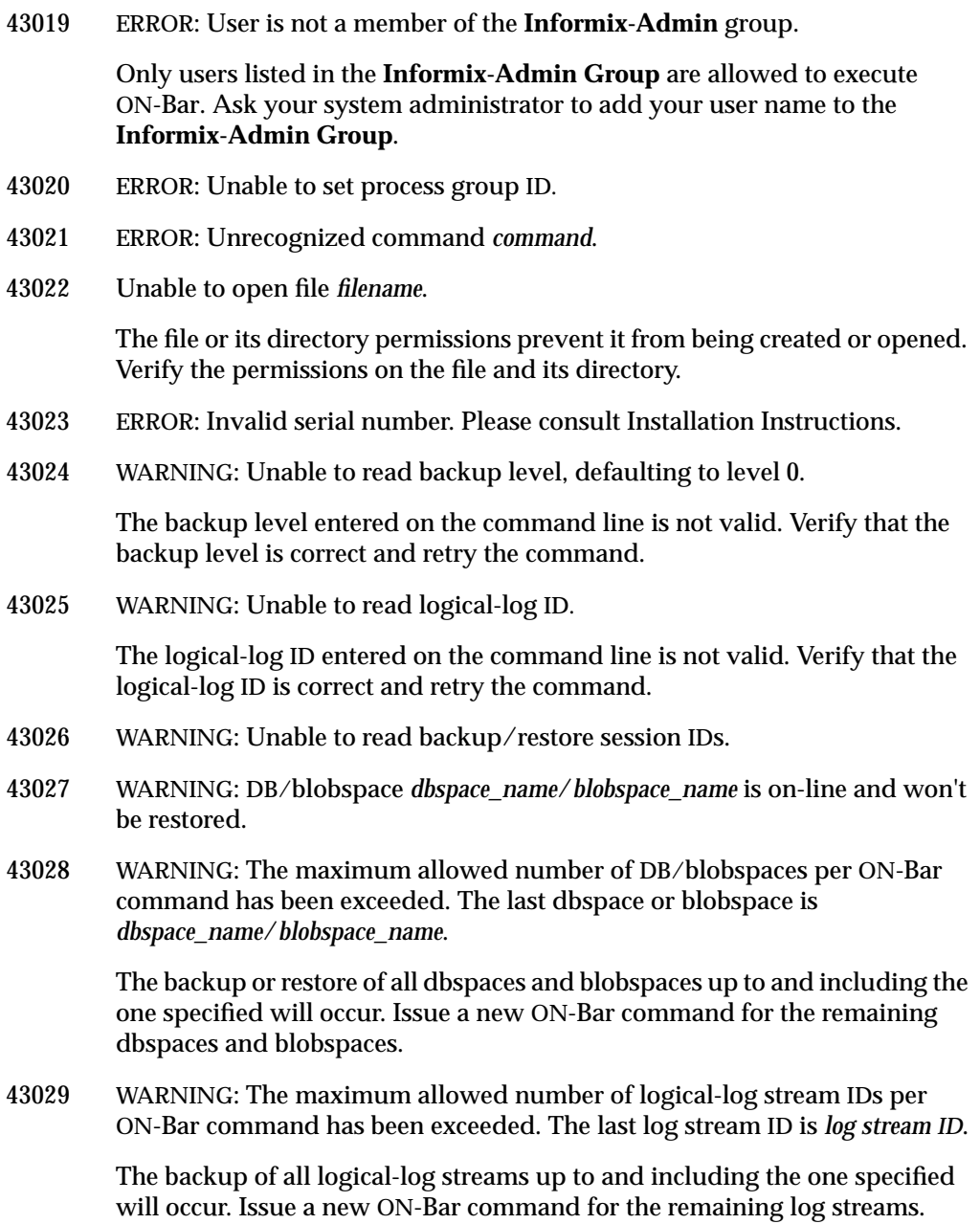

- 43030 WARNING: *dbspace*/*blobspace* does not have a previous level backup. Defaulting to level *level* backup.
- 43031 ERROR: Unable to start the DB/blobspace backup: *dbspace\_name*/*blobspace\_name*.
- 43032 ERROR: Unable to get backup data from the database server: *servername*.
- 43033 ERROR: Unable to commit the backup: *dbspace\_name*/*blobspace\_name*.
- 43034 ERROR: Unable to update in\_time to *numeric\_value* for in\_aid *numeric\_value*. Failure to update the *bar\_instance* table. Ask your database administrator to repair the data.
- 43035 ERROR: Unable to start the logical-log backup: *dbspace\_name*/*blobspace\_name.*
- 43036 ERROR: Unable to get backup data from the database server: *servername*.
- 43037 ERROR: Unable to commit the backup: *dbspace\_name*/*blobspace\_name*.
- 43038 ERROR: simulated backup failed. *dbspace\_name*/*blobspace\_name.*
- 43039 ERROR: Version *version number* of the XBSA shared library is not compatible with version *version number* of ON-Bar.

Either Informix did not certify the XBSA shared library provided by the storage-management vendor or an error occurred during installation of ON-Bar. Verify that ON-Bar was installed properly. Verify that the XBSA library has been certified.

43040 ERROR: DB/blobspace *dbspace\_name*/*blobspace\_name* does not exist.

Verify that the dbspace or blobspace exists in this database server.

- 43041 ERROR: Unable to determine if *dbspace\_name* is critical media or not.
- 43042 ERROR: Unable to start the logical restore: *dbspace\_name*.
- 43043 ERROR: Must restore logical logs from *date\_time* or later.

User wishes to stop the restore at a logical log that is too early. A dbspace or blobspace backup occurred after the log that the user specified. Retry the restore up to the specified logical log or later.

43044 ERROR: Unable to write restore data to the database server: *servername*.

#### ON-Bar Messages

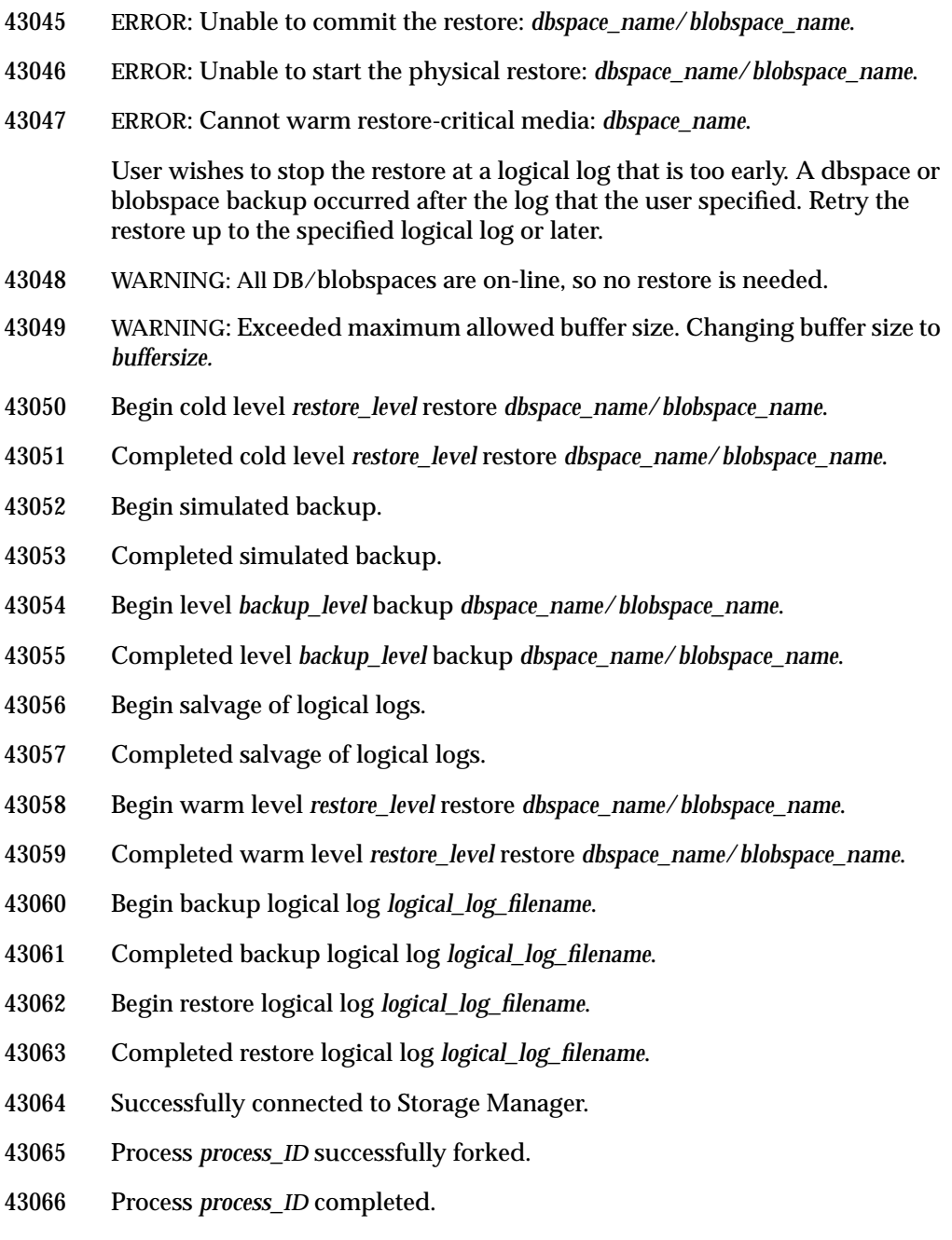
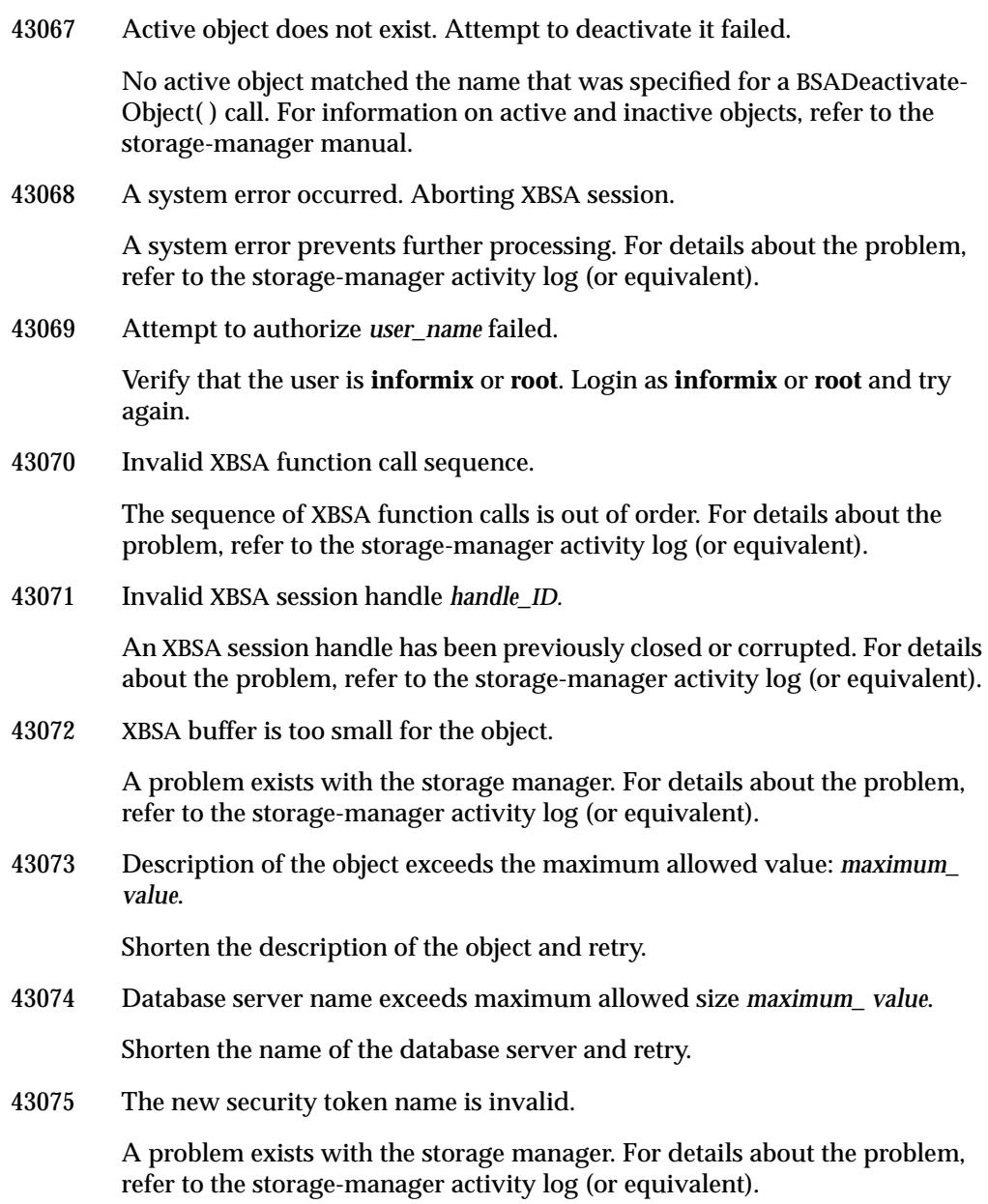

# ON-Bar Messages

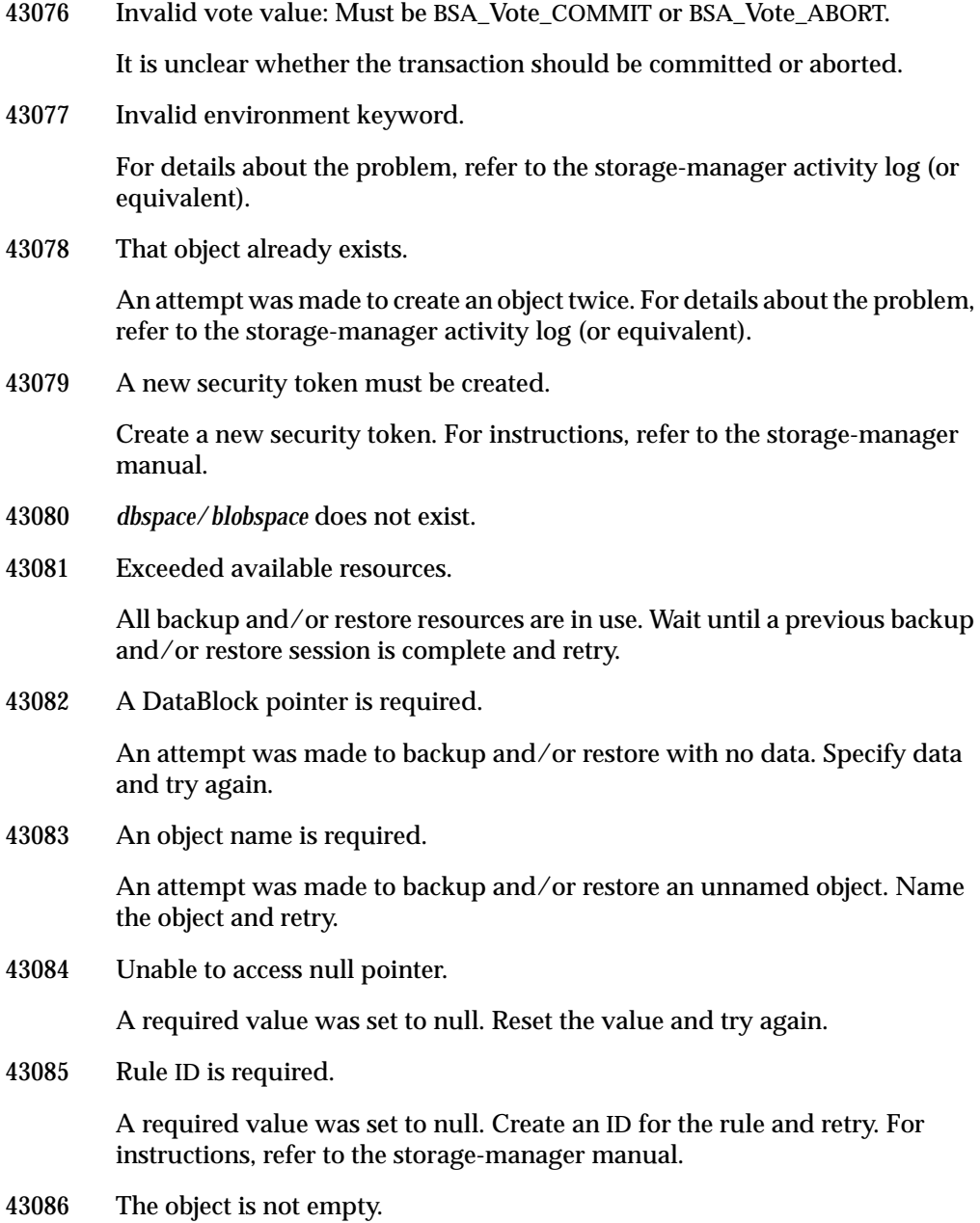

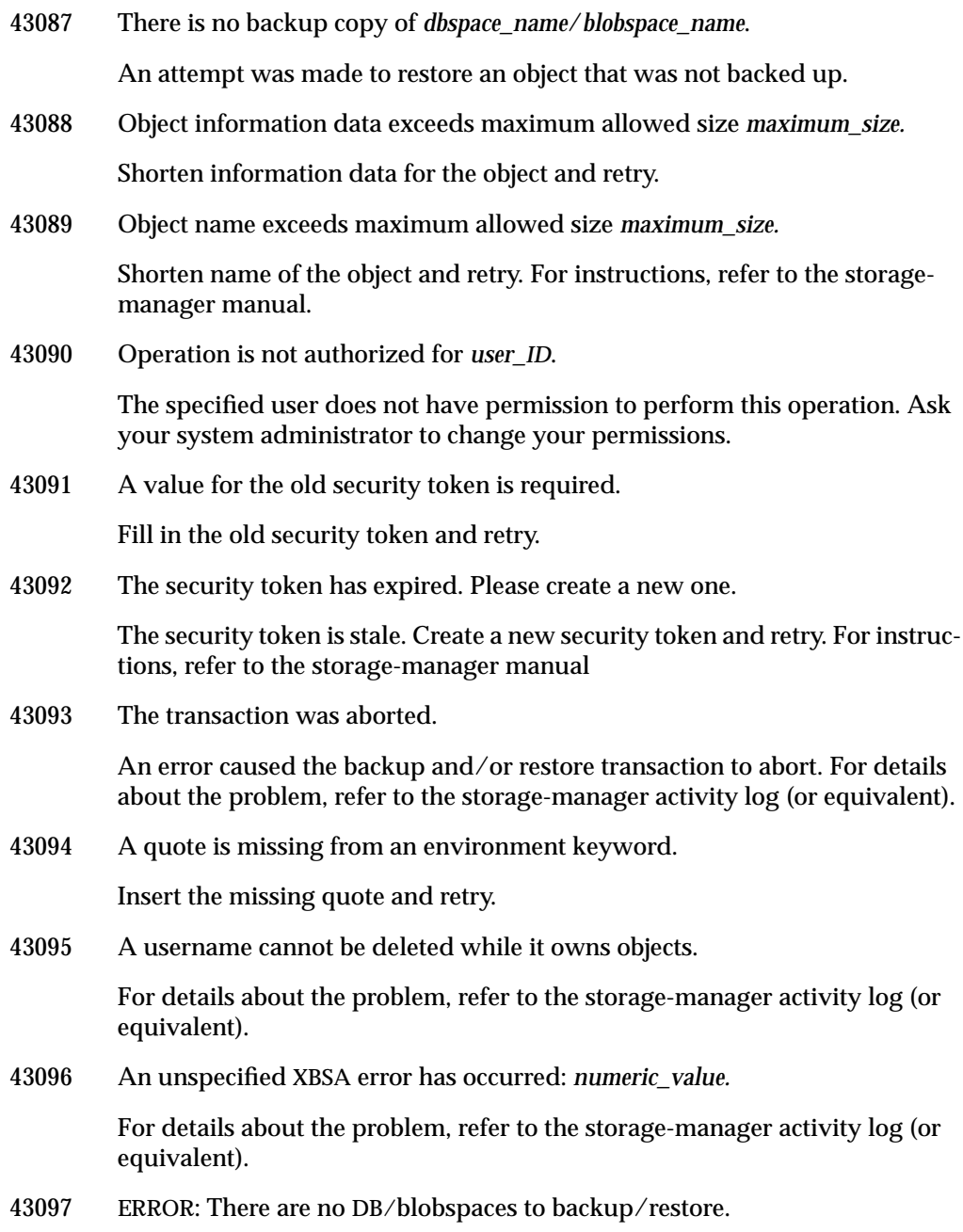

# ON-Bar Messages

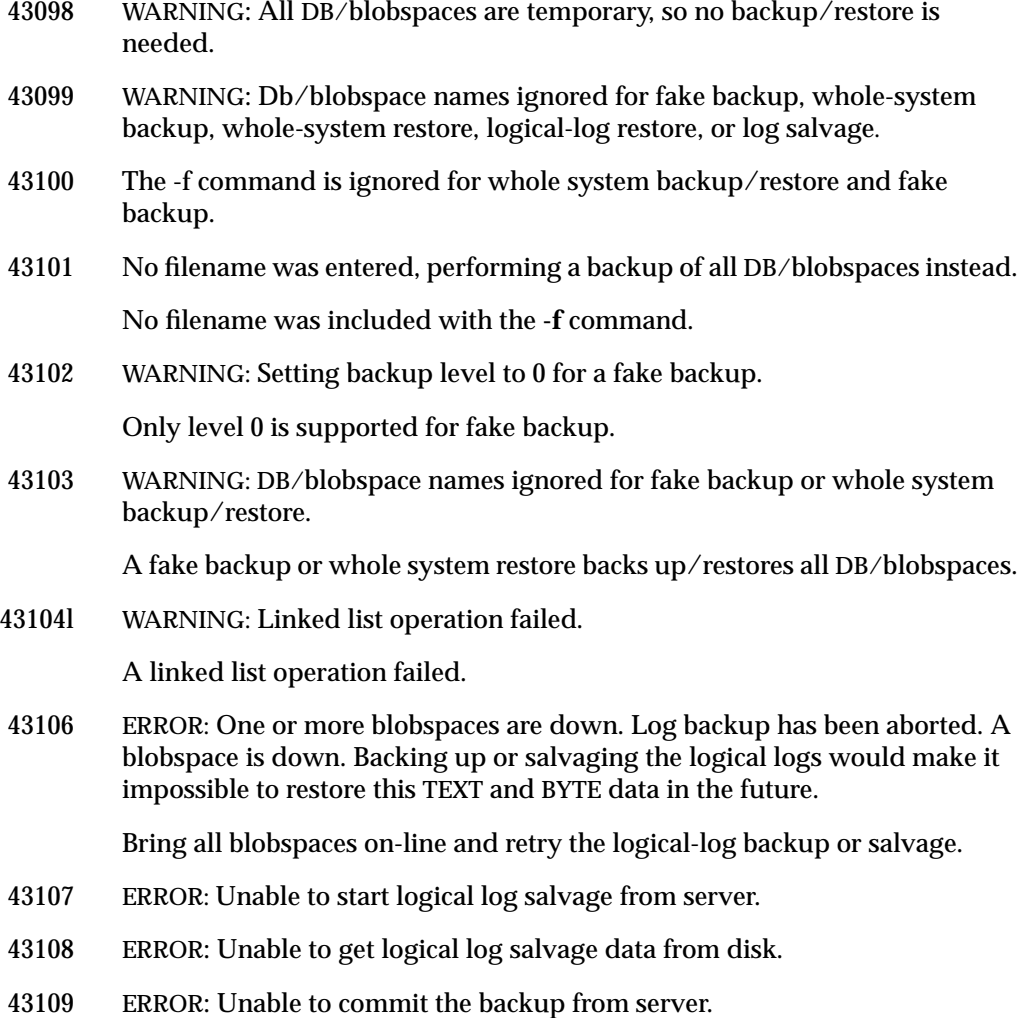

Appendix

# <span id="page-148-0"></span>**ON-Bar GLS Support**

# **B**

# **Using GLS with ON-Bar**

ON-Bar supports Global Language Support (GLS), which allows users to work in their native language. The language that the client application uses is called the *client locale*. The language that the database uses for its server-specific files is called the *server locale*.

ON-Bar must run on the same computer as the database server. However, you can run ON-Bar in any locale for which you have the supporting message and localization files. For example, if the server locale is English and the client locale is French, you can issue ON-Bar commands in French.

The following command performs a level-0 backup of the dbspaces specified in the file, **tombé**:

onbar -b -L 0 -f tombé

On Windows NT, you cannot use multibyte filenames in backup or restore commands because they are not supported. ♦

The **sysutils** database, the emergency boot file, and the storage manager boot file are created with the **en\_us.8859-1** (default English) locale. The ON-Bar catalog tables in the **sysutils** database are in English. Change the client and database locales to **en\_us.8859-1** before attempting to connect to **sysutils**.

#### **WIN NT**

## **Identifiers that Support Non-ASCII Characters**

The *[Informix Guide to GLS Functionality](#page-0-0)* describes the SQL identifiers that support non-ASCII characters. Non-ASCII characters include both 8-bit and multibyte characters. You can use non-ASCII characters in the database names and filenames with the ON-Bar and **onutil** commands and for filenames in the ONCONFIG file.

For example, you can specify a non-ASCII filename for the ON-Bar activity log in BAR\_ACT\_LOG and a non-ASCII pathname for the storage-manager library in BAR\_BSALIB\_PATH.

# **Identifiers That Require 7-Bit ASCII Characters**

You must use 7-bit ASCII characters for the following identifiers:

- Storage space names
- Database server names

## **Locale of ON-Bar Messages**

All ON-Bar messages appear in the activity log in the client locale except the messages that the database server issues. For example, the part of the message that tells you that a database server error occurred appears in the client locale, and the server-generated part appears in the server locale.

# <span id="page-150-0"></span>**Using the GL\_DATETIME Environment Variable with ON-Bar**

The database server must know how to interpret and convert the end-user formats when they appear in date or time data that the client application sends. You can use the **GL\_DATE** and **GL\_DATETIME** environment variables to specify alternative date and time formats. If you do not set these environment variables, ON-Bar uses the date and time format of the client locale.

If you perform a point-in-time restore, enter the date and time in the format specified in the **GL\_DATETIME** environment variable if it is set.

# **Point-in-Time Restore Example**

For example, the default date and time format for the French locale, fr\_fr.8859-1 uses the format "%A %.1d %B %iY %H:%M:%S." The ON-Bar command for a point-in-time restore is as follows:

onbar -r -t "Lundi 9 Juin 1997 11:20:14"

You can set **GL\_DATETIME** to a different date and time format that uses the date, month, two-digit year, hours, minutes, and seconds.

%.1d %B %iy %H:%M:%S

The ON-Bar command for a point-in-time restore is as follows:

onbar -r -t "9 Juin 97 11:20:14"

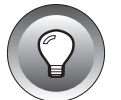

**Tip:** *For more information on how to use GLS and the GL\_DATE and GL\_DATETIME environment variables, refer to the ["Informix Guide to GLS Functionality.](#page-0-0)"*

#### Index

# **Index**

#### **A**

Activity log, ON-Bar [completion messages 3-13](#page-92-0) [error messages A-1](#page-136-0) [overview 1-9](#page-32-0) Administrative files [backing up 1-11](#page-34-0) [restoring 3-14,](#page-93-0) [3-21](#page-100-0) Administrative tasks, [synchronizing backup with 3-4](#page-83-0) [ALARMPROGRAM 3-12,](#page-91-0) [4-5](#page-116-0) ANSI compliance [icon Intro-10](#page-15-0) [level Intro-17](#page-22-0) Automatic backups. *See* Continuous log backup.

#### **B**

Backup [checking data consistency 3-7](#page-86-0) [defined 1-10,](#page-33-0) [3-7](#page-86-0) [examples 3-10](#page-89-0) [external 3-24](#page-103-0) [files not backed up by ON-](#page-34-0)Bar 1-11 [incremental, example of 3-10](#page-89-0) [ISM catalog 3-10](#page-89-0) [levels, described 1-12](#page-35-0) [logical log 1-14,](#page-37-0) [3-11 to](#page-90-0) [3-13](#page-92-0) [parallel or serial 1-39](#page-62-0) [planning 2-4](#page-67-0) [salvaging logs 1-20](#page-43-0) [saving logical-log backups 1-18](#page-41-0) [sequence 1-34](#page-57-0)

[storage manager installation 3-4](#page-83-0) [syntax 3-8](#page-87-0) *See also* Continuous log backup; Storage spaces; Whole-system backup. [bar\\_action catalog table 5-3](#page-128-0) [BAR\\_ACT\\_LOG 4-5,](#page-116-0) [A-2](#page-137-0) [BAR\\_BSALIB\\_PATH 2-12,](#page-75-0) [4-6](#page-117-0) [bar\\_instance catalog table 5-4](#page-129-0) [BAR\\_MAX\\_BACKUP 1-34,](#page-57-0) [4-7](#page-118-0) [BAR\\_NB\\_XPORT\\_COUNT 4-8](#page-119-0) [bar\\_object catalog table 5-7](#page-132-0) [BAR\\_RETRY 4-8](#page-119-0) [bar\\_server catalog table 5-8](#page-133-0) [bar\\_version catalog table 2-13,](#page-76-0) [5-5](#page-130-0) [BAR\\_XFER\\_BUF\\_SIZE 4-9](#page-120-0) [bldutil.in3 file 2-14](#page-77-0) Blobspaces [availability for backing up 1-19](#page-42-0) [optical platters 1-11](#page-34-0) [Blocking, database server 3-24](#page-103-0)

#### **C**

[Child processes 1-34](#page-57-0) [Client locale B-1](#page-148-0) Cold restore [defined 1-4](#page-27-0) [example of 1-26,](#page-49-0) [3-21](#page-100-0) [sequence 1-38](#page-61-0) [setting mode for 1-26](#page-49-0) *See also* Restore. Command-line conventions [elements of Intro-11](#page-16-0) [example diagram Intro-12](#page-17-0) [how to read Intro-12](#page-17-0)

[Comment icons Intro-8](#page-13-0) Compliance [icons Intro-10](#page-15-0) [Compliance, with industry](#page-22-0) standards Intro-17 Configuration parameters [ALARMPROGRAM 3-12,](#page-91-0) [4-5](#page-116-0) [BAR\\_ACT\\_LOG 4-5,](#page-116-0) [A-2](#page-137-0) [BAR\\_BSALIB\\_PATH 2-12,](#page-75-0) [4-6](#page-117-0) [BAR\\_MAX\\_BACKUP 1-34,](#page-57-0) [4-7](#page-118-0) [BAR\\_NB\\_XPORT\\_COUNT 4-8](#page-119-0) [BAR\\_RETRY 4-8](#page-119-0) [BAR\\_XFER\\_BUF\\_SIZE 4-9](#page-120-0) [LOG\\_BACKUP\\_MODE 3-12,](#page-91-0) [4-10](#page-121-0) [LTAPEDEV 4-10](#page-121-0) [ON-Bar 4-3 to](#page-114-0) [4-12](#page-123-0) ON RECVRY THREADS 1-22 [overview 4-3](#page-114-0) [RESTARTABLE\\_RESTORE 3-22,](#page-101-0) [4-11](#page-122-0) [TAPEDEV 4-4](#page-115-0) **Configuring** [ISM 2-9](#page-72-0) [third-party storage manager 2-9](#page-72-0) Continuous log backup [specifying 1-18,](#page-41-0) [3-12](#page-91-0) [using ALARMPROGRAM 4-5](#page-116-0) [cron command 1-6](#page-29-0)

#### **D**

[Data consistency, verifying 3-7](#page-86-0) Data recovery [defined 1-3](#page-26-0) *See also* Restore. Database [demonstration Intro-5](#page-10-0) Database server [blocking 3-24](#page-103-0) [requirements 2-4](#page-67-0) [setting mode 1-24](#page-47-0) [upgrading 2-15](#page-78-0) [DBSERVERNAME 5-8](#page-133-0) [Default locale Intro-4](#page-9-0) [Demonstration database Intro-5](#page-10-0) Documentation conventions [command-line Intro-10](#page-15-0) [icon Intro-8](#page-13-0) [typographical Intro-7](#page-12-0) [Documentation notes Intro-15](#page-20-0) [Documentation notes, program](#page-20-0) item Intro-15 Documentation, types of [documentation notes Intro-15](#page-20-0) [error message files Intro-14](#page-19-0) [machine notes Intro-15](#page-20-0) [on-line manuals Intro-13](#page-18-0) [printed manuals Intro-13](#page-18-0) [related reading Intro-16](#page-21-0) [release notes Intro-15](#page-20-0)

**E**

Emergency boot file [how used 5-10](#page-135-0) [ixbar 5-10](#page-135-0) [overview 1-9](#page-32-0) Environment variables [GL\\_DATE B-3](#page-150-0) [GL\\_DATETIME B-3](#page-150-0) [INFORMIXSQLHOSTS 5-8](#page-133-0) [ISM\\_COMPRESSION 4-13](#page-124-0) [ISM\\_DATA\\_POOL 2-10](#page-73-0) [ISM\\_ENCRYPTION 4-13](#page-124-0) [ISM\\_LOG\\_POOL 2-10](#page-73-0) [LIBPATH 2-13](#page-76-0) [en\\_us.8859-1 locale Intro-4,](#page-9-0) [B-1](#page-148-0) [Error message files Intro-14](#page-19-0) External backup and restore [backup syntax 3-24](#page-103-0) [examples 3-26](#page-105-0) [overview 1-31 to](#page-54-0) [1-33](#page-56-0) [procedure 3-28](#page-107-0) [restore syntax 3-25](#page-104-0) [tracking backup objects 1-33](#page-56-0)

#### **F**

[Feature icons Intro-9](#page-14-0) Files [comprising logical log 1-14](#page-37-0) [emergency boot 5-10](#page-135-0) [not backed up by ON-Bar 1-11](#page-34-0) [finderr utility Intro-14,](#page-19-0) [A-1](#page-136-0)

#### **G**

[Global Language Support](#page-9-0) [\(GLS\) Intro-4,](#page-9-0) [B-1](#page-148-0) [GL\\_DATE environment](#page-150-0) variable B-3 [GL\\_DATETIME environment](#page-150-0) variable B-3

#### **I**

Icons [comment Intro-8](#page-13-0) [compliance Intro-10](#page-15-0) [feature Intro-9](#page-14-0) [platform Intro-9](#page-14-0) [product Intro-9](#page-14-0) IECC [using BAR 3-3](#page-82-0) using [LOG\\_BACKUP\\_MODE 3-12](#page-91-0) [Importing a restore 1-23](#page-46-0) [Incremental backup example 3-10](#page-89-0) [Industry standards, compliance](#page-22-0) with Intro-17 Informix Enterprise Command Center. *See* IECC. Informix Storage Manager [backup requests 3-8](#page-87-0) [configuring 2-9](#page-72-0) [ISM catalog 1-10,](#page-33-0) [3-10](#page-89-0) [overview 1-6](#page-29-0) [requirements 2-7](#page-70-0) [INFORMIXDIR/bin](#page-10-0) directory Intro-5 [INFORMIXSQLHOSTS 5-8](#page-133-0) ISM Administrator [Devices window 3-8,](#page-87-0) [3-22](#page-101-0) [Volume Inventory 3-21](#page-100-0)

ISM catalog [backing up 3-10](#page-89-0) [directory path 1-10](#page-33-0) [ISMData volume pool 2-10](#page-73-0) [ISMLogs volume pool 2-10](#page-73-0) [ism\\_catalog command 3-10,](#page-89-0) [3-21](#page-100-0) [ISM\\_COMPRESSION environment](#page-124-0) variable for ON-Bar 4-13 [ISM\\_DATA\\_POOL configuration](#page-73-0) [parameter 2-10,](#page-73-0) [4-12](#page-123-0) [ISM\\_ENCRYPTION environment](#page-124-0) variable for ON-Bar 4-13 [ISM\\_LOG\\_POOL configuration](#page-73-0) [parameter 2-10,](#page-73-0) [4-12](#page-123-0) [ism\\_startup command 5-6](#page-131-0) [ism\\_watch command 3-22](#page-101-0) [ISO 8859-1 code set Intro-4](#page-9-0) ixbar. *See* Emergency boot file.

#### **L**

[Level-0, -1, and -2 backups,](#page-36-0) described 1-13 [LIBPATH environment](#page-76-0) variable 2-13 [Locale Intro-4,](#page-9-0) [B-1](#page-148-0) Logical log [automatic backup 4-5](#page-116-0) [blobspace issues 1-19](#page-42-0) [checking available space 3-6](#page-85-0) [completion messages 3-13](#page-92-0) continuous backup [ALARMPROGRAM 3-12](#page-91-0) [examples 3-11](#page-90-0) [LOG\\_BACKUP\\_MODE 3-12](#page-91-0) [setting 1-18](#page-41-0) [determining backed-up](#page-39-0) status 1-16 [manual backup 1-18,](#page-41-0) [3-12](#page-91-0) [purpose of 1-14](#page-37-0) [restoring, example of 3-18](#page-97-0) salvaging [defined 1-20](#page-43-0) [example 3-21](#page-100-0) [saving backups of 1-18](#page-41-0) [structure defined 1-14](#page-37-0) [temp space usage 1-23](#page-46-0) [when to back up 1-16](#page-39-0)

Logical restore. *See* Restore. Logical-log backup [description 3-11 to](#page-90-0) [3-13](#page-92-0) [logging turned off 1-16](#page-39-0) [syntax 3-11](#page-90-0) [LOG\\_BACKUP\\_MODE 3-12,](#page-91-0) [4-10](#page-121-0) [log\\_full.sh shell script 4-5](#page-116-0) [LTAPEDEV 4-10](#page-121-0)

#### **M**

[Machine notes Intro-15](#page-20-0) Manual log backup [example 3-12](#page-91-0) [specifying 1-18](#page-41-0) Message file [error messages Intro-14](#page-19-0) *See also* Activity log, ON-Bar. [Mixed restore, defined 1-4,](#page-27-0) [1-28](#page-51-0) [Mode, how to set 1-24](#page-47-0)

#### **N**

[New features, Version 7.3 Intro-5](#page-10-0)

#### **O**

[Off-line storage spaces,](#page-50-0) restoring 1-27 ON-Bar [activity log 1-9,](#page-32-0) [A-1](#page-136-0) [backup sequence 1-34](#page-57-0) [cold restore sequence 1-38](#page-61-0) [components 1-4](#page-27-0) [described 1-3 to](#page-26-0) [1-9](#page-32-0) [list of files not backed up by 1-11](#page-34-0) [maximum number of child](#page-62-0) processes 1-39 [message file 1-9](#page-32-0) [warm restore sequence 1-36](#page-59-0) [XBSA interface 1-8](#page-31-0) *See also* Configuration parameters; Emergency boot file; ON-Bar catalog tables; Storage manager.

ON-Bar catalog tables bar action 5-3 [bar\\_instance 5-4](#page-129-0) [bar\\_object 5-7](#page-132-0) [bar\\_server 5-8](#page-133-0) [bar\\_version 2-13,](#page-76-0) [5-5](#page-130-0) [described 1-8](#page-31-0) [map 5-9](#page-134-0) onbar script [description 1-6](#page-29-0) [usage and examples 3-29](#page-108-0) onbar-driver [child process 1-34](#page-57-0) [description 1-6](#page-29-0) onbar\_d. *See* onbar-driver. [oncfg file 1-11,](#page-34-0) [3-6](#page-85-0) ONCONFIG. *See* Configuration parameters. [On-line manuals Intro-13](#page-18-0) [On-line storage spaces,](#page-99-0) restoring 3-20 [onlog utility 1-27](#page-50-0) [onmode command 1-26,](#page-49-0) [3-24](#page-103-0) [ON\\_RECVRY\\_THREADS 1-22](#page-45-0)

#### **P**

[Parallel backup and restore 1-39](#page-62-0) Physical restore. *See* Restore. [Planning a backup system 2-4](#page-67-0) [Platform icons Intro-9](#page-14-0) Point-in-time restore [described 1-27](#page-50-0) [example of 3-19,](#page-98-0) [B-3](#page-150-0) [Printed manuals Intro-13](#page-18-0) [Processes, ON-Bar 1-34](#page-57-0) [Product icons Intro-9](#page-14-0) Program group [Documentation notes Intro-15](#page-20-0) [Release notes Intro-15](#page-20-0)

#### **R**

[Related reading Intro-16](#page-21-0) [Release notes Intro-15](#page-20-0) [Release notes, program](#page-20-0) item Intro-15 [Replaying logs](#page-38-0)[1-15,](#page-38-0) [1-22](#page-45-0)

[RESTART option 1-30,](#page-53-0) [3-17](#page-96-0) Restartable restore [example 3-23](#page-102-0) [overview 1-28 to](#page-51-0) [1-30](#page-53-0) [usage 3-22](#page-101-0) [RESTARTABLE\\_RESTORE 3-22,](#page-101-0) [4-11](#page-122-0) Restore cold [description 1-25](#page-48-0) [example of 1-26,](#page-49-0) [3-21](#page-100-0) [setting mode for 1-26](#page-49-0) [defined 1-23](#page-46-0) [examples 3-18 to](#page-97-0) [3-21](#page-100-0) [external 3-25 to](#page-104-0) [3-29](#page-108-0) [importing 1-23](#page-46-0) logical [example 3-18](#page-97-0) [usage 1-22,](#page-45-0) [1-23](#page-46-0) [off-line storage spaces 1-27](#page-50-0) [on-line spaces 3-20](#page-99-0) [parallel or serial 1-39](#page-62-0) [physical 1-21,](#page-44-0) [1-23](#page-46-0) [point-in-time example 3-19,](#page-98-0) [B-3](#page-150-0) [preparation for 1-20](#page-43-0) [restartable 3-22 to](#page-101-0) [3-23](#page-102-0) [selected spaces, example 3-19](#page-98-0) [syntax 3-16](#page-95-0) warm [described 1-24](#page-47-0) [examples of 3-18](#page-97-0) [setting mode 1-24](#page-47-0) [rofferr command A-1](#page-136-0)

#### **S**

Salvaging logs [defined 1-20](#page-43-0) [example of 3-21](#page-100-0) Save sets [creating 3-8](#page-87-0) [restoring 3-21](#page-100-0) [Saving logical-log backups 1-18](#page-41-0) [Selected-dbspace backup 1-12](#page-35-0) [Serial backup and restore 1-39](#page-62-0) [Server locale B-1](#page-148-0)

Shared library, XBSA [default location 2-12](#page-75-0) [specifying location 2-12,](#page-75-0) [4-6](#page-117-0) [sm\\_versions file 2-13,](#page-76-0) [5-6](#page-131-0) [Software dependencies Intro-4](#page-9-0) sqlhosts file [copying 1-11,](#page-34-0) [3-6](#page-85-0) [server name 5-8](#page-133-0) Storage devices [backups 3-16](#page-95-0) [continuous log backups 3-11](#page-90-0) [ISM volume pools 3-8,](#page-87-0) [3-22](#page-101-0) [requirements 2-8](#page-71-0) Storage manager [pre-backup requirement 3-4](#page-83-0) [requirements 2-6](#page-69-0) [role in ON-Bar system 1-6](#page-29-0) Storage spaces [backing up 1-12,](#page-35-0) [3-8](#page-87-0) [defined 1-4](#page-27-0) [off-line, restoring 1-27](#page-50-0) [on-line, restoring 3-20](#page-99-0) [restartable restore 3-23](#page-102-0) [restoring 3-15,](#page-94-0) [3-18,](#page-97-0) [3-19](#page-98-0) [stores7 database Intro-5](#page-10-0) Syntax diagram onbar [dbspace backup 3-9](#page-88-0) [external backup 3-24](#page-103-0) [external restore 3-26](#page-105-0) [logical-log backup 3-11](#page-90-0) [restore 3-17](#page-96-0) [syntax template 3-7](#page-86-0)

#### **T**

[TAPEDEV 4-4](#page-115-0) [Tempspaces 1-11,](#page-34-0) [3-8](#page-87-0) Third-party storage manager [configuring 2-9](#page-72-0) [functions 1-7](#page-30-0) [onbar script 3-29](#page-108-0)

#### **U**

[Upgrading the database server 2-15](#page-78-0)

#### **V**

Volume pools [backup locations 3-8](#page-87-0) [default names 2-10](#page-73-0)

#### **W**

Warm restore [defined 1-4](#page-27-0) [description of 1-24](#page-47-0) [examples of 3-18](#page-97-0) [sequence 1-36](#page-59-0) [setting mode 1-24](#page-47-0) Whole-system backup [overview 1-12](#page-35-0) [specifying 3-9](#page-88-0) Whole-system restore [example 3-19](#page-98-0) [restartable restore 3-22](#page-101-0) [syntax 3-17](#page-96-0)

#### **X**

[XBSA interface, described 1-8](#page-31-0) XBSA shared library [default location 2-12](#page-75-0) [specifying location 2-12,](#page-75-0) [4-6](#page-117-0) X/Open compliance [level Intro-17](#page-22-0)

#### **Symbols**

[\\$INFORMIXDIR/etc/log\\_full.sh 4-](#page-116-0) 5